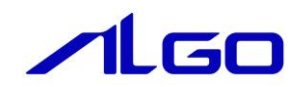

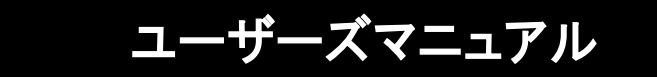

EtherNet/IP ちゅう丸くんシリーズ Modbus ゲートウェイユニット

# 目次

# 安全にお使いいただく為に

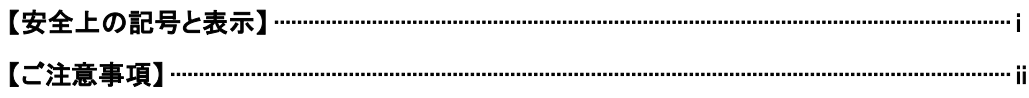

# はじめに

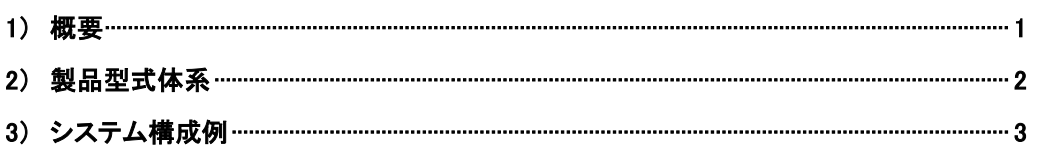

# 第1章一般仕様

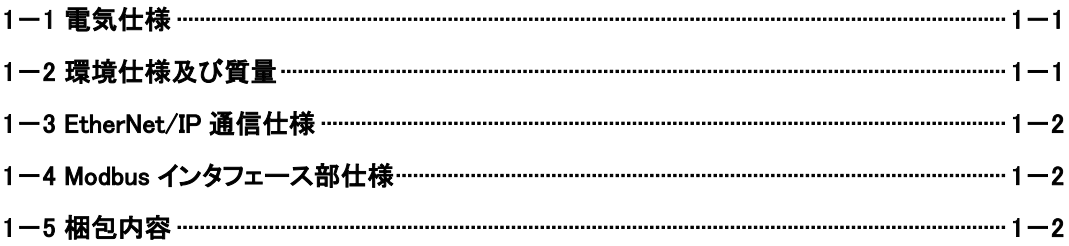

# 第2章 各部の名称

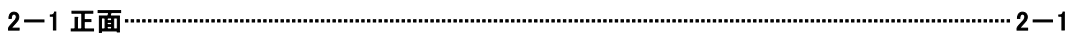

# 第3章 EtherNet/IP 通信

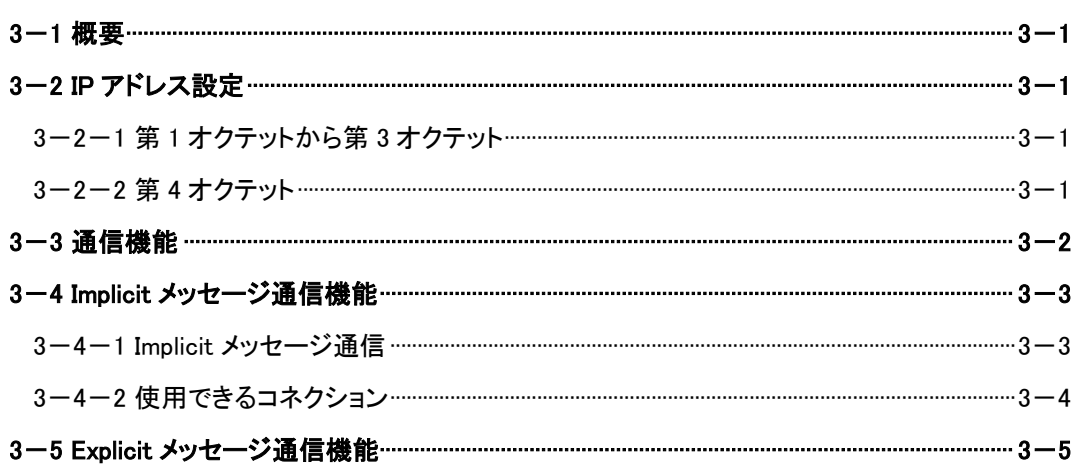

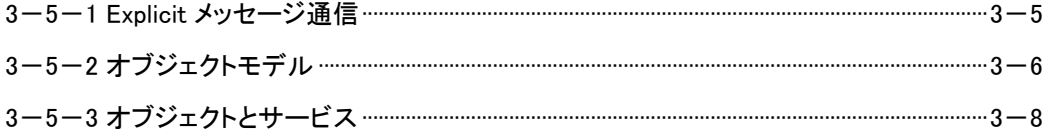

# 第4章 CIP オブジェクト

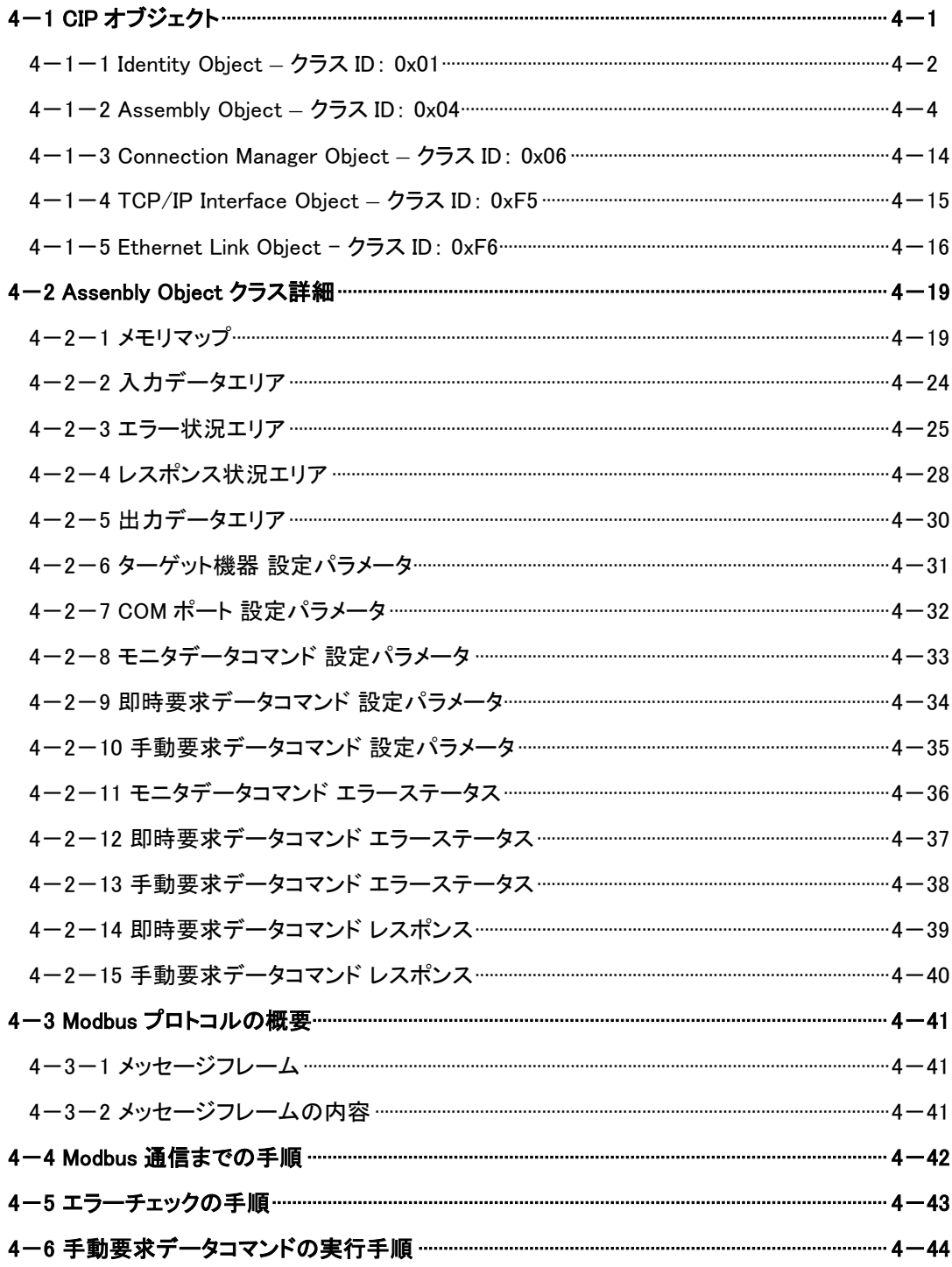

# 第5章 ユニット設定ツール

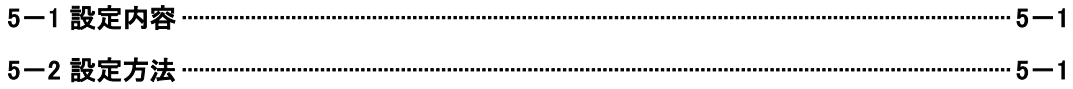

# 第6章設置

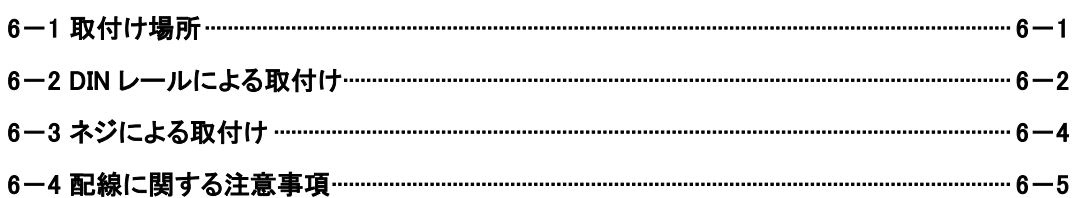

# 第7章接続

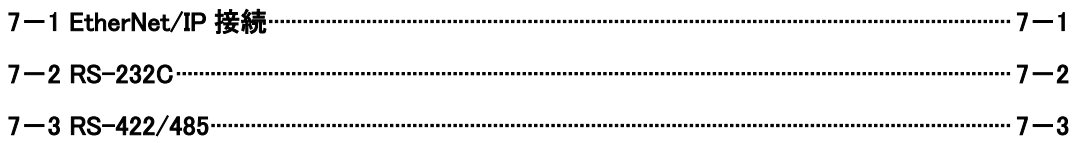

# 第8章トラブルシューティング

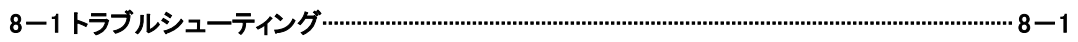

# 第9章 外形寸法

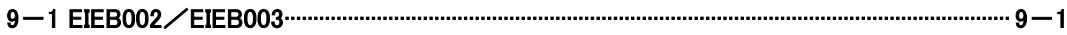

## 第10章 别売品

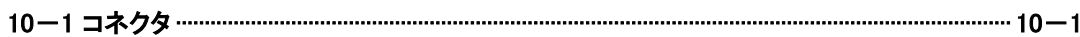

# 第11章 製品保証内容

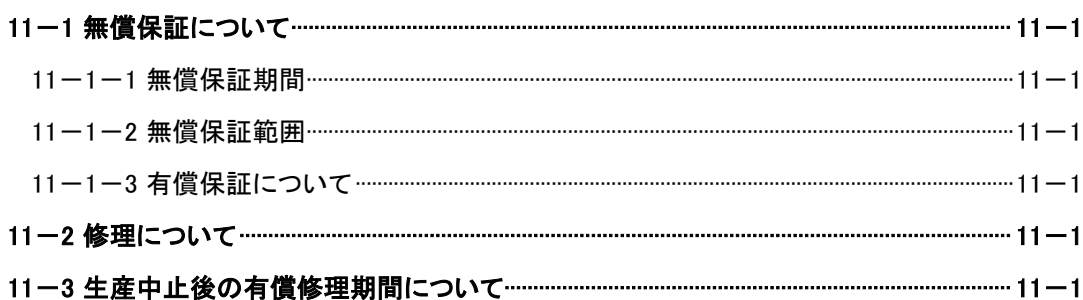

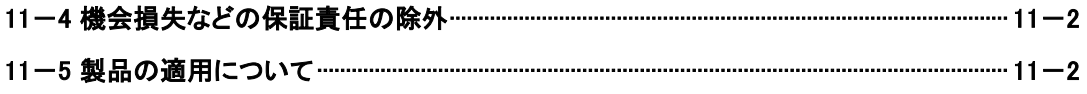

# <span id="page-5-0"></span>安全にお使いいただく為に

 本製品を安全かつ正しく使用していただく為に、お使いになる前に本書をお読みいただき、十分に理解していただくようお 願い申し上げます。

# <span id="page-5-1"></span>【安全上の記号と表示】

 本書では、本製品を安全に使用していただく為に、注意事項を次のような表示と記号で示しています。 これらは、安全に関する重大な内容を記載しておりますので、よくお読みの上、必ずお守りください。

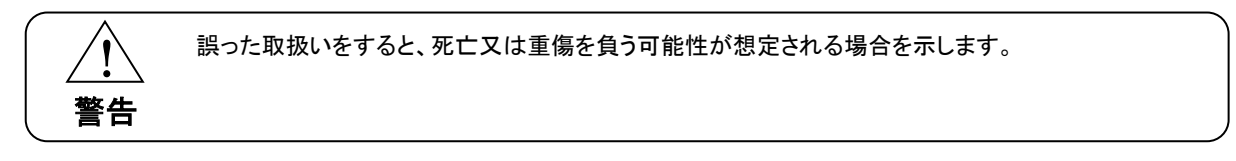

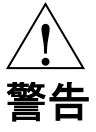

- 本製品をご使用になられる前に必ず本書をよくお読みいただいた上で、ご使用ください。
- 本製品の設置や接続は、電気的知識のある技術者が行ってください。設置や交換作業の前には必ず本製 品の電源をお切りください。
- 本製品は本書に定められた仕様や条件の範囲内でご使用ください。
- 異常が発生した場合は、直ちに電源を切り、原因を取除いた上で、再度電源を投入してください。
- 故障や通信異常が発生した場合に備えて、お客様でフェールセーフ対策を施してください。
- 本製品は原子力及び放射線関連機器、鉄道施設、航空機器、船舶機器、航空施設、医療機器などの人 身に直接関わるような状況下で使用される事を目的として設計、製造されたものではありません。人身に 直接関わる安全性を要求されるシステムに適用する場合には、お客様の責任において、本製品以外の機 器・装置をもって人身に対する安全性を確保するシステムの構築をしてください。

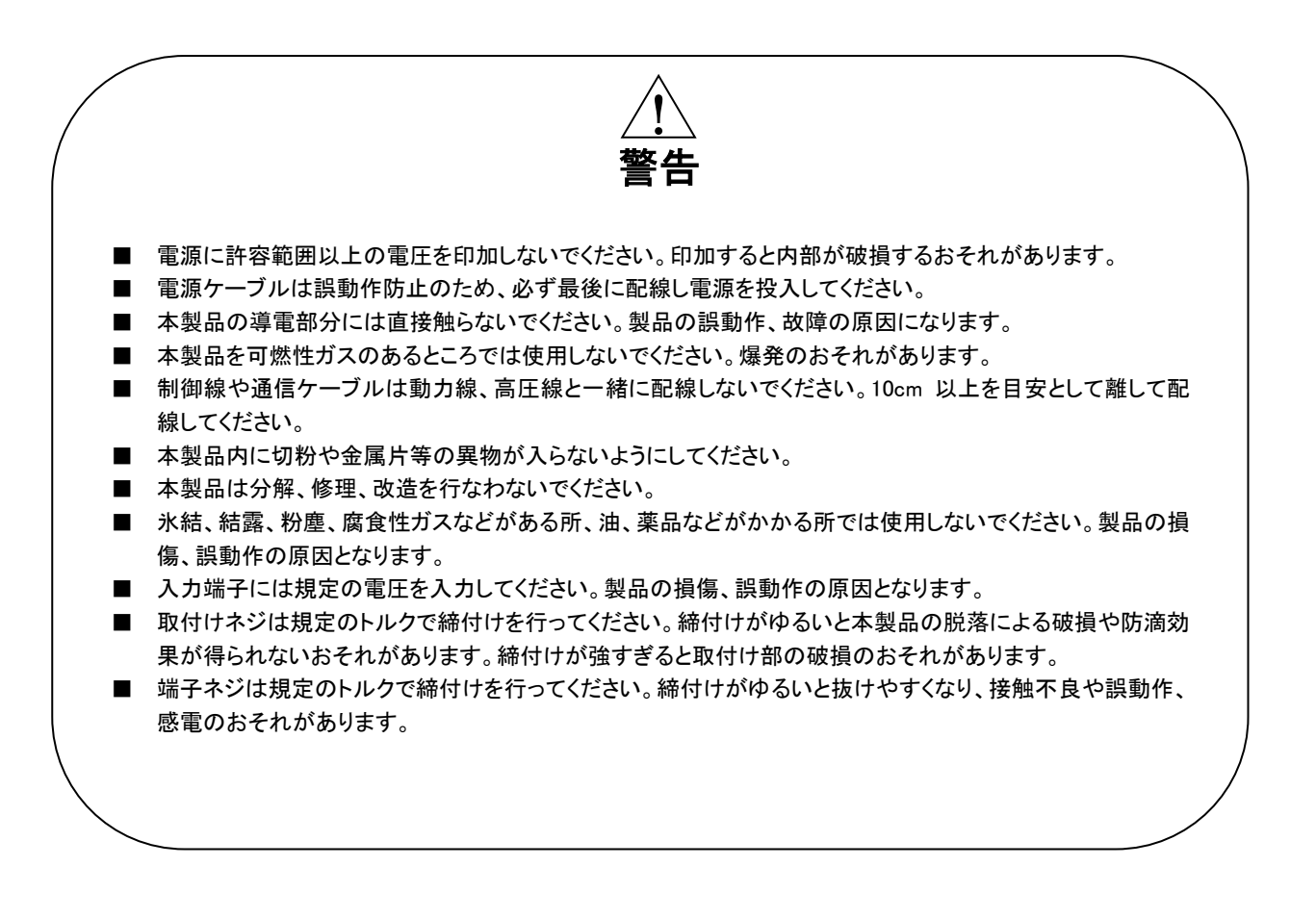

## <span id="page-6-0"></span>【ご注意事項】

### EU 指令適合品としてご使用の場合

- 本製品は、各種制御盤、製造装置に組み込まれて使用される前提の電気機器であるため、必ず導電性の制御 盤内に設置してください。
- お客様の装置に実際に組み込んだ際に、規格を満足させるために必要な対策は、制御盤の構成、配置状態、配 線状態によって変化します。従って機械装置等に CE マークを表示させるためには、使用されるお客様自身がそ の適合性を確認した上で CE マークを表示する必要があります。

# <span id="page-7-0"></span>はじめに

# <span id="page-7-1"></span>1) 概要

 本製品は EtherNet/IP ネットワークを用いて複数のターゲット機器との Modbus 通信を実現するゲートウェイユニット です。

本製品の特長を以下に示します。

- CPU はルネサスエレクトロニクス製 R-IN32M3-EC を搭載
- シリアルインタフェースを 4CH 搭載
- ⚫ RS-232C タイプ、RS-422/485(全二重、半二重切替可能)タイプをラインアップ
- シリアル伝送モードは RTU モードと ASCII モードに対応
- ⚫ チェックアルゴリズムは RTU モードでは CRC 法を、ASCII モードでは LRC 法を採用
- 電源は DC24V
- IP アドレス設定用に MicroUSB2.0(TypeB)コネクタ搭載
- ⚫ CE マーキング適合

## <span id="page-8-0"></span>2) 製品型式体系

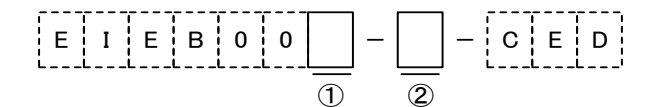

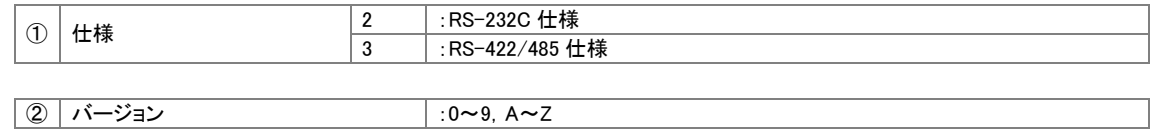

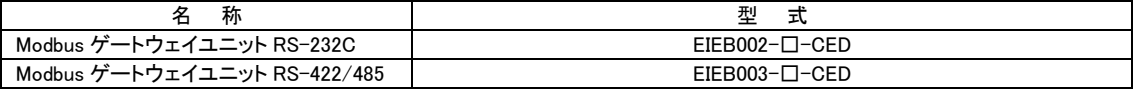

※ □はバージョンを表します。

※ 型式末尾の「CED」は CE マーキング適合製品のシリーズ名です。

# <span id="page-9-0"></span>3) システム構成例

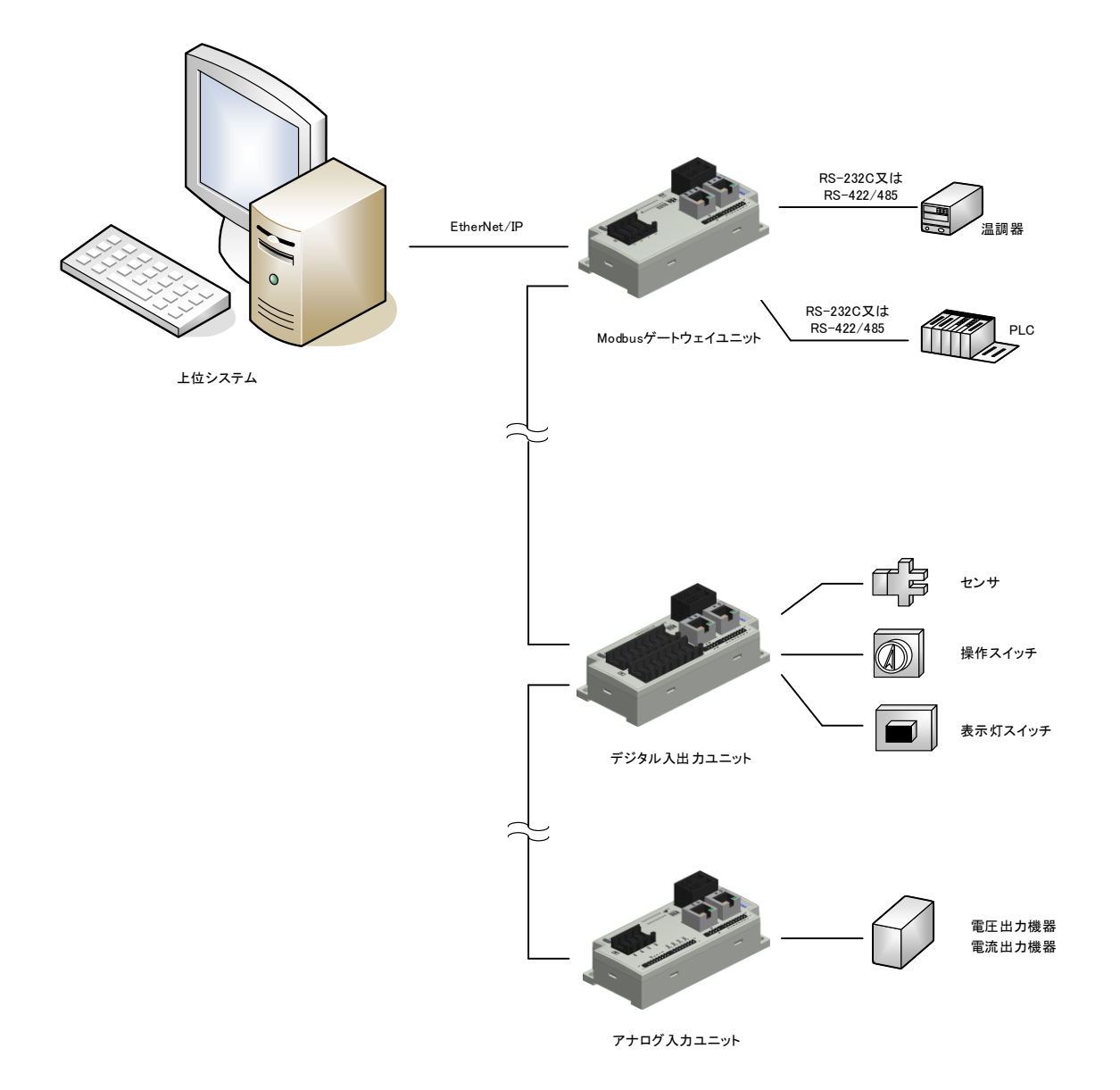

# <span id="page-10-0"></span>第1章 一般仕様

本章では、本製品の電気的仕様及び性能を一覧表形式で説明します。

## <span id="page-10-1"></span>1-1 電気仕様

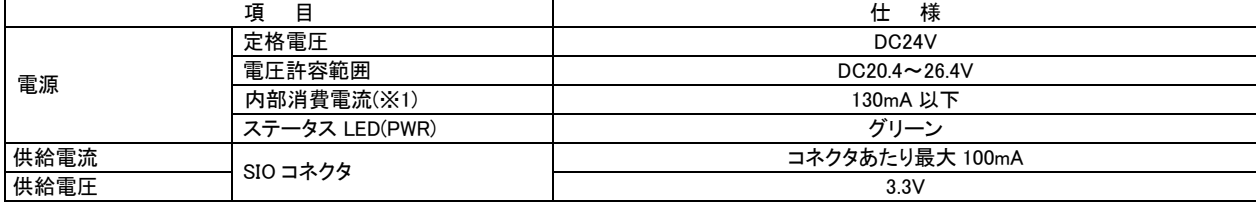

(※1) 記載の消費電流値は外部入力電流、外部出力電流を含まない値です。

## <span id="page-10-2"></span>1-2 環境仕様及び質量

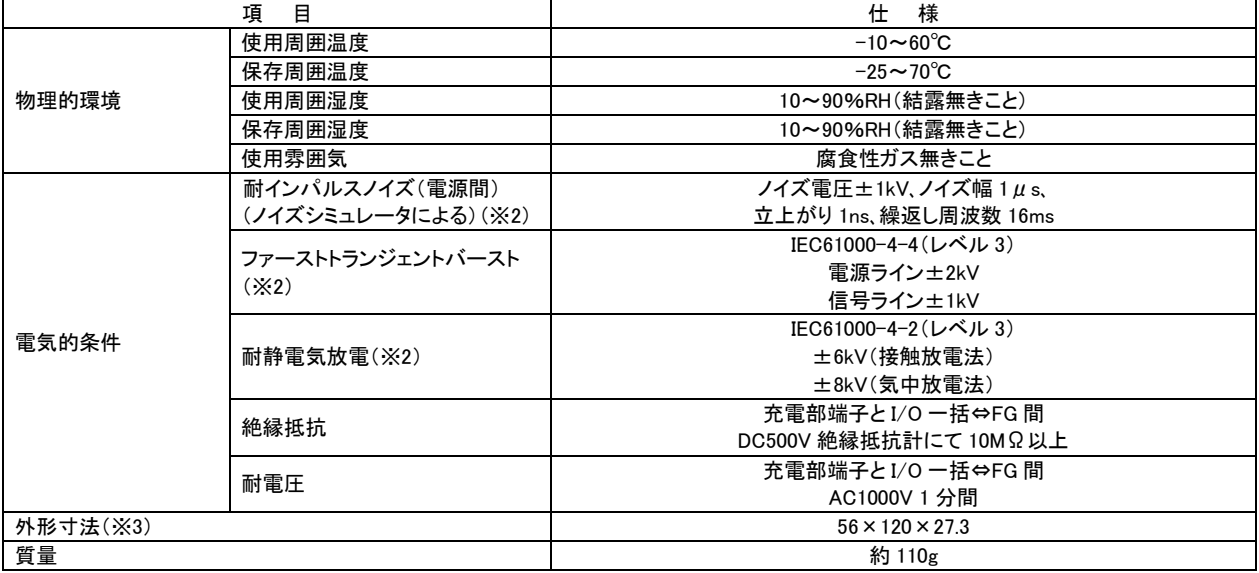

(※2) USB は対象外です。

(※3) 突起部は含みません。(W)×(H)×(D)表記(単位:mm)

## <span id="page-11-0"></span>1-3 EtherNet/IP 通信仕様

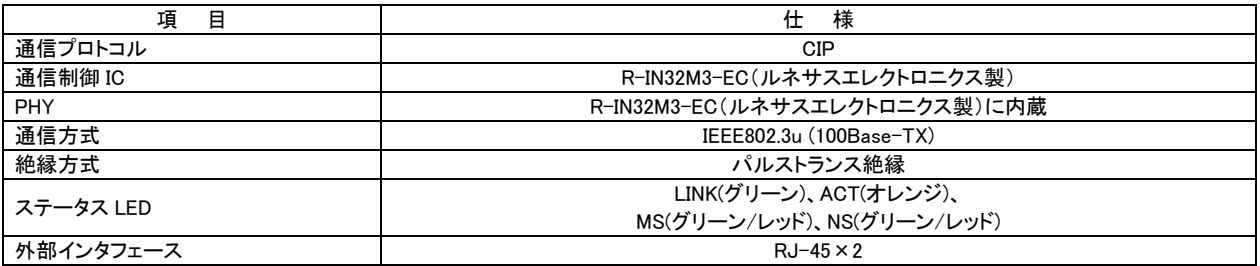

# <span id="page-11-1"></span>1-4 Modbus インタフェース部仕様

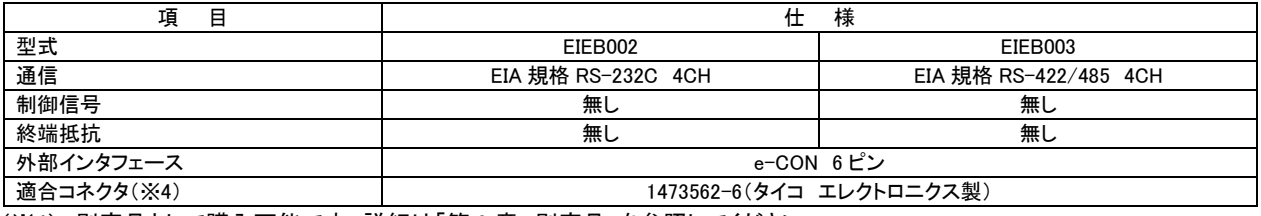

(※4) 別売品として購入可能です。詳細は「第 9 章 別売品」を参照してください。

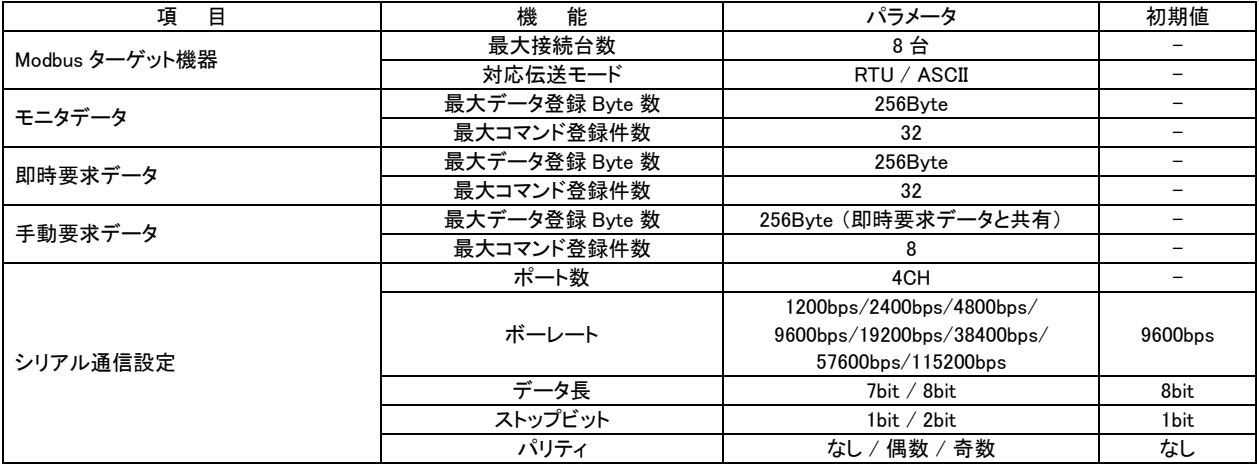

## <span id="page-11-2"></span>1-5 梱包内容

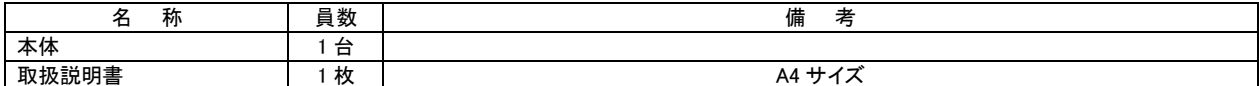

※ 電源コネクタ、I/O コネクタは付属していません。

# <span id="page-12-0"></span>第2章 各部の名称

 本章では、各部の名称と意味を説明します。 コネクタ・ケーブル類はお客様にてご準備ください。 コネクタ(別売品)については「第10章 別売品」を参照してください。

## <span id="page-12-1"></span>2-1 正面

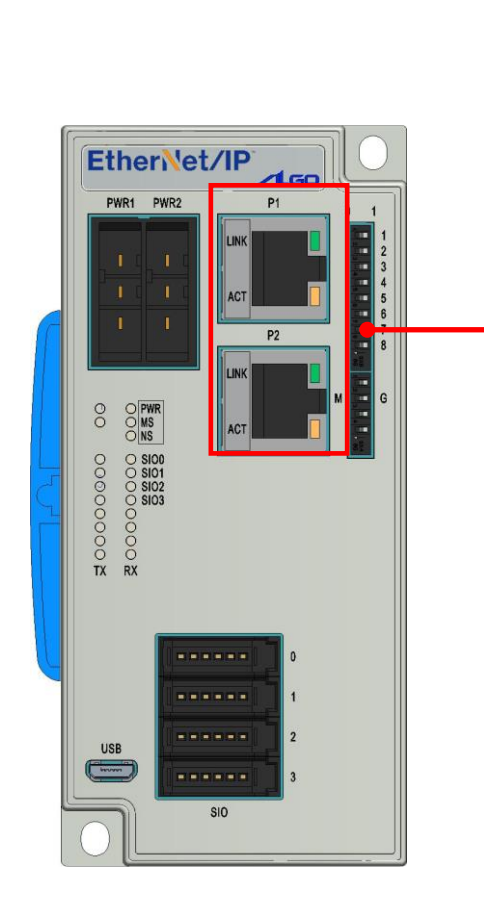

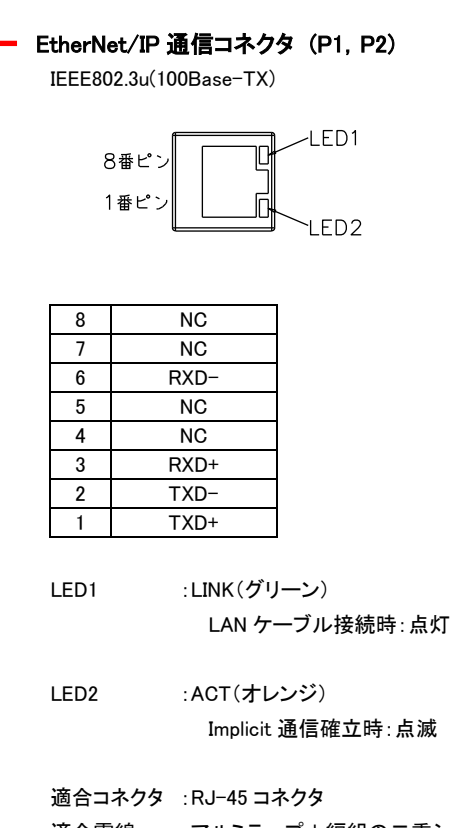

適合電線 :アルミテープ+編組の二重シールドケーブル (カテゴリ 5e 以上) 推奨コネクタ :J00026A2001(テレガートナー製)

推奨ケーブル :IETP26-SB(日本電線工業製)

※ 通信ケーブルはストレート配線、クロス配線のどちらでも接続 可能です 接続については「第7章 接続」を参照してください

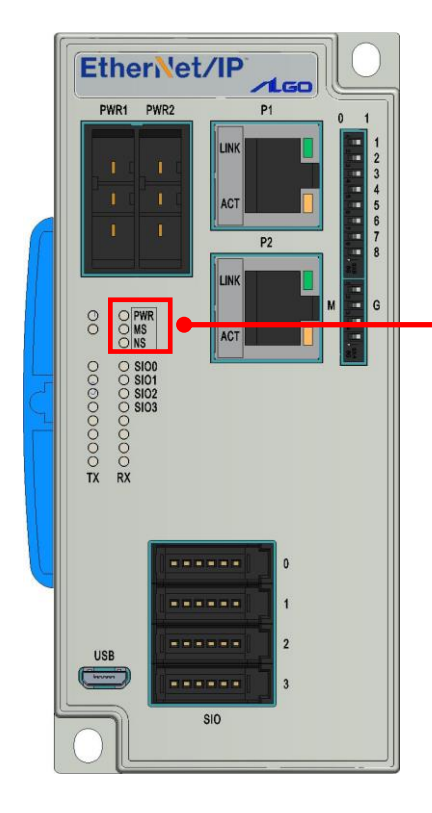

### 電源・通信 ステータス LED

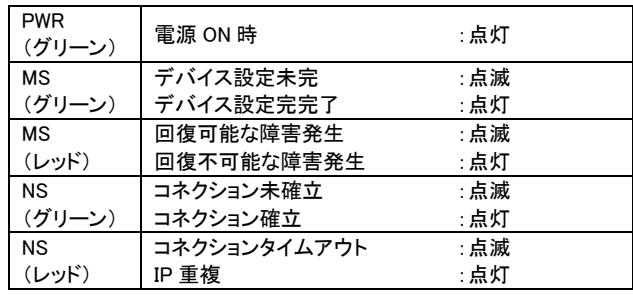

※ 電源電圧が DC17V±1V 以上で点灯します

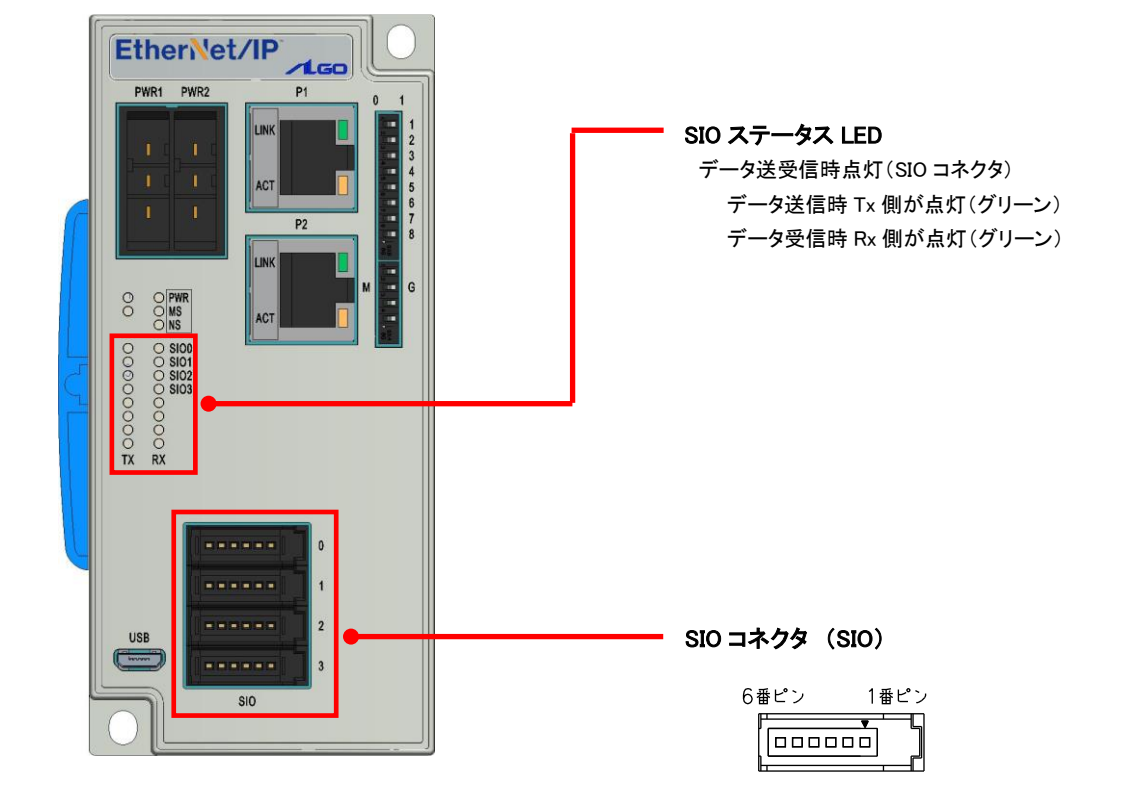

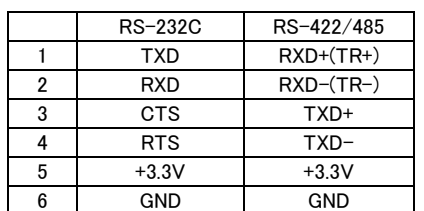

 適合コネクタ :1473562-6(タイコ エレクトロニクス製) 適合電線 :被覆外形φ1.0~1.15

接続については「第7章 接続」を参照してください

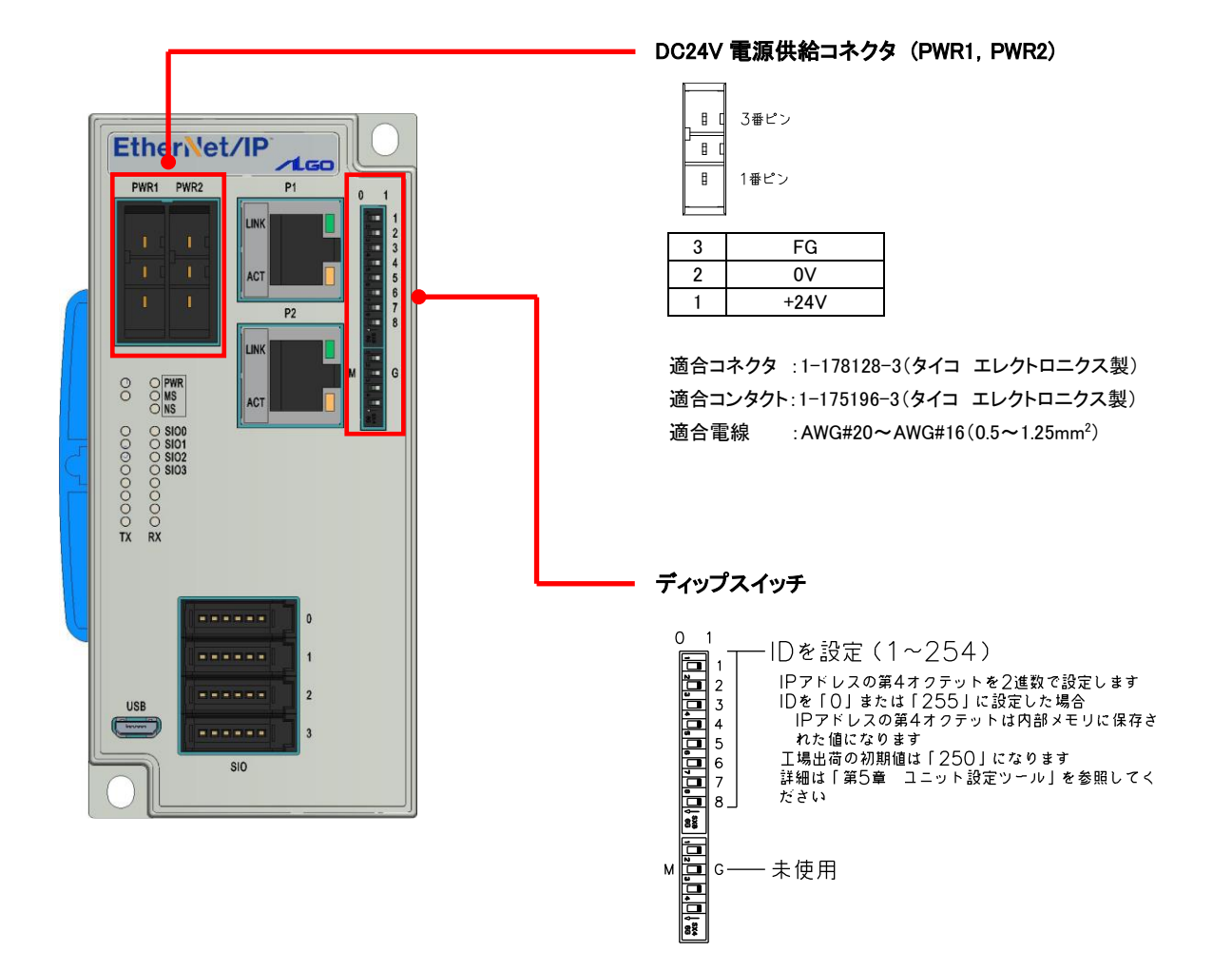

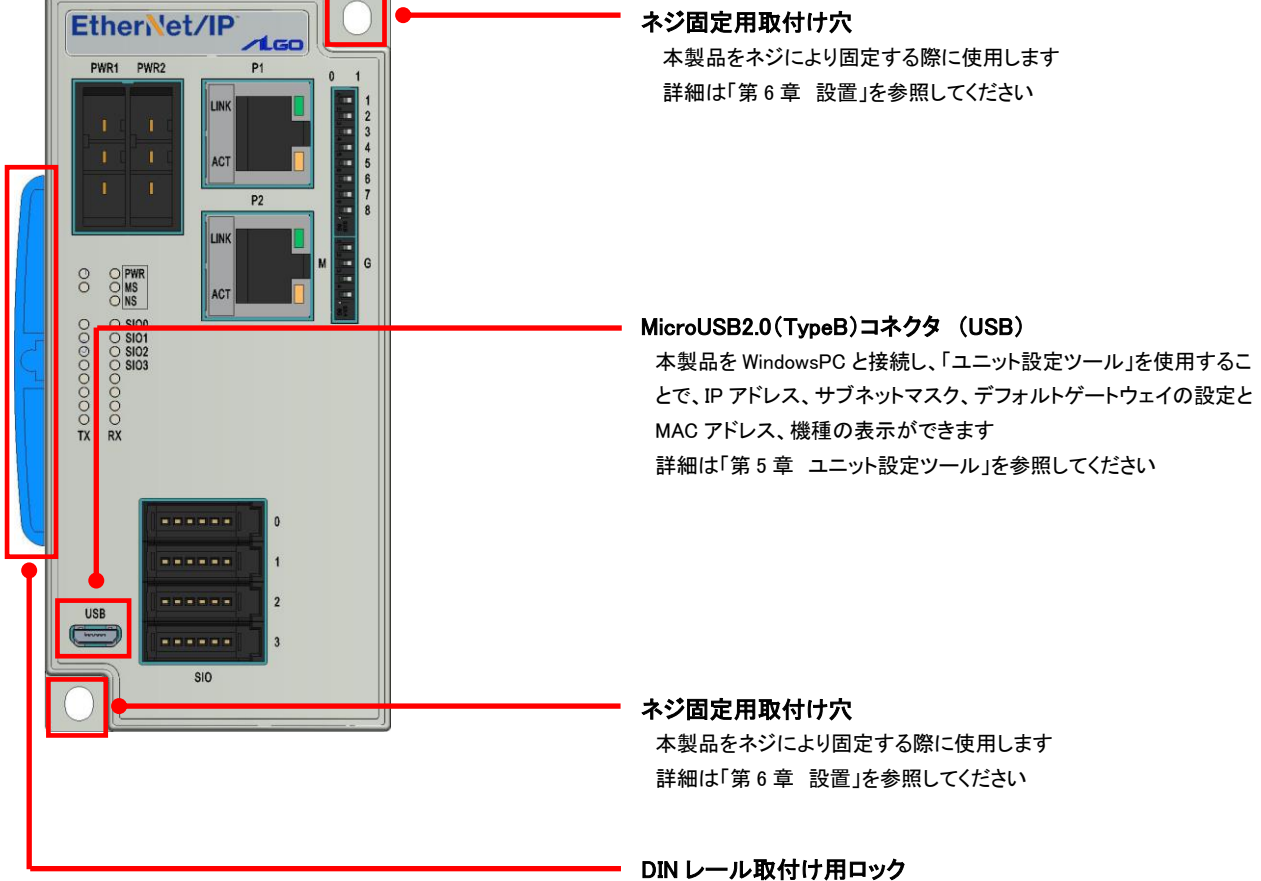

 本製品を 35mm の DIN レールに取付ける際に使用します 詳細は「第 6 章 設置」を参照してください

# <span id="page-17-0"></span>第3章 EtherNet/IP 通信

 本章では、EtherNet/IP ネットワーク通信の構築方法、物理的なパラメータの調整方法、各種機能をアクティブにする方法 の技術的な仕様について説明します。

## <span id="page-17-1"></span>3-1 概要

 ODVA(Open DeviceNet Vendor Association,Inc.) が仕様管理する、仕様の公開されたオープンな産業用通信ネットワ ークです。イーサネットに産業用のプロトコルを組み合わせて、EtherNet/IP(Industorial Protocol)として規格化されてい ます。

 通信は、CIP(Common Industrial Protocol)と呼ばれるプロトコルと、TCP/IP、イーサネットを組み合わせることにより実 現しています。このことにより、通常のイーサネットと、ネットワークを共用して使用できます。EtherNet/IP 通信を開始す るにあたり、一方の機器が相手機器に対し、「コネクション」と呼ばれる通信回線をオープンする必要があります。

 コネクションをオープンする側を「スキャナ」、オープンされる側を「アダプタ」と呼びます(本製品はアダプタ機器です)。 EtherNet/IP には、定期的にデータを送受信するサイクリック通信(Implicit メッセージ)と、任意のタイミングでコマンド/ レスポンスを送受信するメッセージ通信(Explicit メッセージ)があります。

 サイクリック通信では、送受信するデータの優先度により RPI(通信周期)を設定でき、全体の通信負荷を調整したデー タ送受信が可能です。

 メッセージ通信では、必要なタイミングで必要なコマンド/ レスポンスの交信が可能です。メッセージ通信は、サイクリック 通信のような定時性が必要のない、例えばアダプタ機器の設定を読み書きする用途等に利用されます。

## <span id="page-17-2"></span>3-2 IP アドレス設定

工場出荷時の IP アドレスは「192.168.0.250」です。

IP アドレスはユニット設定ツールによる変更とディップスイッチの設定によって変化します。

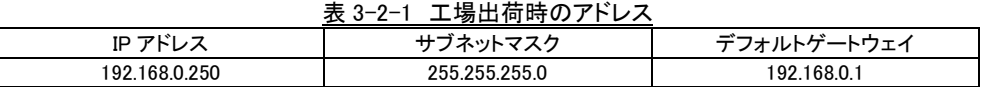

#### <span id="page-17-3"></span>3-2-1 第 1 オクテットから第 3 オクテット

 第 1 オクテットから第 3 オクテットはユニット設定ツールによって変更することができます。 設定方法は「第 5 章 ユニット設定ツール」を参照してください。

<span id="page-17-4"></span>3-2-2 第 4 オクテット

第 4 オクテットは、本製品正面にあるディップスイッチで設定できます。

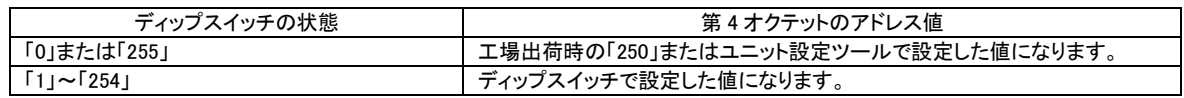

※ IP アドレスは重複しないように設定してください。

IP アドレスがほかのアダプタと重複した場合、正常に通信できません。

※ IP アドレスをディップスイッチで変更する際は、本製品本体の電源が OFF の状態で設定してください。

## <span id="page-18-0"></span>3-3 通信機能

 本製品が対応している EtherNet/IP 通信の機能について説明します。 本製品は、EtherNet/IP のアダプタ機器として動作し、EtherNet/IP 通信の Implicit メッセージ通信(コネクション型 サイクリック通信)と、Explicit メッセージ通信(コネクション型メッセージ通信)に対応しています。

EtherNet/IP スキャナから、次の機能が利用できます。

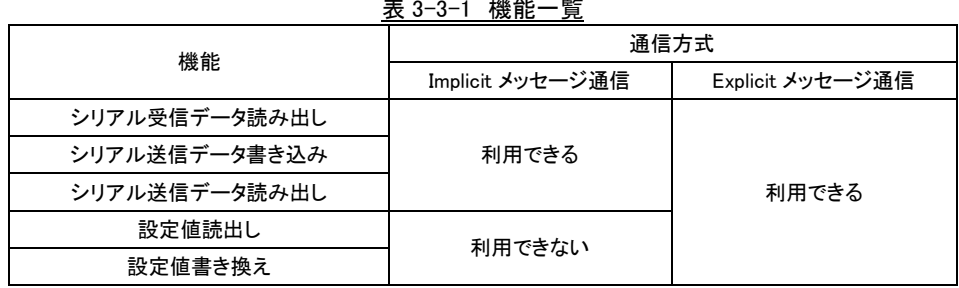

表 3-3-1 機能一覧

## <span id="page-19-0"></span>3-4 Implicit メッセージ通信機能

#### <span id="page-19-1"></span>3-4-1 Implicit メッセージ通信

 スキャナとアダプタの間で設定された RPI(通信周期)でデータを送受信するための機能です。 センサアンプの出力信号や判定値、エラー状態をラダープログラムなしでデータ通信できます。 サイクリック通信では、一方の機器が相手機器に対し、コネクションと呼ばれる論理的な通信回線をオープンし、オー プンに成功すると、データ通信できます。 コネクションをオープンする側をスキャナ、オープンされる側をアダプタと呼びます。 通信を開始する手順は、以下のとおりです。 ①スキャナがアダプタに、コネクションオープンを要求します。 ②アダプタ側で互換性をチェックします。 ③ 互換性のチェックで異常が無い場合、コネクションがオープンします。 (※ 互換性のチェックで異常があった場合、コネクションはオープンしません)

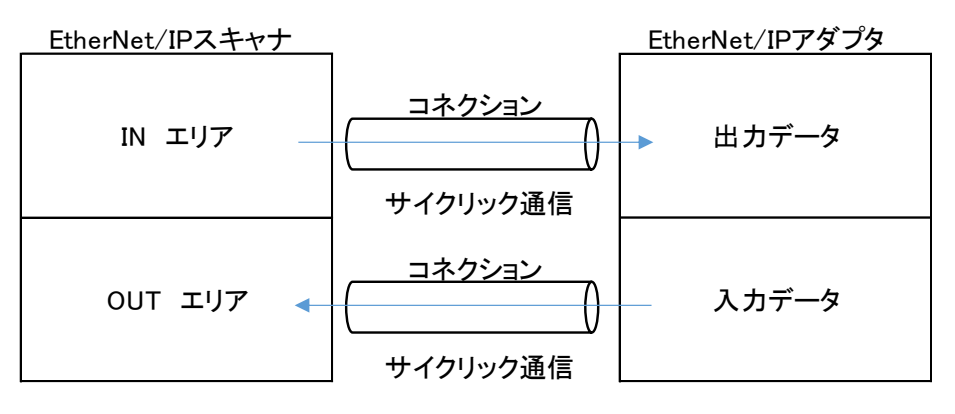

図 3-4-1-1 コネクションオープン

#### <span id="page-20-0"></span>3-4-2 使用できるコネクション

 EtherNet/IP ではサイクリック通信開始時にスキャナからコネクションをオープンする必要があります。コネクションに は様々な種類があり、各機器で使用可能なコネクションは EDS (Electoronic Data Sheet)ファイルを読み込むことで

使

用することができます。

アダプタで使用できるコネクションは以下のとおりです。

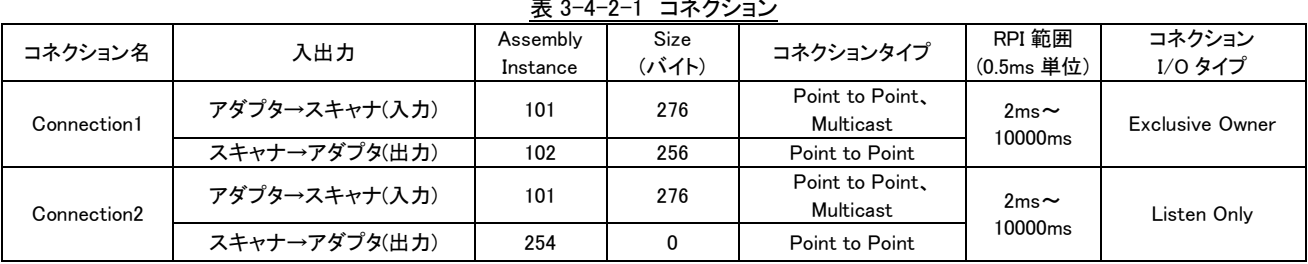

表 3-4-2-1 コネクション

・各コネクション I/O タイプの内容

 Exclusive Owner:スキャナからのアダプタへのデータ送信とアダプタからスキャナへのデータ送信を同時に設定で きるコネクションです。

スキャナがアダプタのデータをモニタするだけではなく、アダプタに対して外部入力を与えたり、設 定の書き替えをおこなったりする場合に設定します。

1 つのアダプタに対し、複数の「Exclusive Owner」のコネクションを開設できません。

 Listen Only :アダプタからスキャナへのデータ送信のみを設定できるコネクションです。 スキャナがアダプタのデータをモニタのみする場合に使用します。 他のスキャナが開設した既存の Exclusive Owner または Input Only コネクションの EtherNet/IP への入力データの送信指定がマルチキャストの場合だけ、既存のコネクションに接続することが できます。 既存のコネクションが存在しない場合、またはスキャナへの入力データの送信指定がユニキャス トの場合は、Listen Only コネクションでは接続できません。 既存のコネクションが終了すると、Listen Only コネクションも終了、またはタイムアウトになりま す。

## <span id="page-21-0"></span>3-5 Explicit メッセージ通信機能

#### <span id="page-21-1"></span>3-5-1 Explicit メッセージ通信

 各 EtherNet/IP 機器に用意されたオブジェクトとサービス(Service Code)を使用して、任意のタイミングで CIP(Common Industrial Protocol)で定義されたオブジェクトへアクセスする機能です。 Explicit メッセージ通信は、サイクリック通信のような定時性が必要のない、例えばアダプタ機器の設定を読み書き

す

#### る用途等に利用されます。

受信 ←

 Explicit メッセージで使用できるオブジェクトやサービスには、標準で定められているものと機器固有のものがありま す。Explicit メッセージによるオブジェクトへのアクセスにより、発生中異常の取得、発生中異常の解除、イベントロ

取得、イベントログクリアなどのトラブルシュート機能や、ユニット動作設定が可能です。また、EtherNet/IP スキャナ

グ

 が Implicit メッセージ通信をサポートしていない場合、代替手段として Explicit メッセージで I/O 制御が可能です。 EtherNet/IPスキャナ EtherNet/IPアダプタ メッセージ通信コマンド メッセージ通信レスポンス 送信 受信

送信

図 3-5-1-1 Ethernet Frame 上の EtherNet/IP Data

<span id="page-22-0"></span>3-5-2 オブジェクトモデル

CIP では,通信仕様や各機器がもつデータやその振る舞いなどを定義していますが,その仕様定義にオブジェクト

モ

ジ

 デルを採用しています。 これにより、EtherNet/IP 機器がどのような機能を実装しているかをオブジェクト単位で把握が可能であり、各オブ

ェクトの仕様が一貫した概念で定義されているため、アクセスが簡易になります。

オブジェクトへのアクセスは、クラス ID、インスタンス ID、アトリビュート ID、サービスコードにて行います。

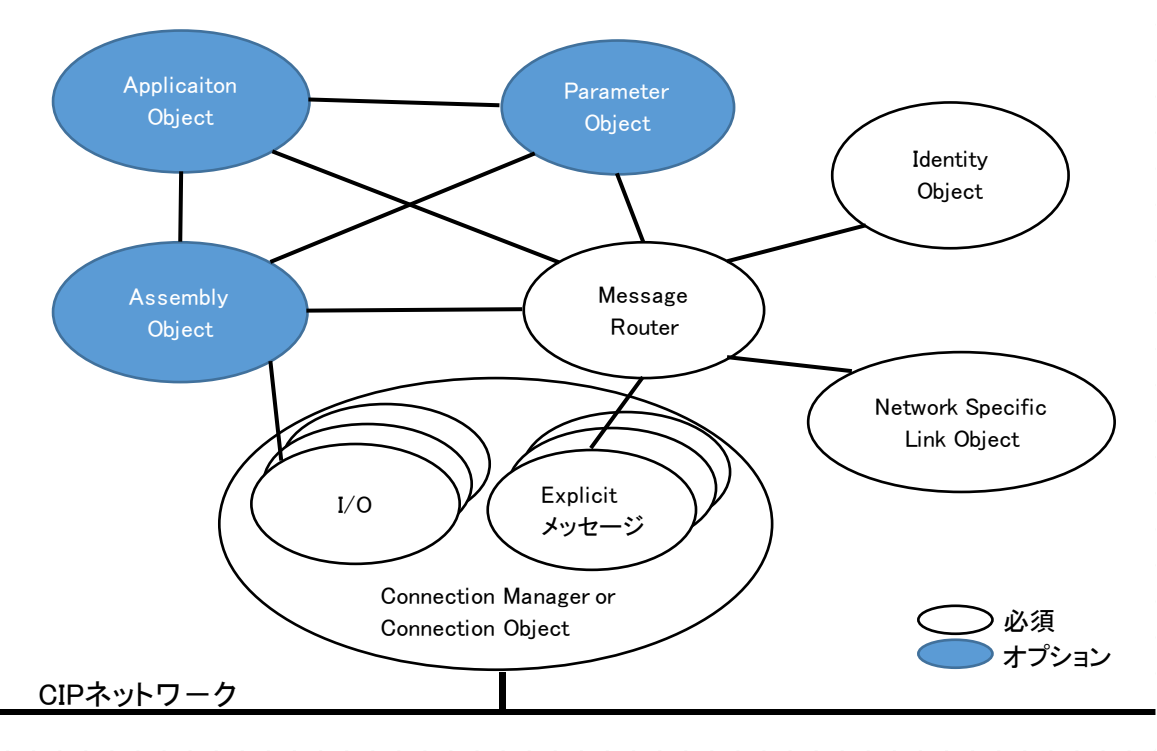

図 3-5-2-1 オブジェクトモデル仕様定義

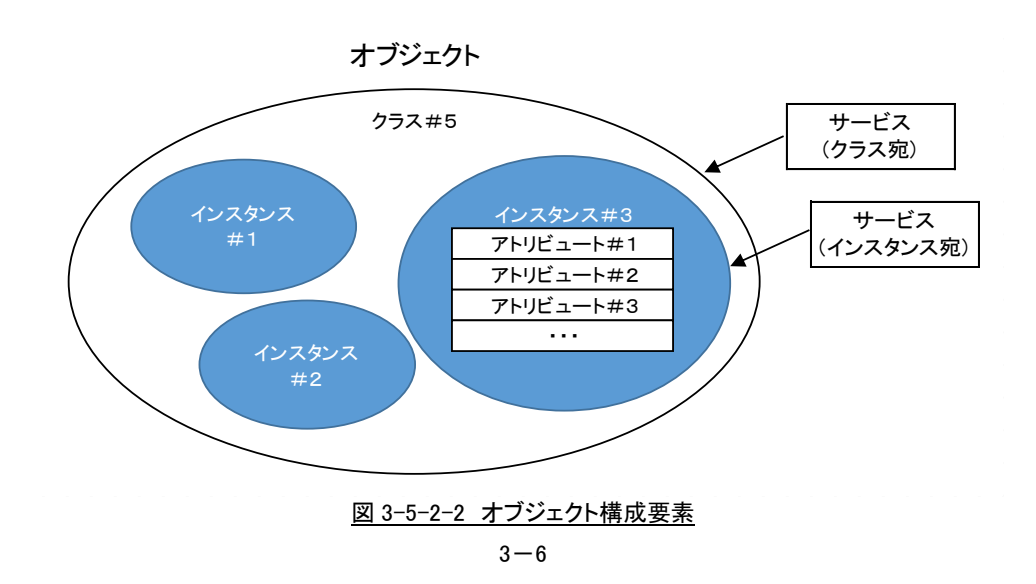

| 名称           | 内容                                                |
|--------------|---------------------------------------------------|
| ┃ オブジェクト     | オブジェクトとは、あるデバイス内の互いに関連する要素を抽象的に表現したものです。オブジェクト    |
|              | は、そのデータもしくはアトリビュート、それが外部に提供する機能もしくはサービス、および定義さ    |
|              | れたそのビヘイビアによって定義されます。                              |
| クラス ID       | クラス ID はオブジェクトの種別を表す。                             |
| インスタンス ID    | インスタンス ID はオブジェクト内の実体を指し示す。(オブジェクトは複数の実体をもつことが可能) |
| ┃ アトリビュート ID | アトリビュート ID はインスタンス内の詳細情報を指し示す。                    |
| サービスコード      | サービスコードはオブジェクトが提供するアクセス手段を表す。                     |

表 3-5-2-1 オブジェクトモデル定義

<span id="page-24-0"></span>3-5-3 オブジェクトとサービス

 メッセージ通信ではオブジェクトとサービスを使用してデータを送受信します。 アダプタのオブジェクトに対してサービスを実行すると、データの入出力や、設定値の変更などが可能です。 EtherNet/IP(CIP)では、機器を表すために「オブジェクトモデリング」という方法を使っています。機器はオブジェクト の集合として扱われます。オブジェクトとは、機器内の構成要素を抽象的に表したものです。クラスとは、同じ種類

の

 構成要素を表現するオブジェクトの集合です。 インスタンスとは、クラス内に含まれる特定のオブジェクトを実際に表現したものです。クラス内の各インスタンスは

同

 じアトリビュートの集合を持ちますが、それぞれ固有のアトリビュート値を持っています。 アダプタに対してサービスを実行するには、スキャナからコマンドを送信し、サービスの実行結果としてレスポンスを 返信します。

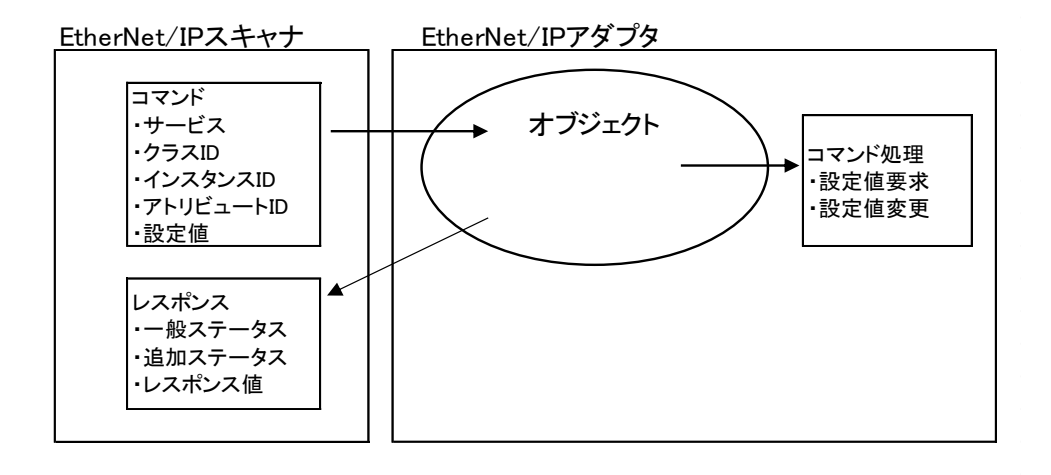

# <span id="page-25-0"></span>第4章 CIP オブジェクト

 すべてのオブジェクトは、グループ毎にオブジェクトに配置されます。 本章では、サポート対象となる CIP オブジェクトを説明します。 Modbus の使用方法については「4-2-2 入力データエリア」~「4-6 手動要求データコマンドの実行手順」を参照してく ださい。

# <span id="page-25-1"></span>4-1 CIP オブジェクト

CIP オブジェクト一覧と、クラス ID について示します。

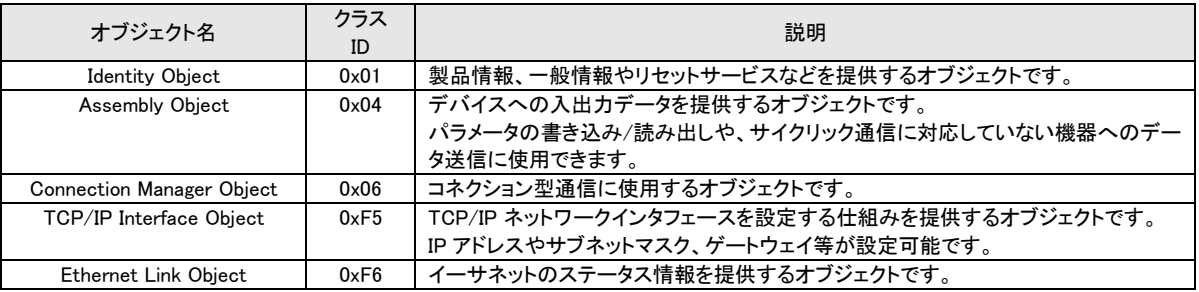

表 4-1-1 CIP オブジェクト

### <span id="page-26-0"></span>4-1-1 Identity Object – クラス ID: 0x01 デバイス固有の情報が格納されます。

### ■クラスサービス

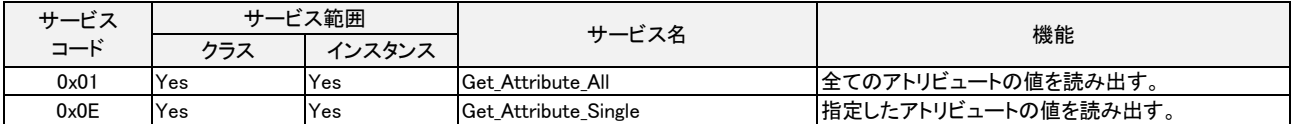

### ■クラスアトリビュート (インスタンス ID: 0)

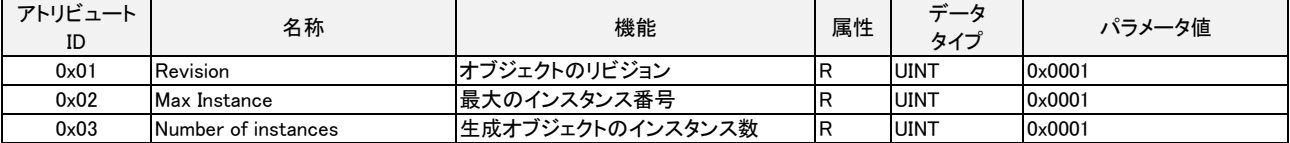

### ■インスタンスサービス

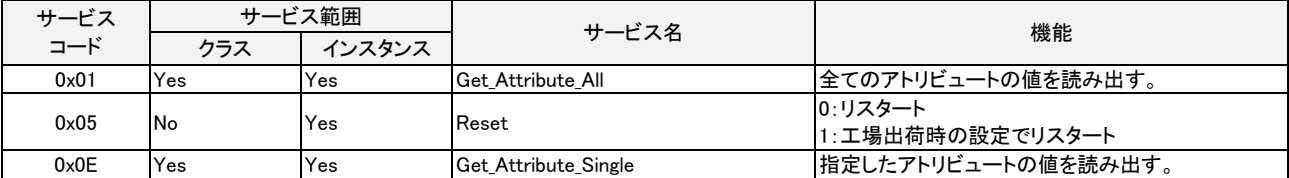

### ■インスタンスアトリビュート (インスタンス ID: 1)

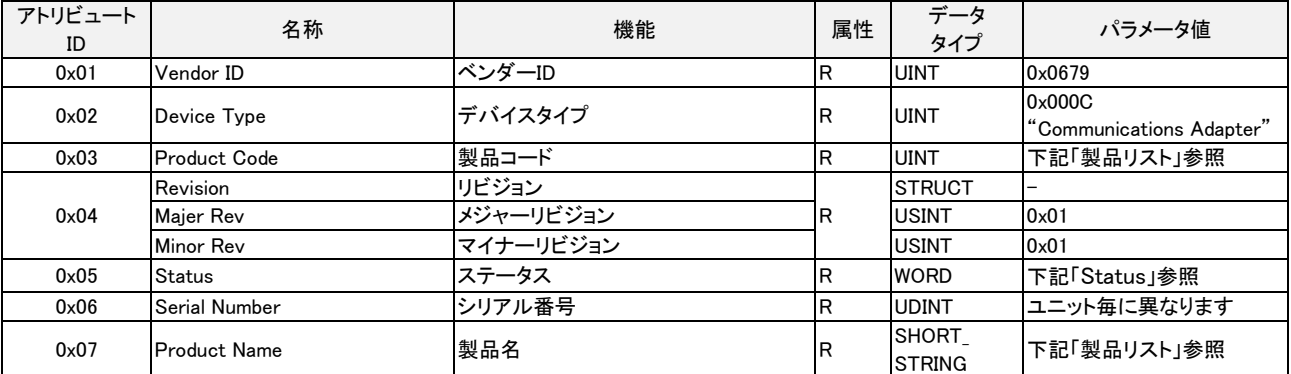

●製品リスト

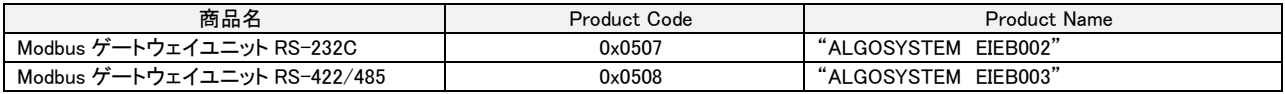

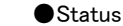

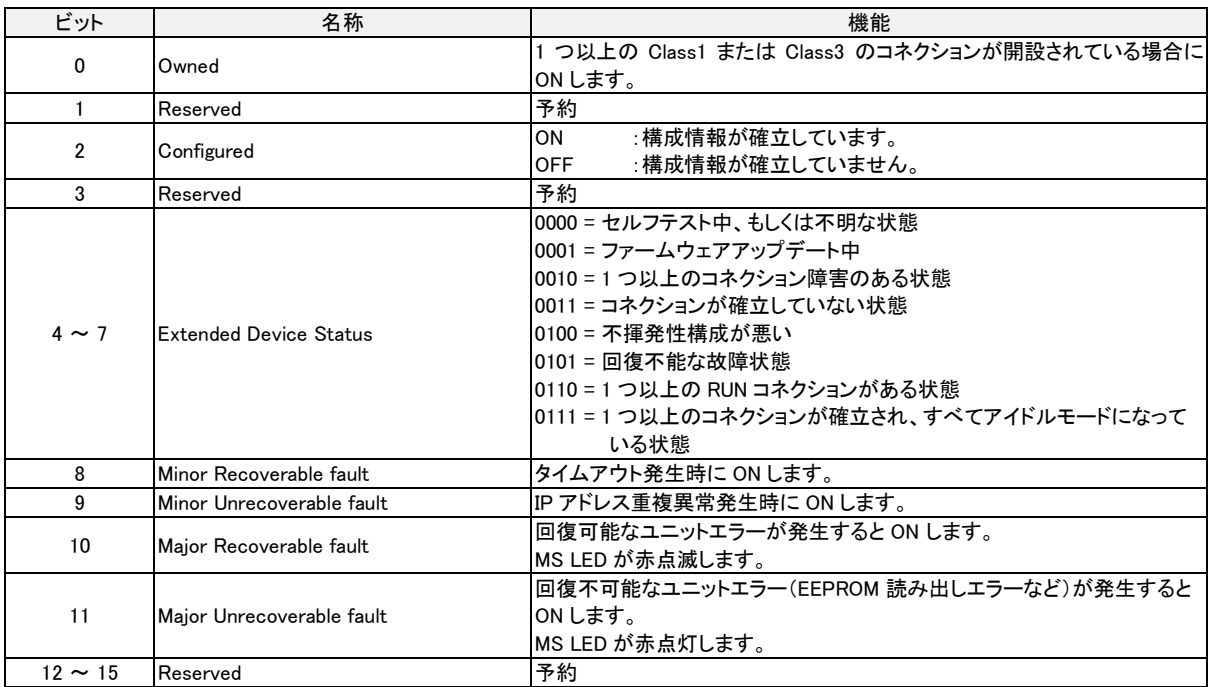

## <span id="page-28-0"></span>4-1-2 Assembly Object – クラス ID: 0x04

## メッセージ通信でユニットの入出力データを制御するためのオブジェクトです。

### ■クラスサービス

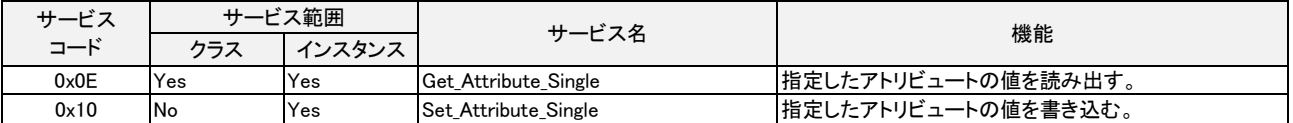

### ■クラスアトリビュート (インスタンス ID: 0)

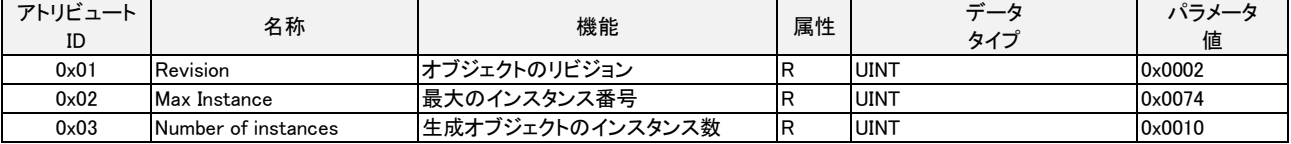

#### ■インスタンスサービス

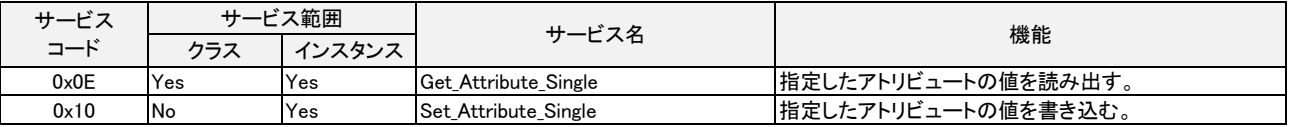

### ■インスタンスアトリビュート (インスタンス ID: 101)

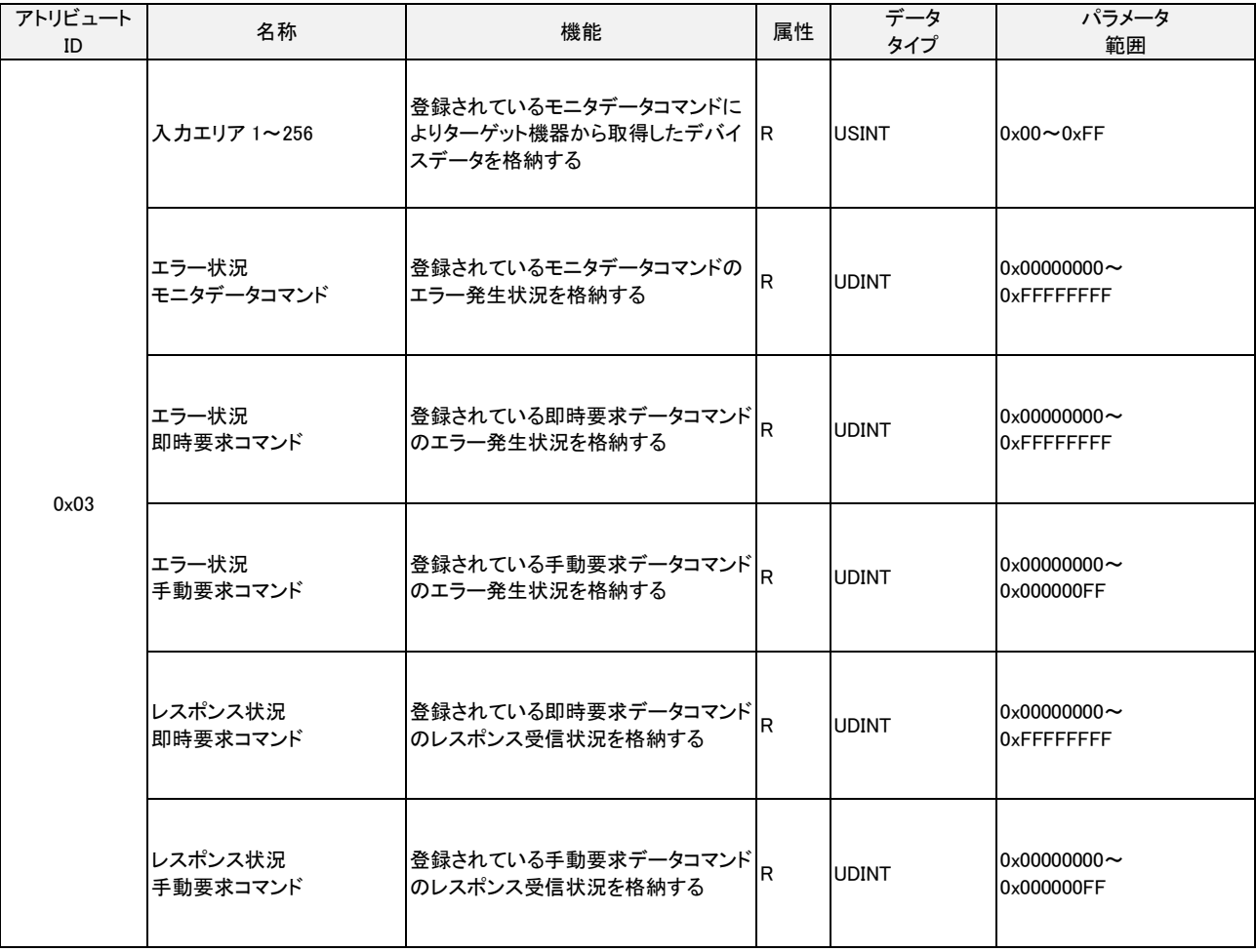

## ■インスタンスアトリビュート (インスタンス ID: 102)

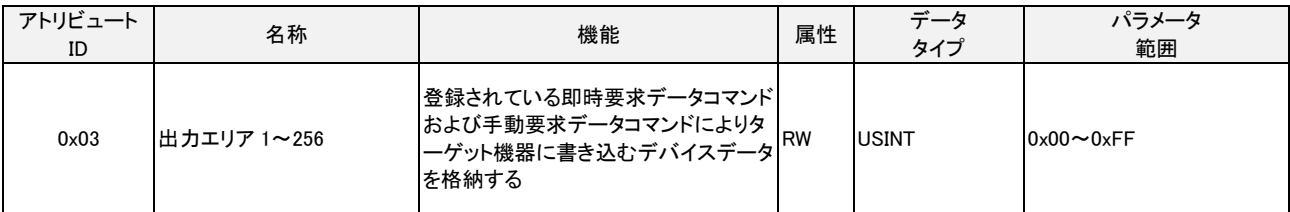

### ■インスタンスアトリビュート (インスタンス ID: 104)

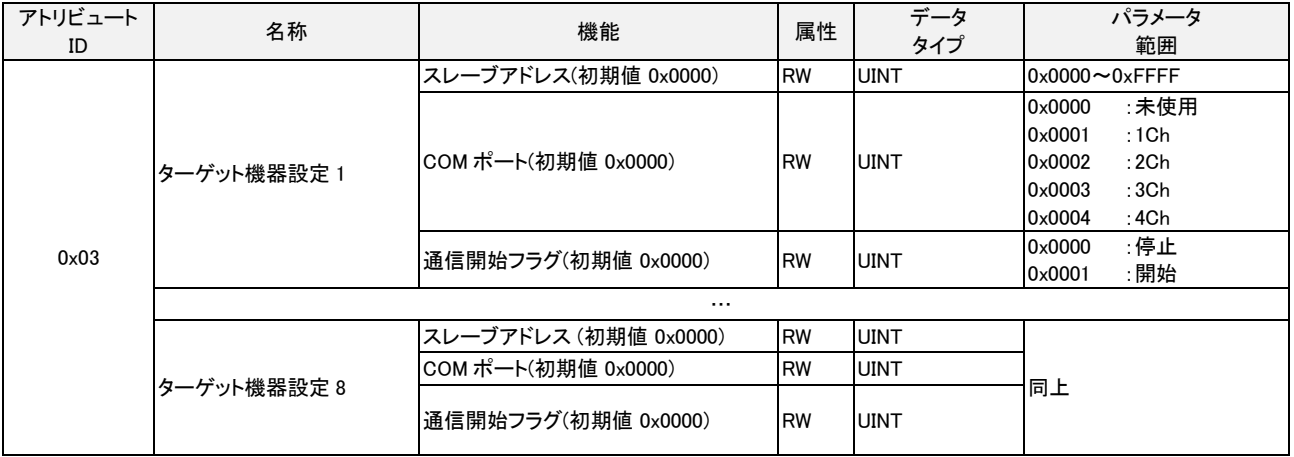

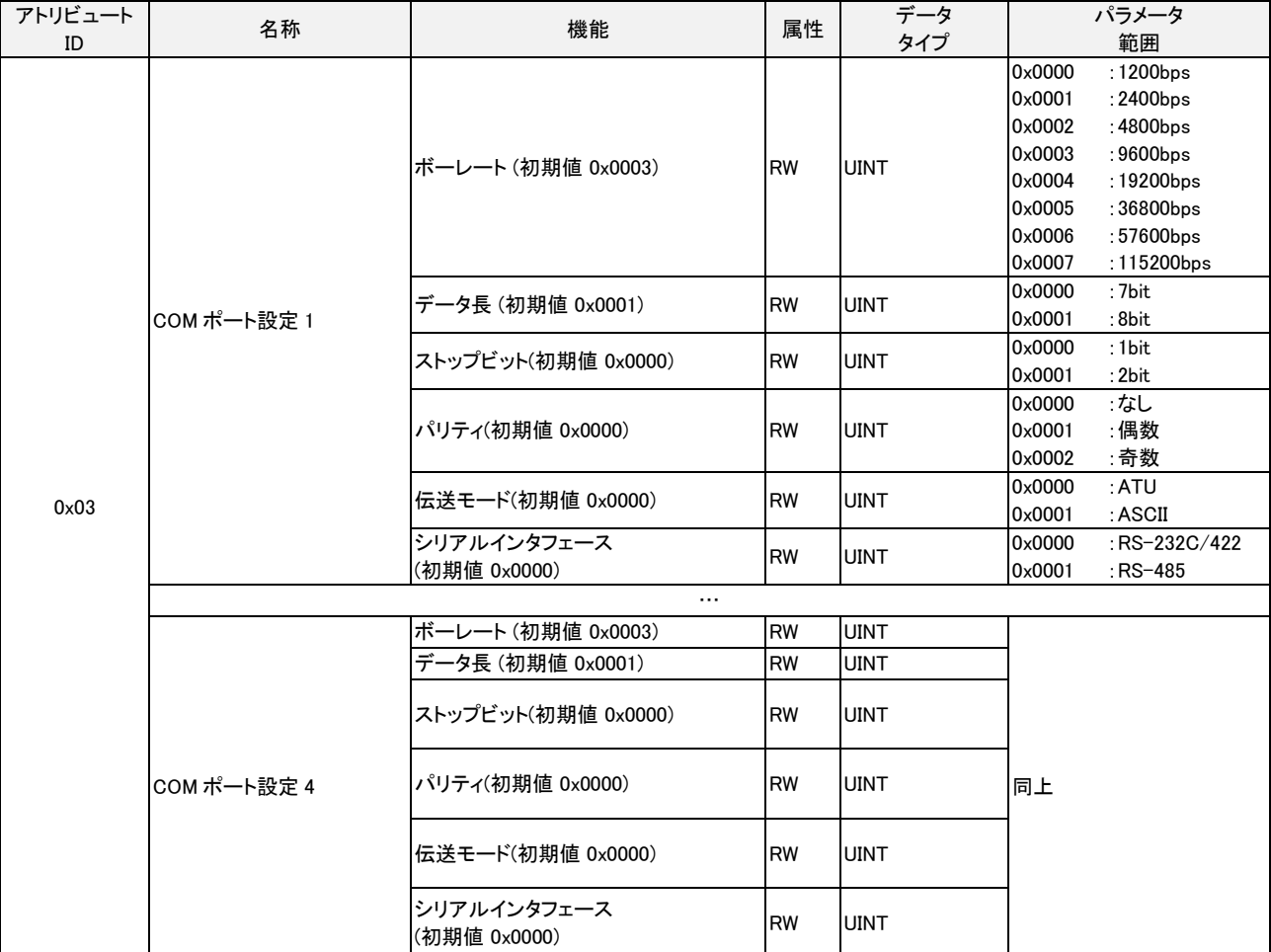

## ■インスタンスアトリビュート (インスタンス ID: 105)

## ■インスタンスアトリビュート (インスタンス ID: 106)

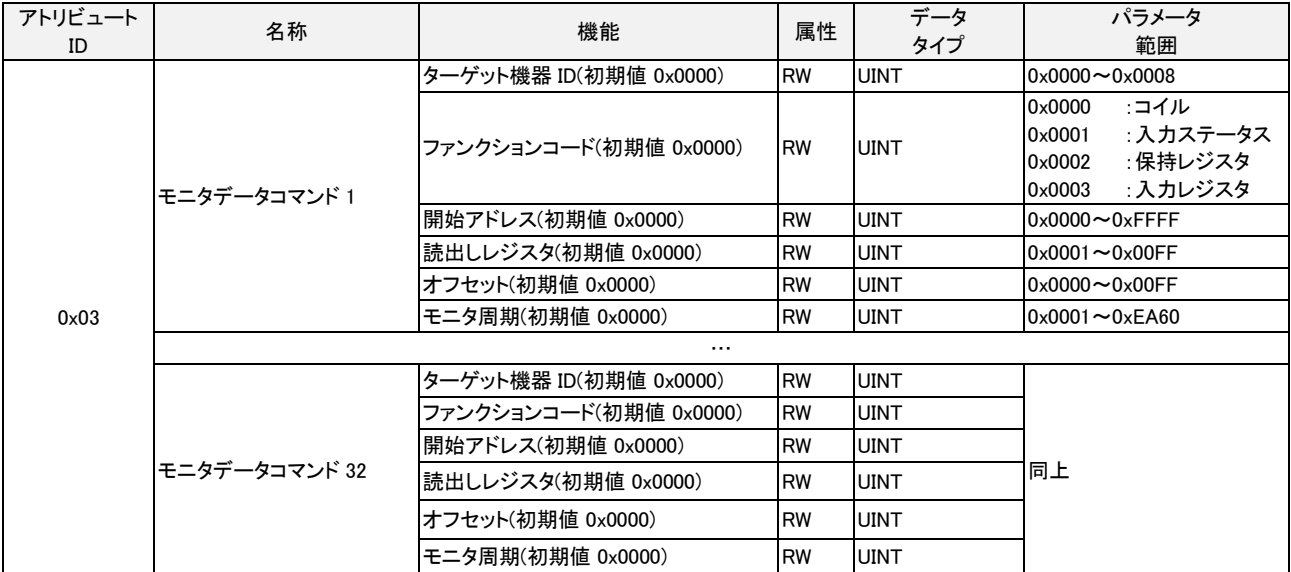

### ■インスタンスアトリビュート (インスタンス ID: 107)

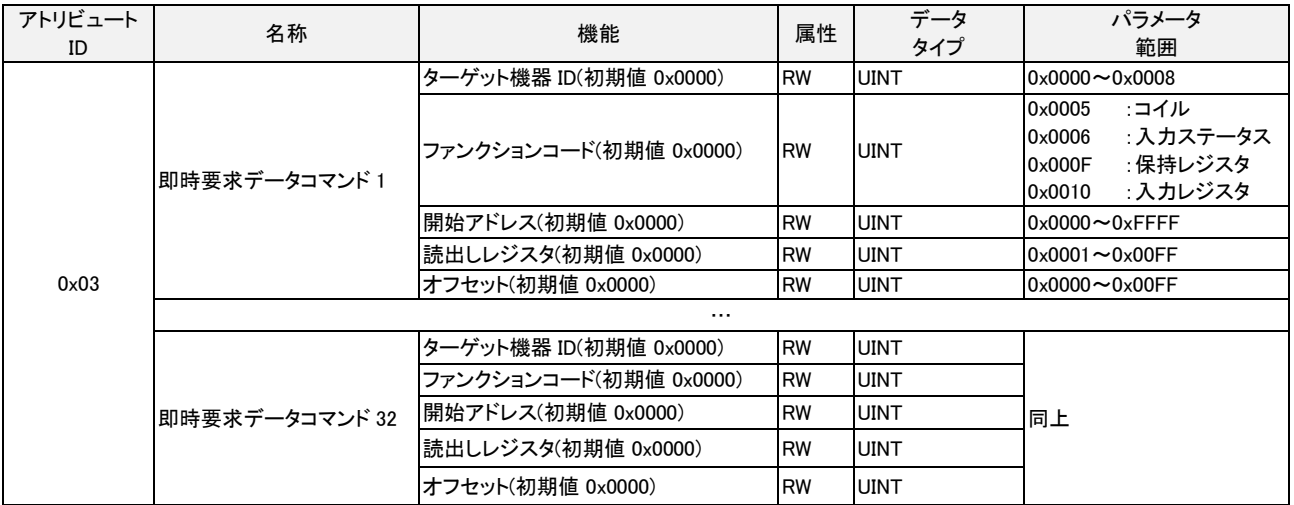

## ■インスタンスアトリビュート (インスタンス ID: 108)

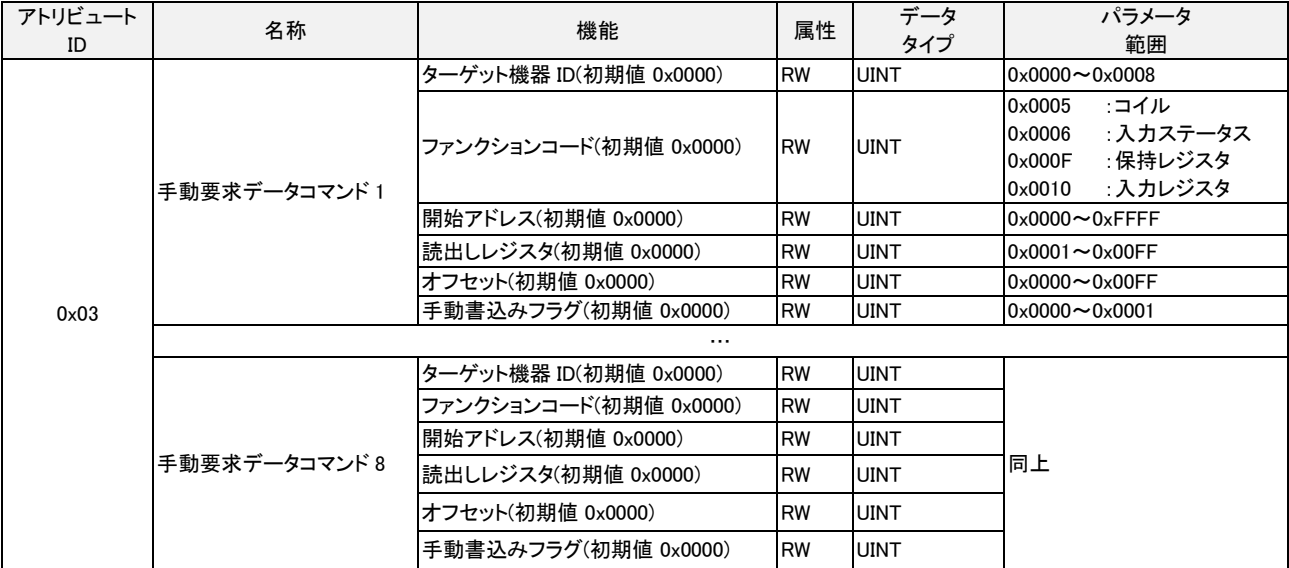

## ■インスタンスアトリビュート (インスタンス ID: 109)

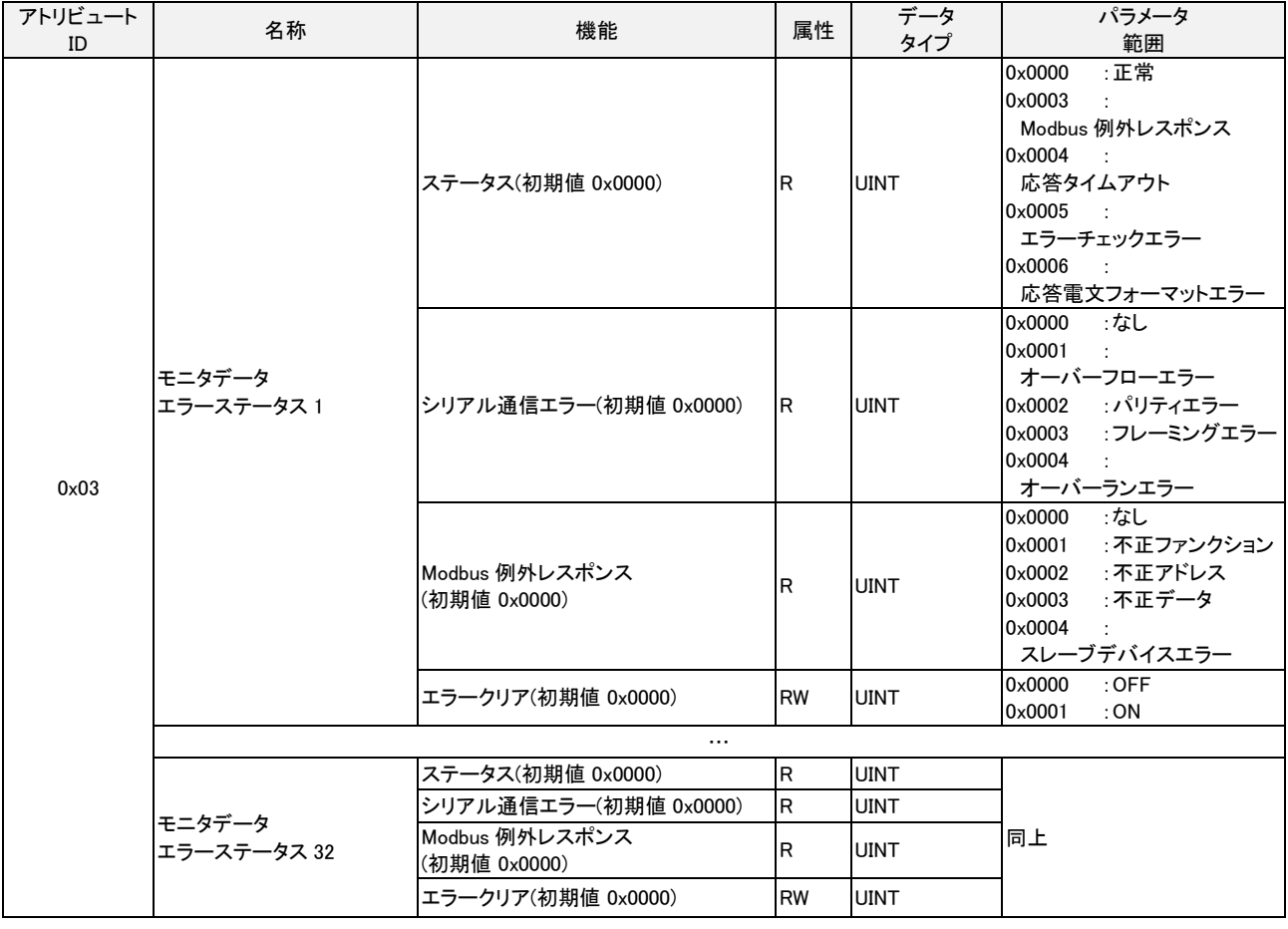

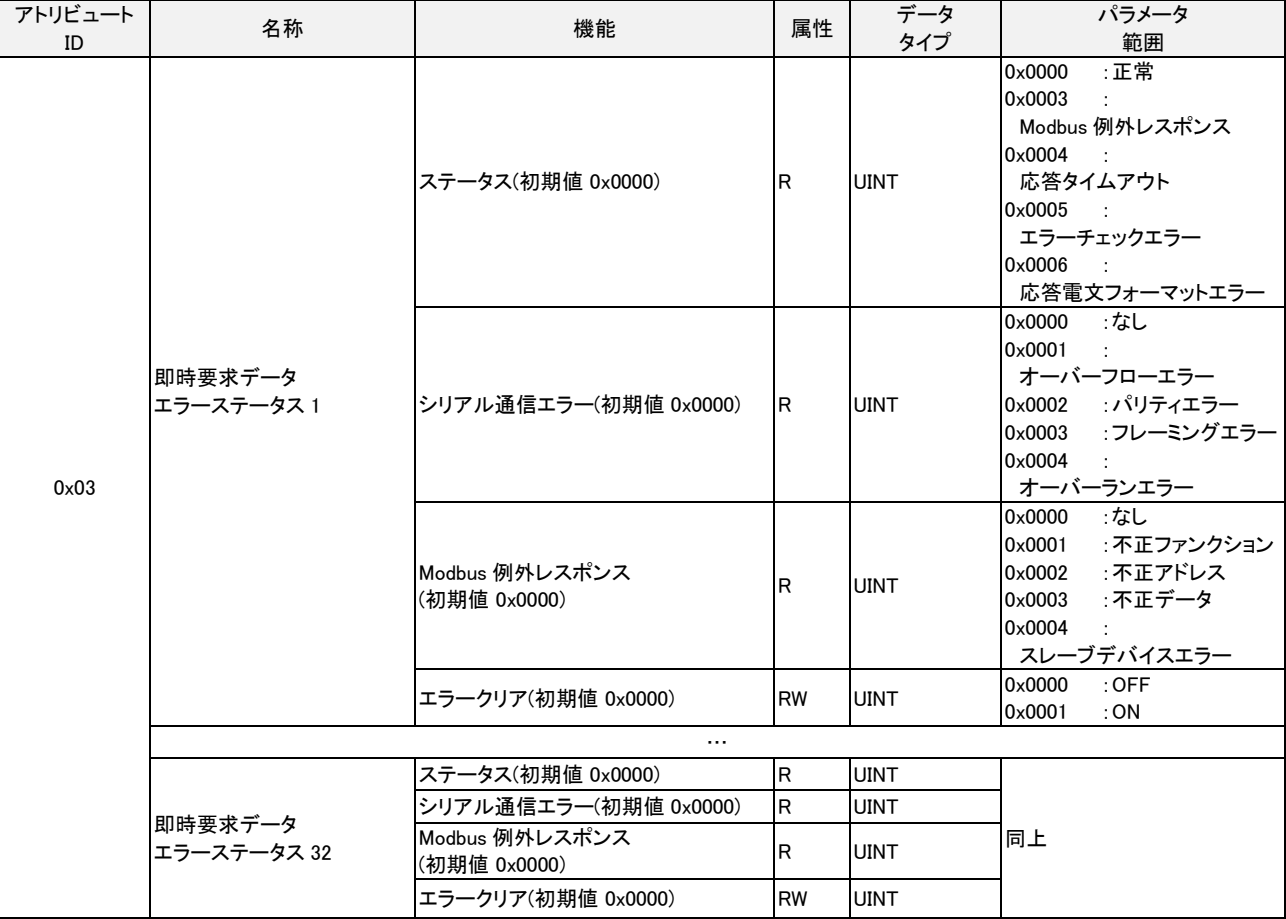

## ■インスタンスアトリビュート (インスタンス ID: 110)

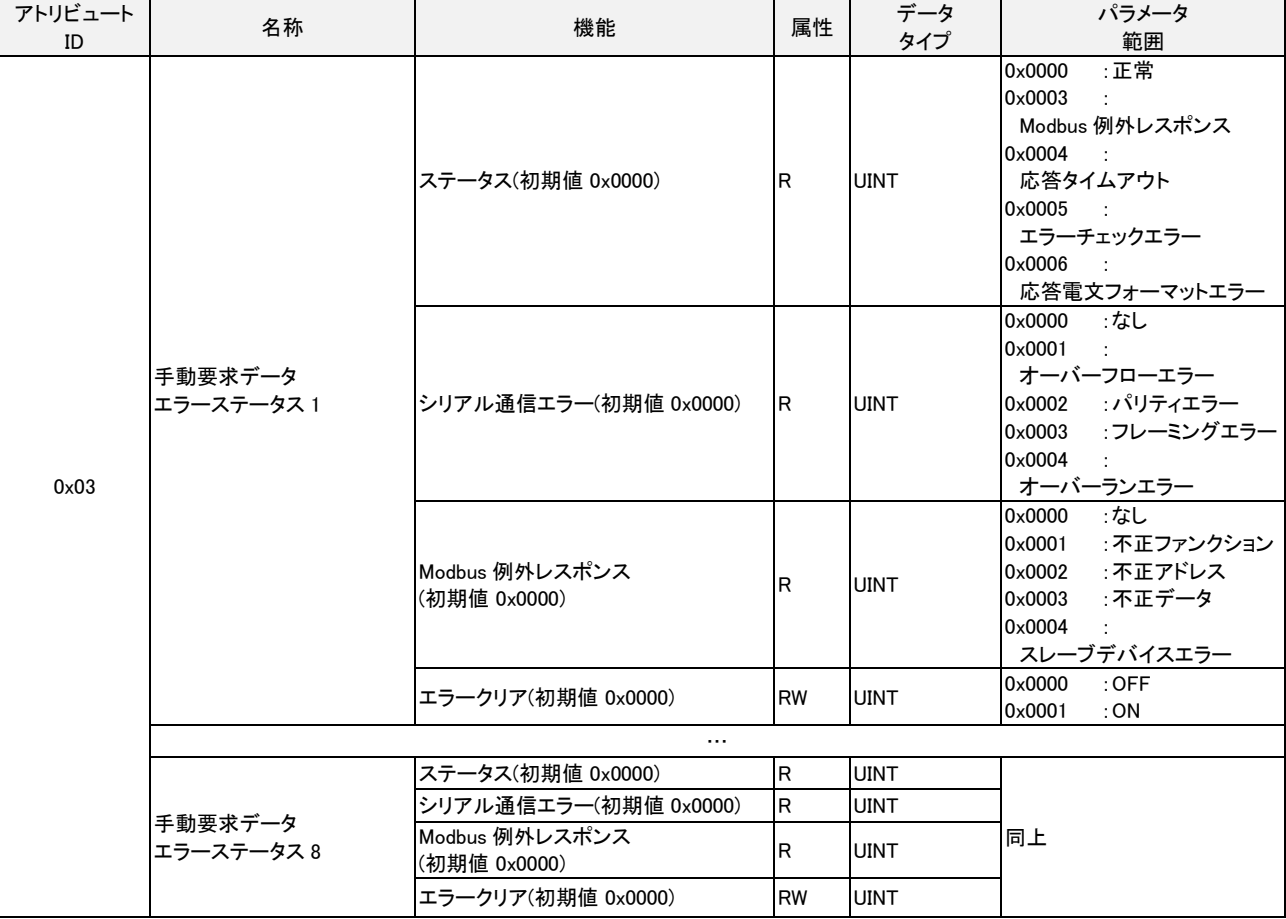

#### ■インスタンスアトリビュート (インスタンス ID: 111)

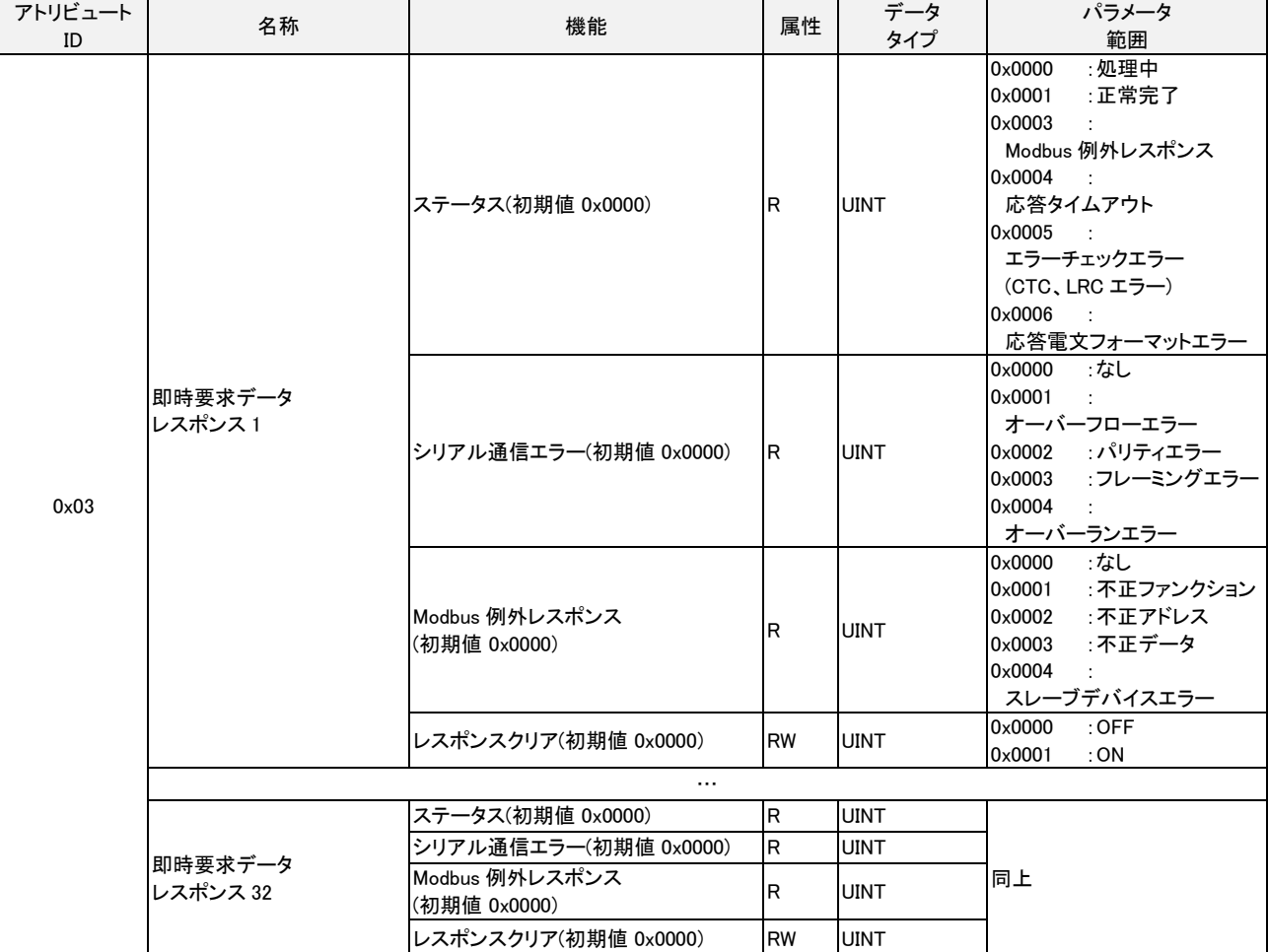

# ■インスタンスアトリビュート (インスタンス ID: 112)
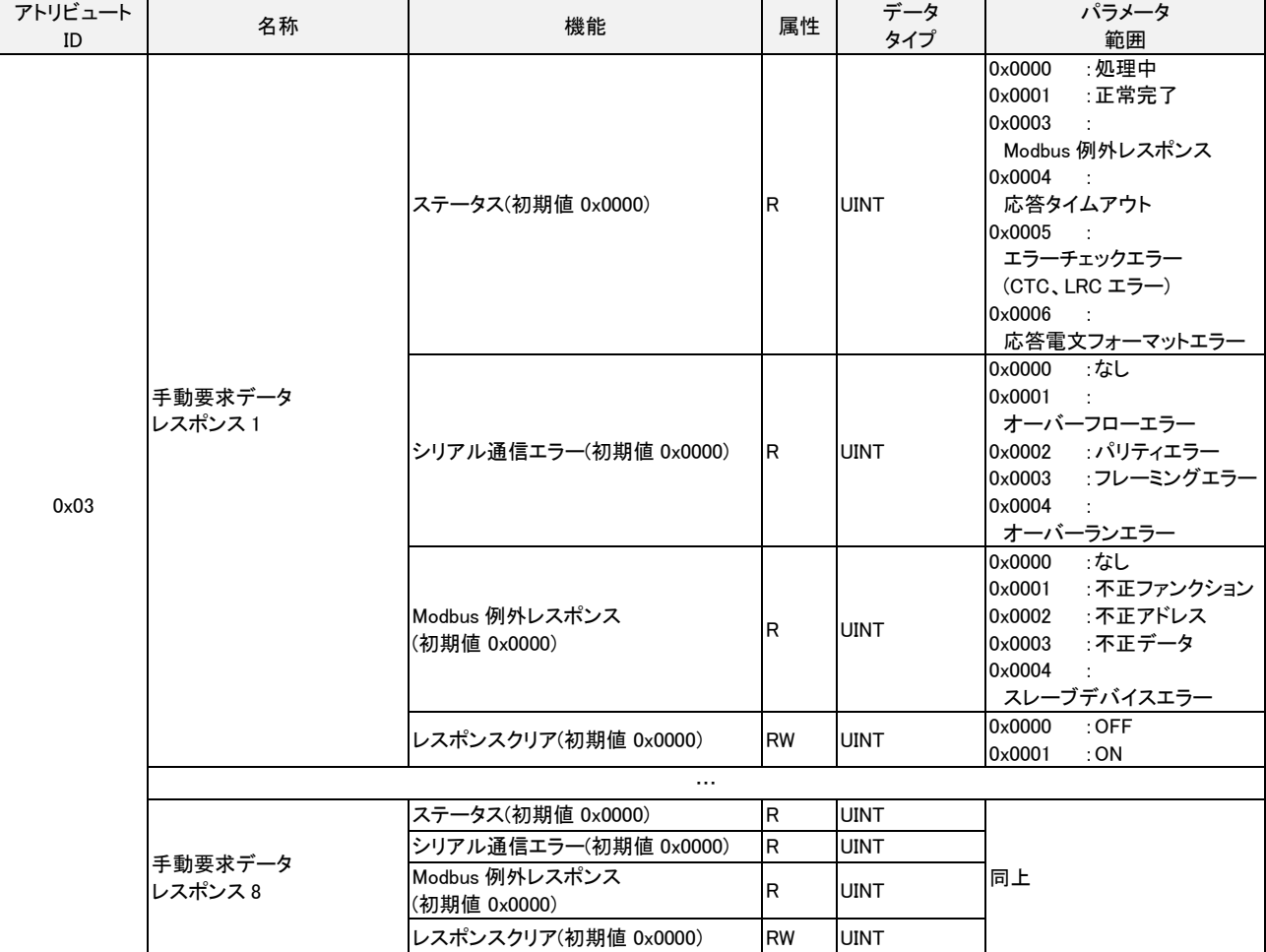

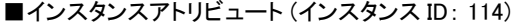

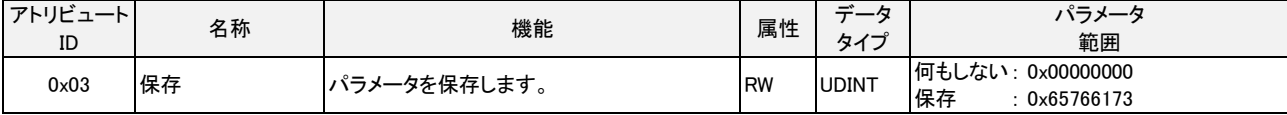

・保存可能なすべてのパラメータを、本製品の EEPROM に保存します。

・特定の数値を書き込んだ時のみ保存します。

・特定の数値とは、「save」を意味する数値です。

MSB

 LSB e v a s 0x650x76 0x61 0x73

・次のパラメータが保存されます。

通信タイプ、ボーレート、データ長、ストップビット、パリティ

■インスタンスアトリビュート (インスタンス ID: 115)

| アトリビュート<br>ID | 名称  | 機能                | 属性        | $-$<br>$\rightarrow$ | パラメータ<br>範囲                             |
|---------------|-----|-------------------|-----------|----------------------|-----------------------------------------|
| 0x03          | 初期化 | ータを初期化します。<br>ヾラメ | <b>RW</b> | <b>UDINT</b>         | 何もしない<br>0x00000000<br>保存<br>0x64616F6C |

 ・パラメータを出荷時設定値に戻します。 ・特定の数値を書き込んだ時のみリストアします。 ・特定の数値とは、「load」を意味する数値です。

**MSB** 

d

0x64

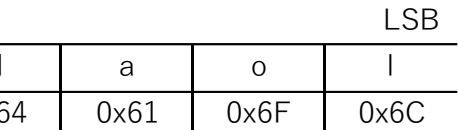

・次のパラメータが初期化されます。

通信タイプ、ボーレート、データ長、ストップビット、パリティ

# 4-1-3 Connection Manager Object – クラス ID: 0x06

#### コネクション型通信に使用するオブジェクトです。本製品に対して、コネクションを開設する場合に使用します。

#### ■クラスサービス

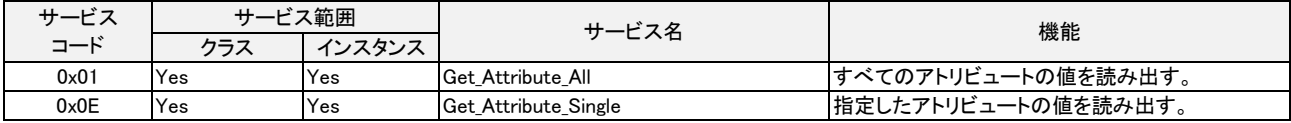

# ■クラスアトリビュート (インスタンス ID: 0)

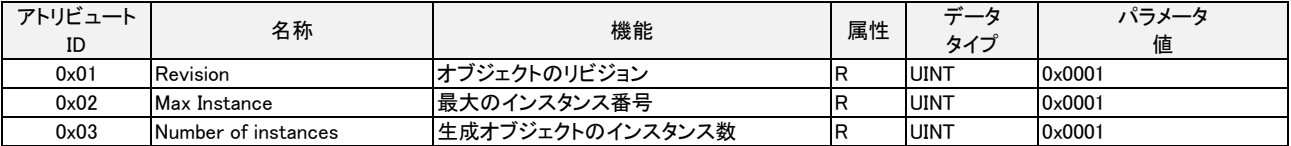

#### ■インスタンスサービス

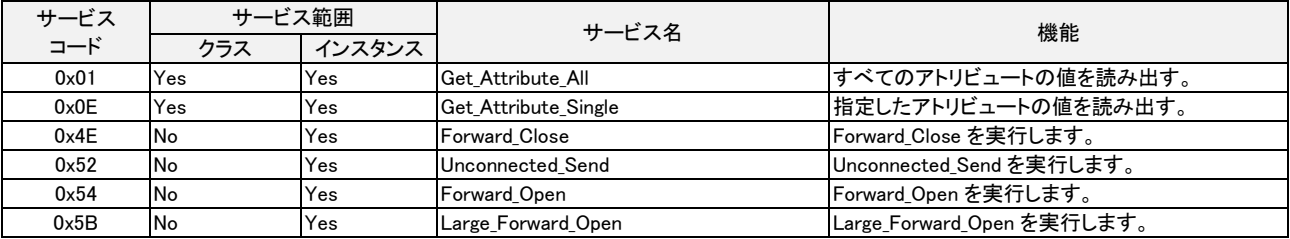

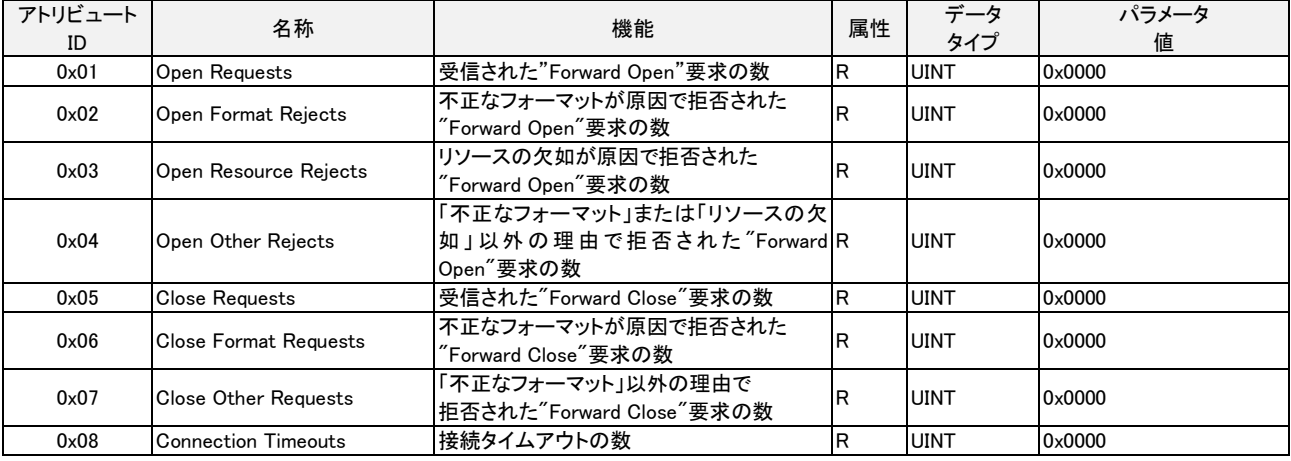

4-1-4 TCP/IP Interface Object – クラス ID: 0xF5

 TCP/IP ネットワークインタフェースを設定する仕組みを提供するオブジェクトです。 IP アドレスやサブネットマスク、ゲートウェイ等が設定可能です。

#### ■クラスサービス

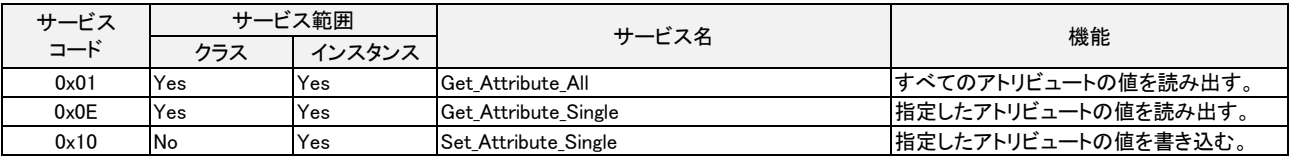

# ■クラスアトリビュート (インスタンス ID: 0)

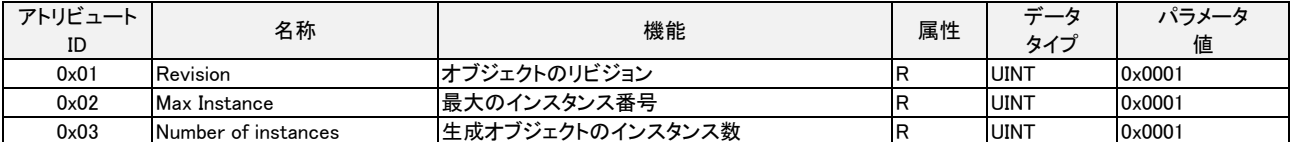

#### ■インスタンスサービス

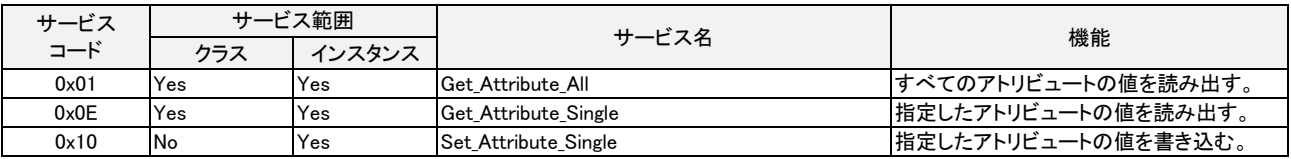

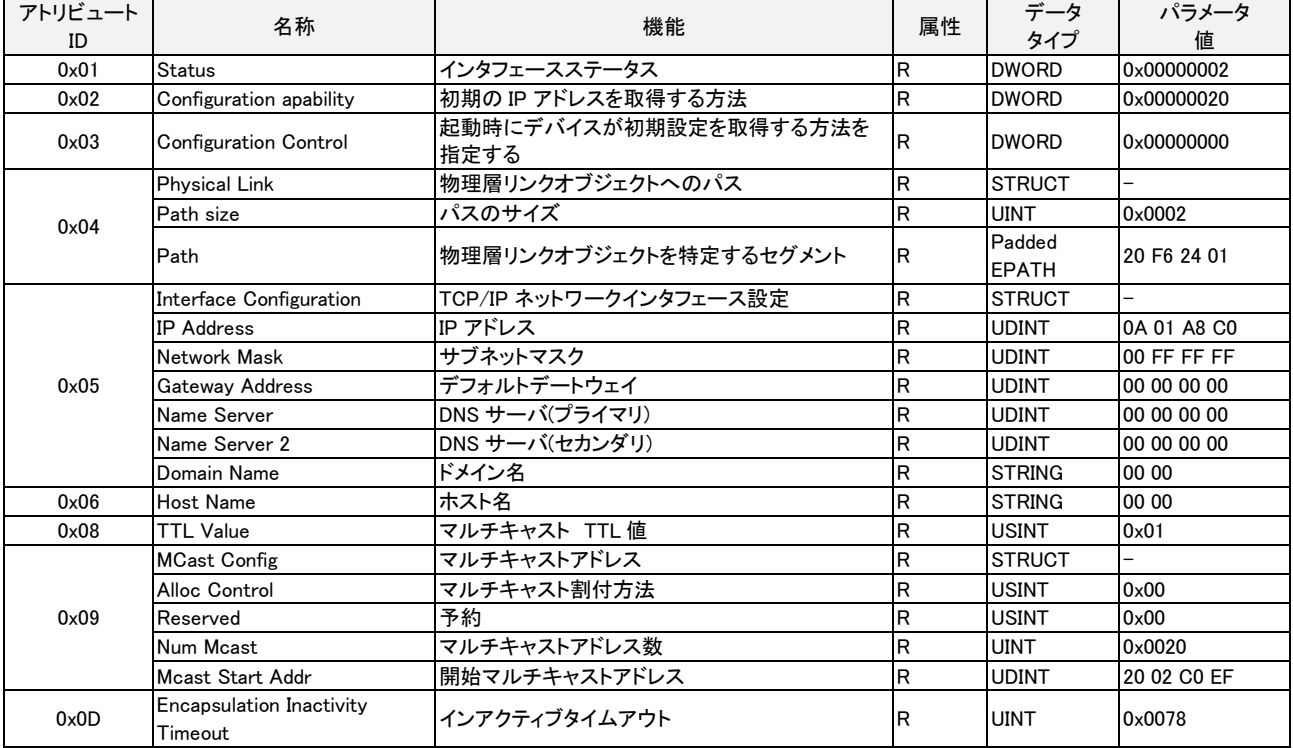

# 4-1-5 Ethernet Link Object - クラス ID: 0xF6 イーサネットのステータス情報を提供するオブジェクトです。

■クラスサービス

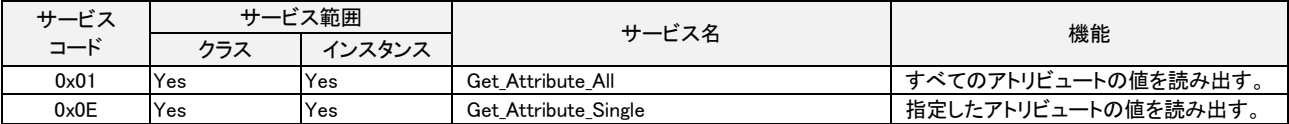

# ■クラスアトリビュート (インスタンス ID: 0)

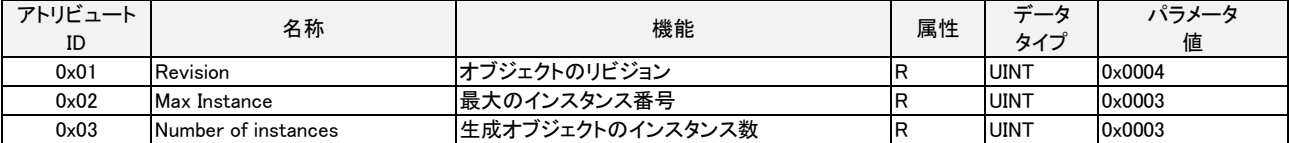

#### ■インスタンスサービス

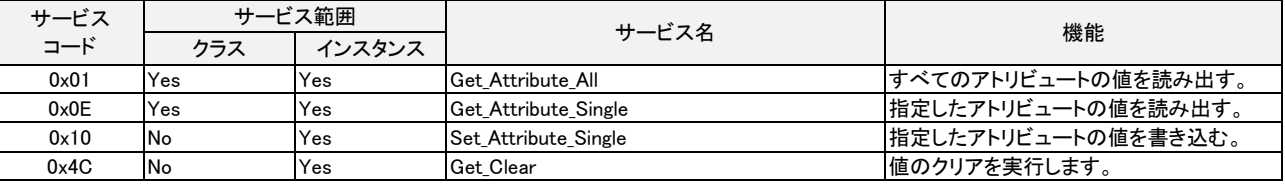

Get\_Clear は以下の Inctance Attribute に対応しております。

・ 0x04: Interface Counters

・ 0x05: Media Counters

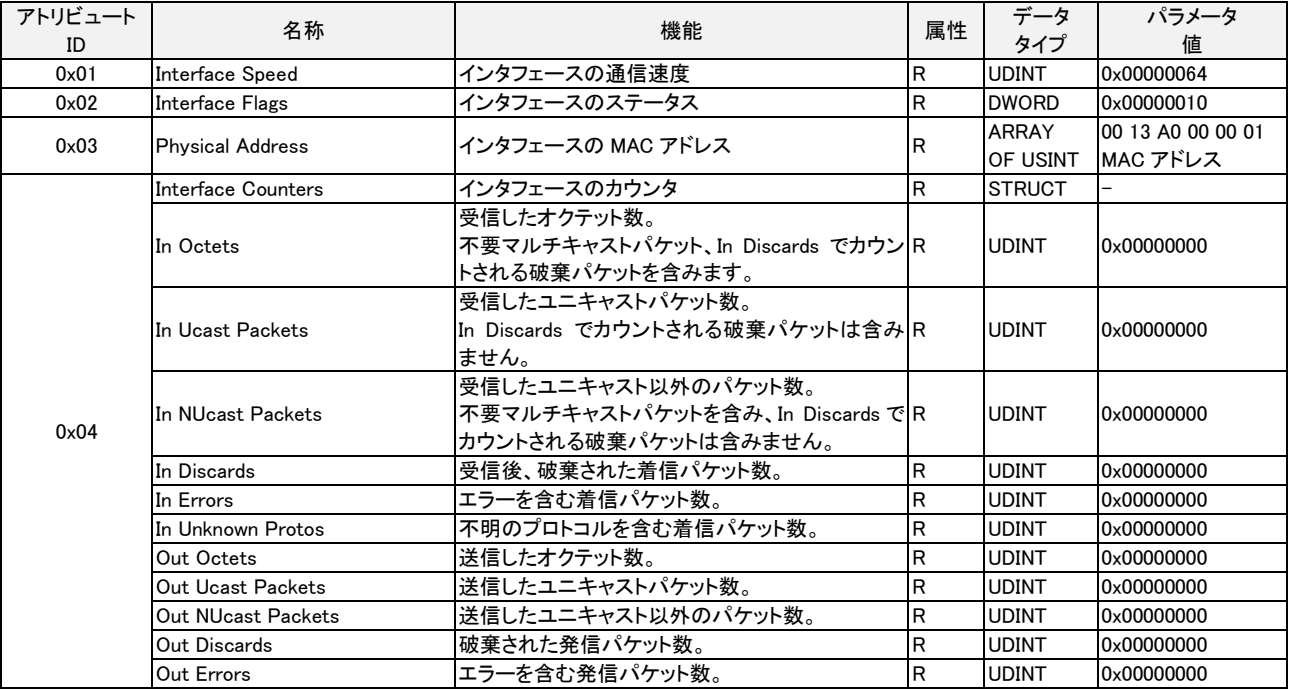

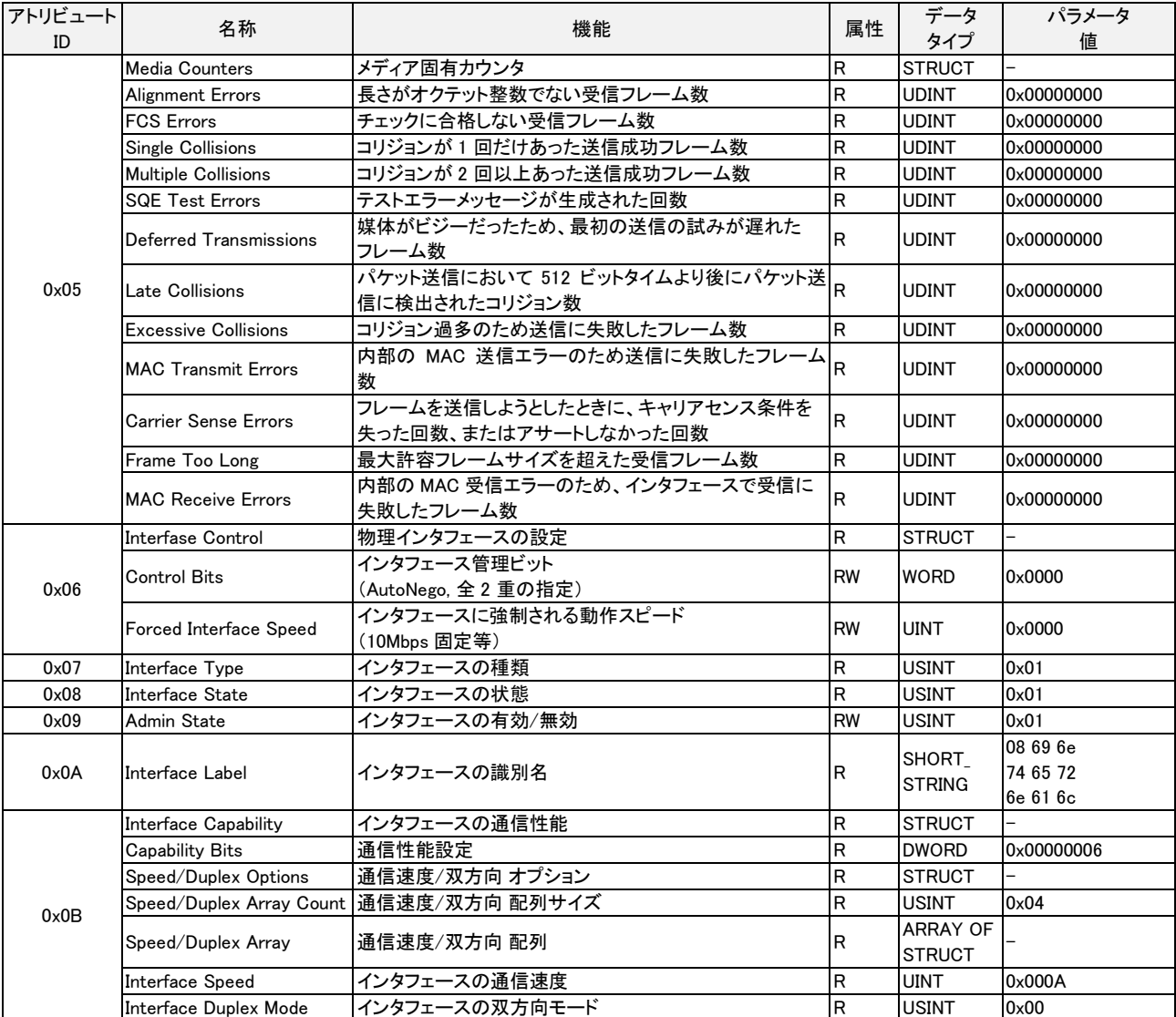

#### ●Interface Flags

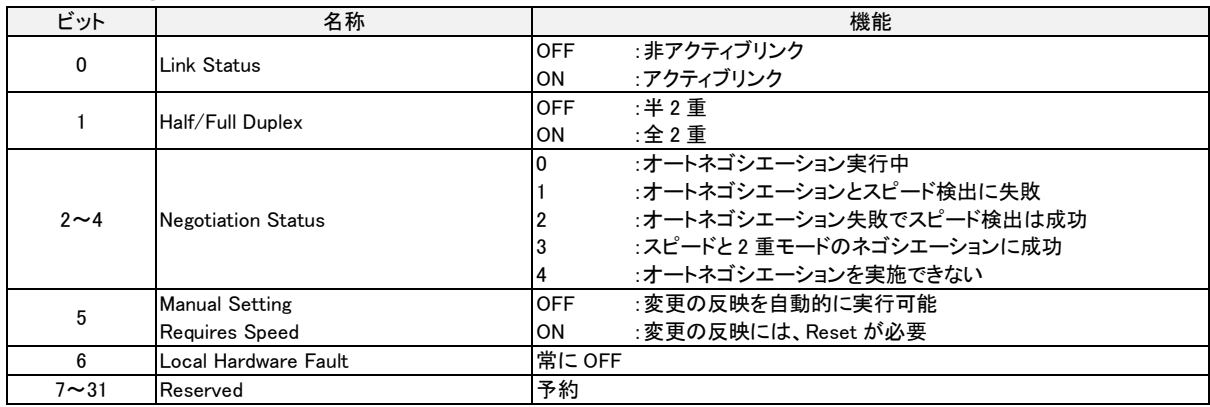

#### ●Capability Bits

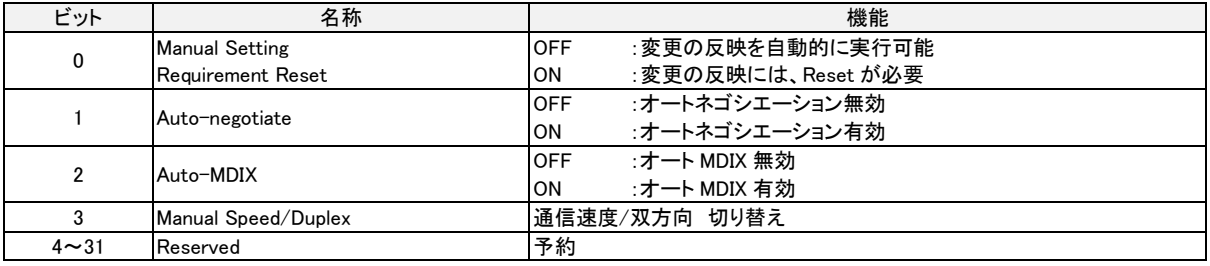

# 4-2 Assenbly Object クラス詳細

#### 4-2-1 メモリマップ

Assenbly Object クラスのインスタンス ID101~113 までのメモリマップを以下に示します。

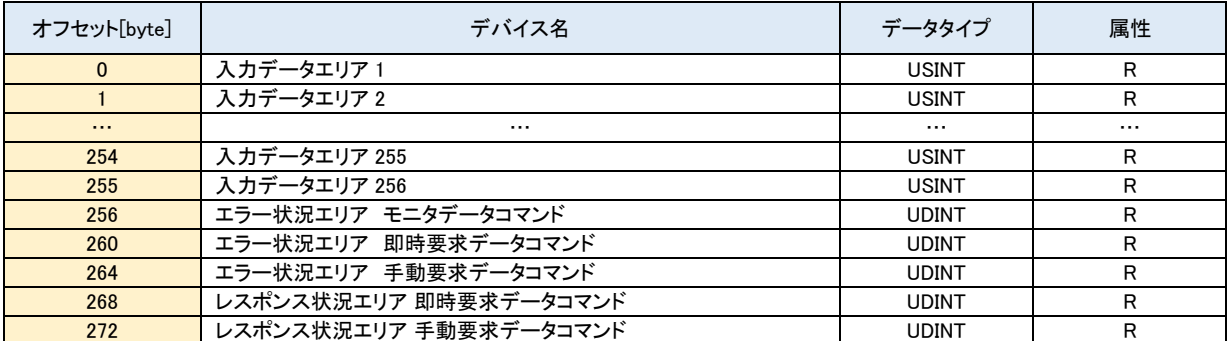

#### 表 4-2-1-1 インスタンス ID101

# <u>表 4-2-1-2 インスタンス ID102</u>

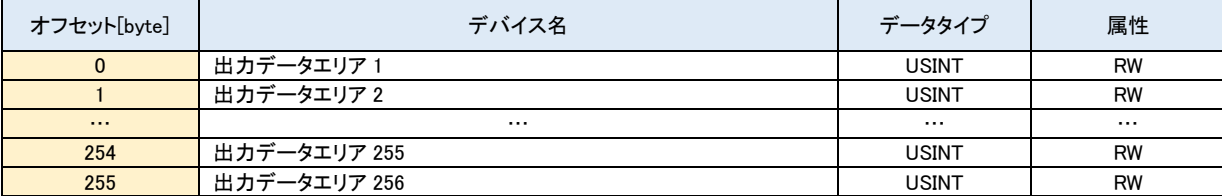

#### 表 4-2-1-3 インスタンス ID104

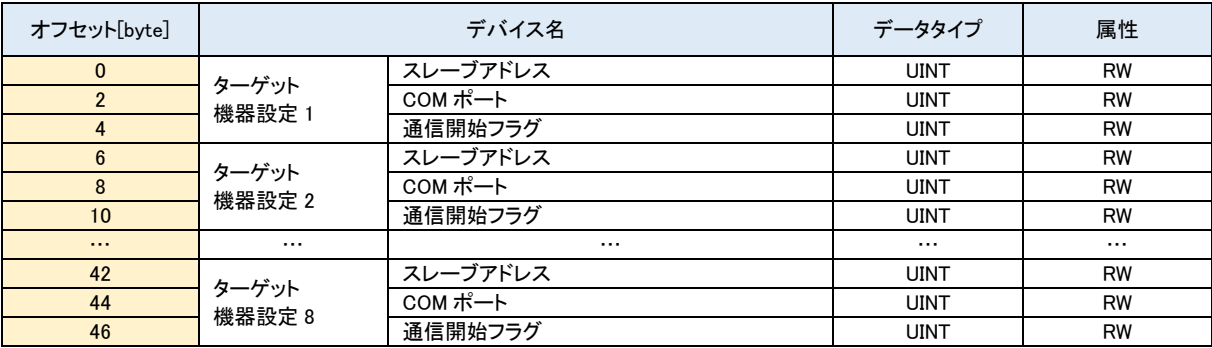

J.

 $\overline{a}$ 

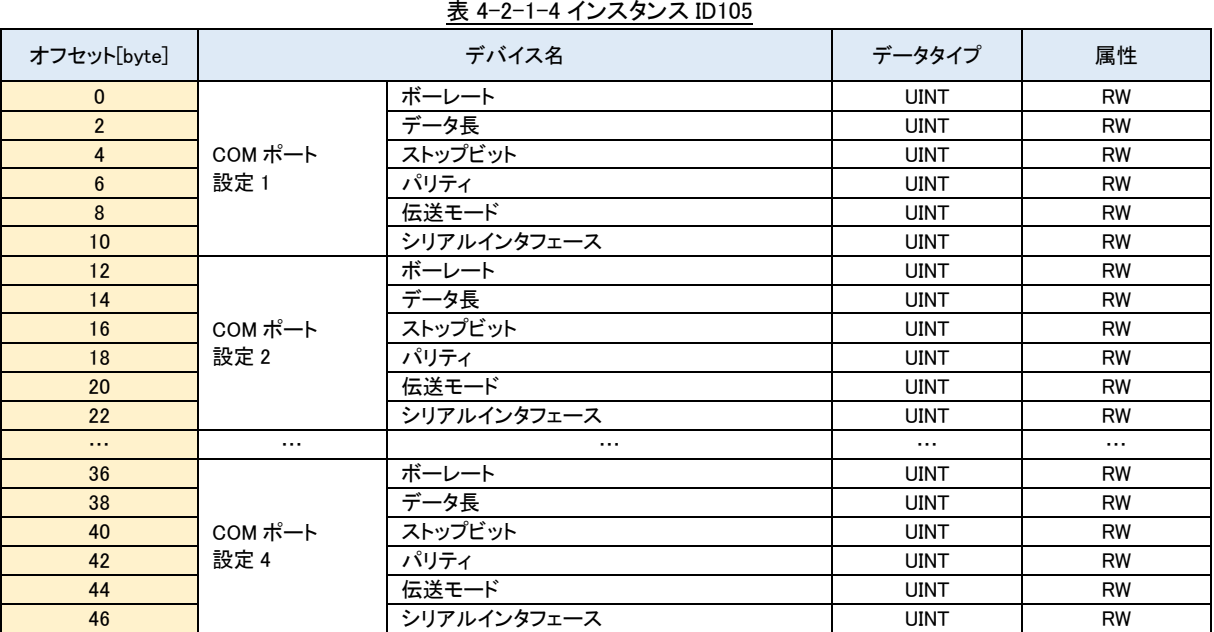

# <u>表 4-2-1-4 インスタンス ID105 アンプリッシュ アンプリッシュ エンジェクト しょうしょう しょうしょうしょう しょうしょうしょう しょうしょうしょう しょうしょうしょう</u>

# 表 4-2-1-5 インスタンス ID106

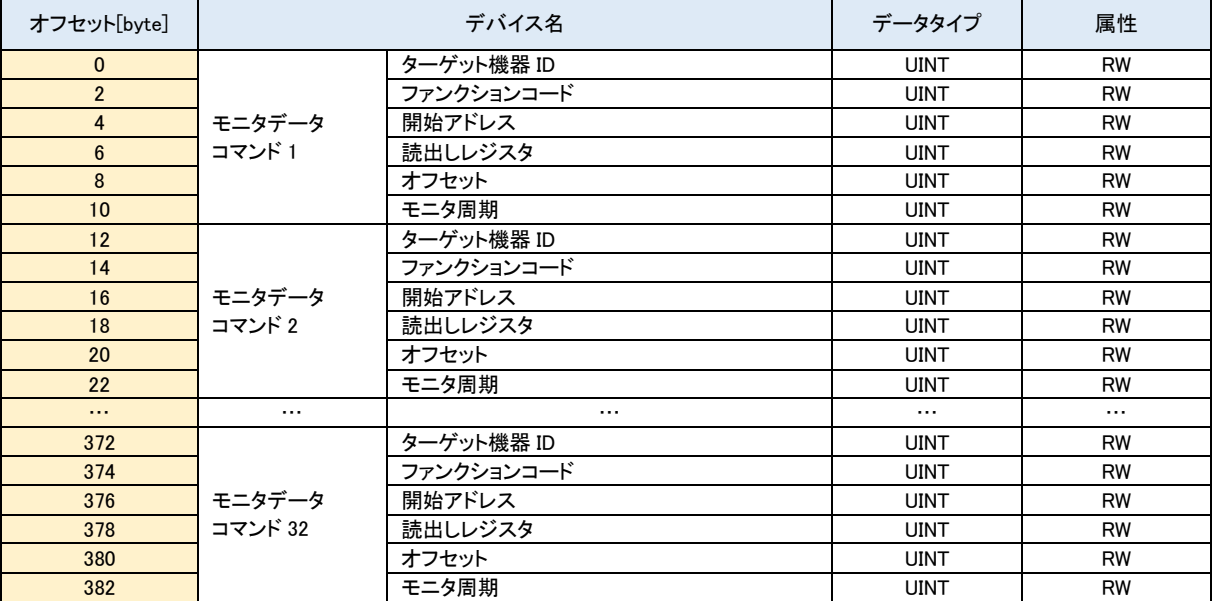

 $\overline{a}$ 

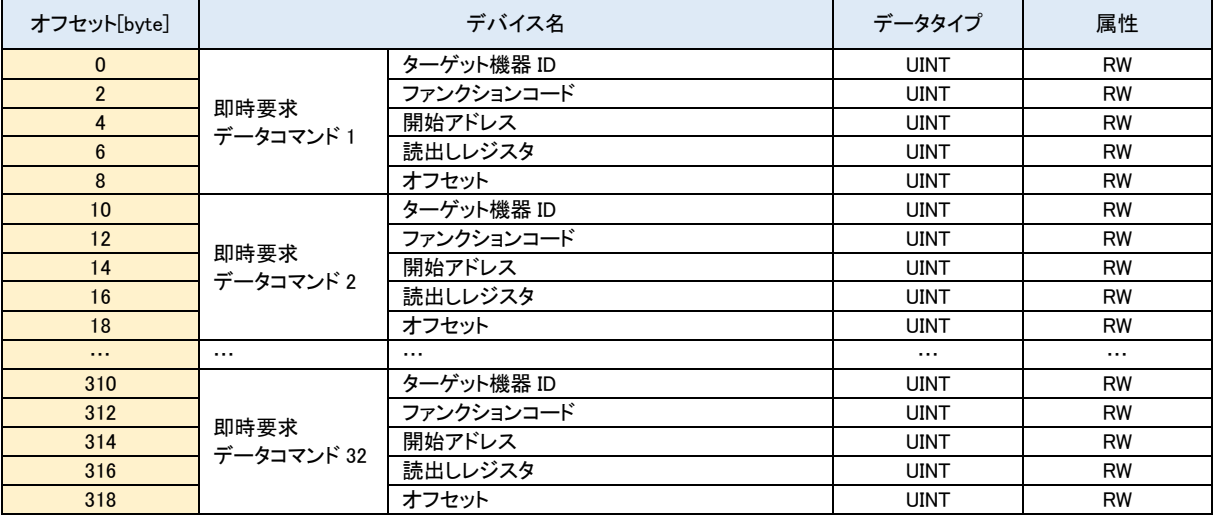

# <u>表 4-2-1-6 インスタンス ID107</u> インスタンス ID107 スプレス ID107 スプレス ID107 スプレス ID107 スプレス ID107 スプレス ID107 スプレス ID107 スプレス ID10

# 表 4-2-1-7 インスタンス ID108

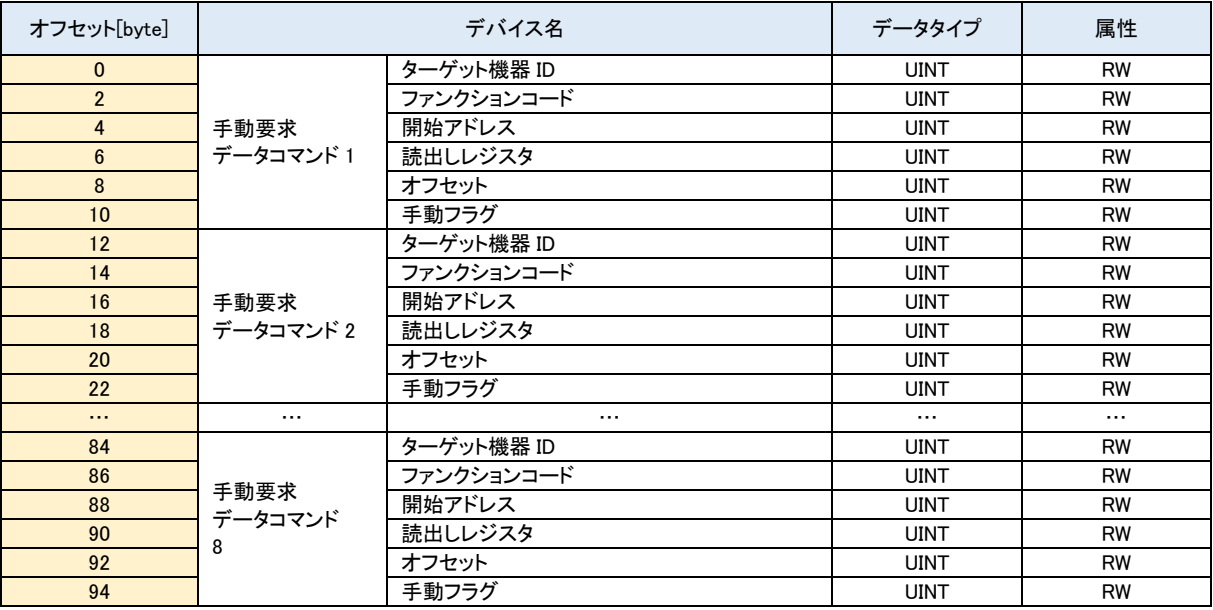

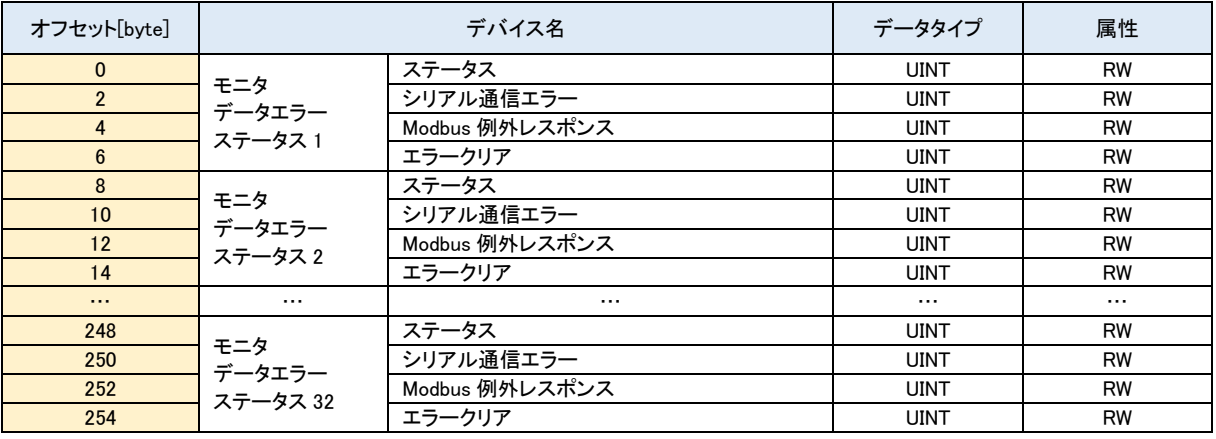

# 表 4-2-1-8 インスタンス ID109

# 表 4-2-1-9 インスタンス ID110

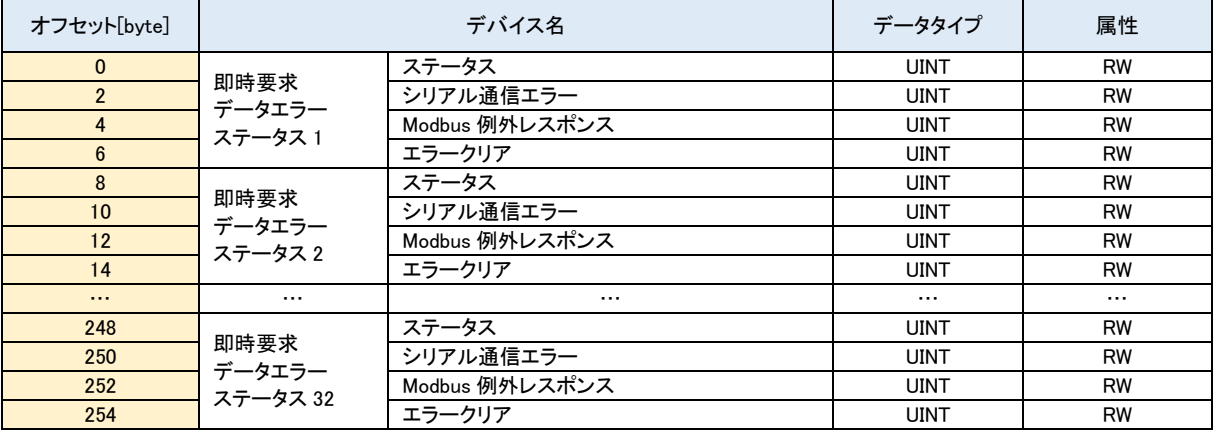

# 表 4-2-1-10 インスタンス ID111

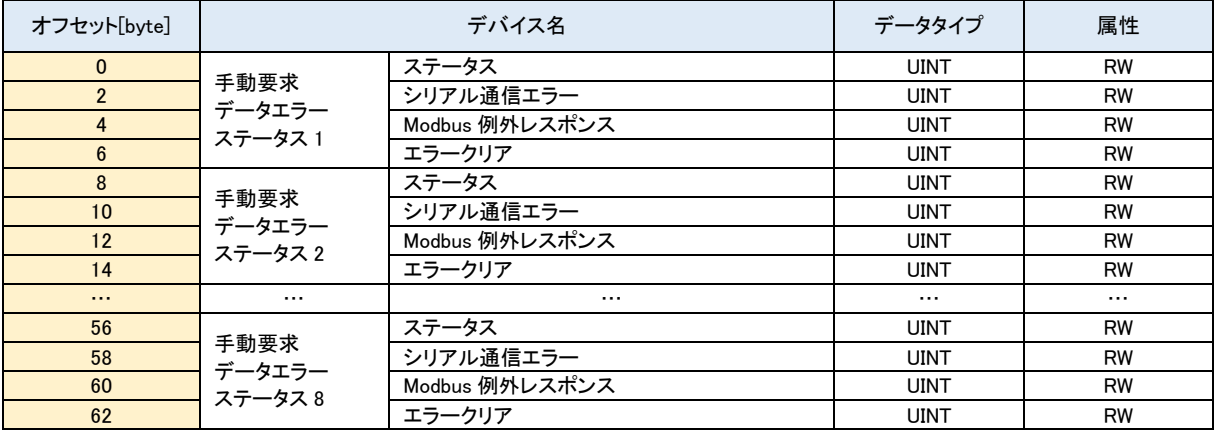

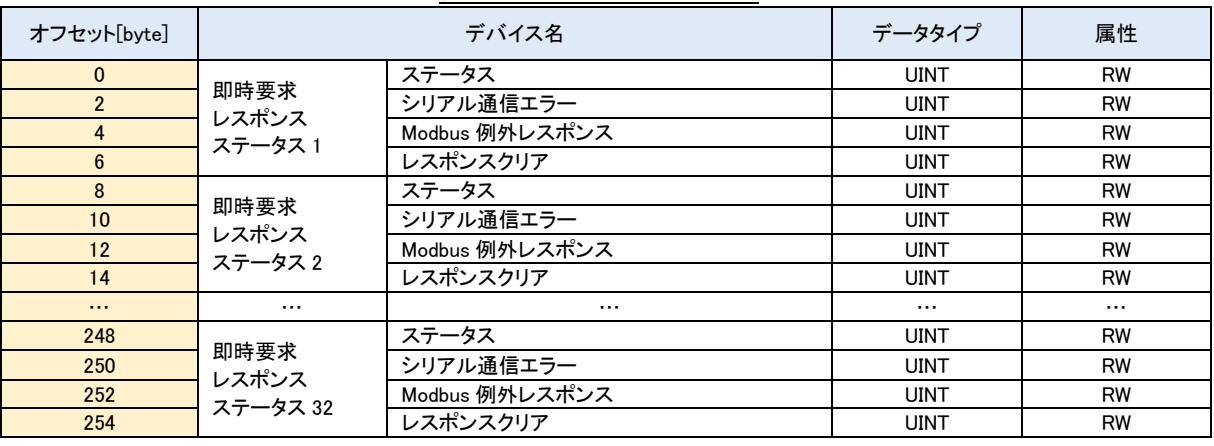

# 表 4-2-1-11 インスタンス ID112

# <u>表 4-2-1-12 インスタンス ID113</u>

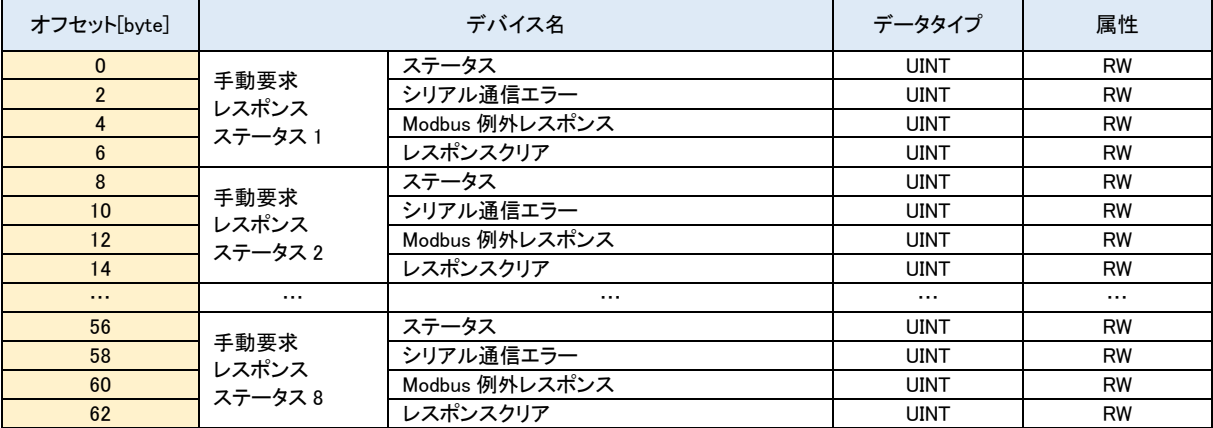

4-2-2 入力データエリア

「入力データエリア」では、登録されているモニタデータコマンドによりターゲット機器から取得したデバイスデータを

確

認することができます。

「EtherNet/IP Modbus ゲートウェイ」は、登録されたモニタデータコマンドの設定に従いターゲット機器と Modbus 通

信

さ

 し、取得したデバイスデータを設定されたオフセットアドレスに格納します。 オブジェクトの詳細を以下に示します。

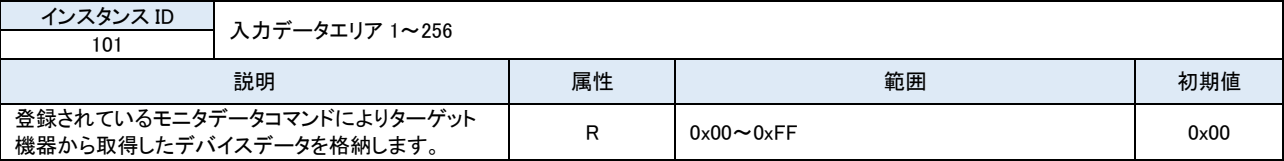

#### ■ 機能説明

・モニタデータコマンドのオフセット=0 で登録したコマンドに対するデータが、入力データエリア 1 を先頭に格納

れます。

 ・Modbus 通信が正常の場合、モニタデータコマンドで登録したモニタ周期の間隔でデータが更新されます。 ※ 登録コマンド数やボーレートによっては、設定値の周期で動作することができませんのでご注意ください。

■ データ格納例

 入力ステータスをモニタするようにモニタデータコマンドを登録していた場合の入力データの格納例を以下に示 します。

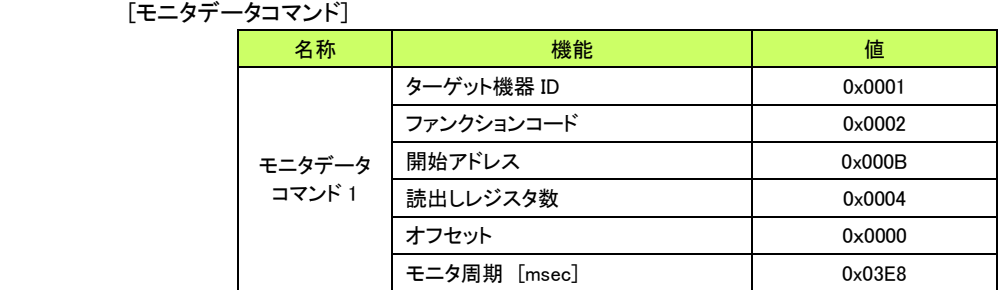

#### モニタデータコマンド 入力データ格納例(入力ステータス)

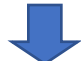

[入力データ]

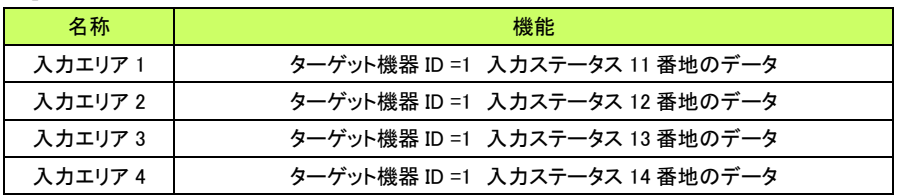

4-2-3 エラー状況エリア

「エラー状況エリア」では、登録されているモニタデータコマンド、即時要求データコマンド、手動要求データコマンド

エラー発生状況を確認することができます。

 「EtherNet/IP Modbus ゲートウェイ」は、各コマンド実行時に何らかのエラーが発生すると、「エラー状況エリア」の 該当箇所にエラー発生状況を書込みます。

エラーの詳細は各コマンドのエラーステータスを参照することで確認できます。

デ

の

 ータコマンド エラーステータス」、「4-2-13 手動要求データコマンド エラーステータス」をそれぞれ参照してください。 オブジェクトの詳細を以下に示します。

各コマンドのエラーステータスについては、「4-2-11 モニタデータコマンド エラーステータス」、「4-2-12 即時要求

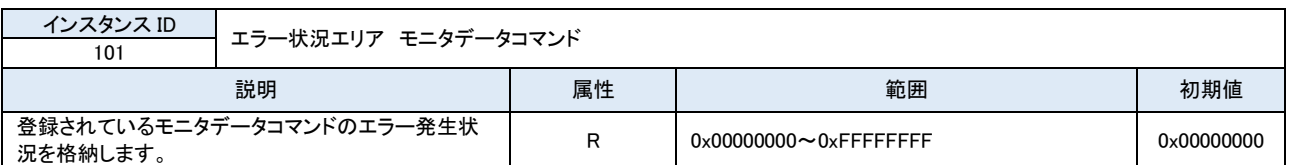

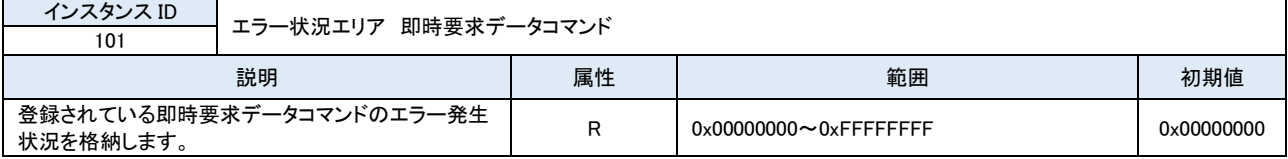

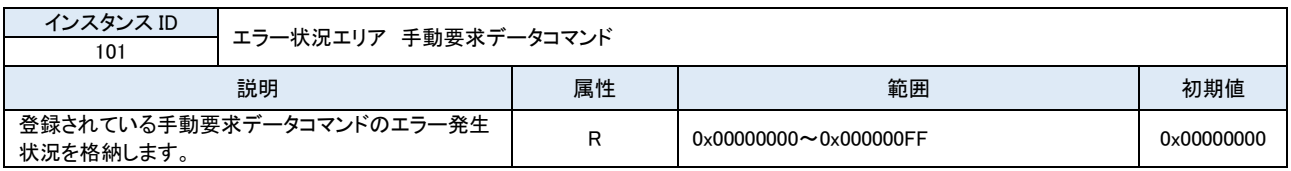

■ 機能説明

 ・エラー状況はそれぞれ該当するコマンドのエラーが発生すると、対象のビットが 1 になります。 ・エラー状況はそれぞれ該当するコマンドのエラーステータスのエラークリアを ON することにより、対象のビッ

ト

が 0 になります。

■ エラー状況 ビット対応図 エラー状況と対象コマンドの対応図を以下に示します。

○モニタデータコマンド

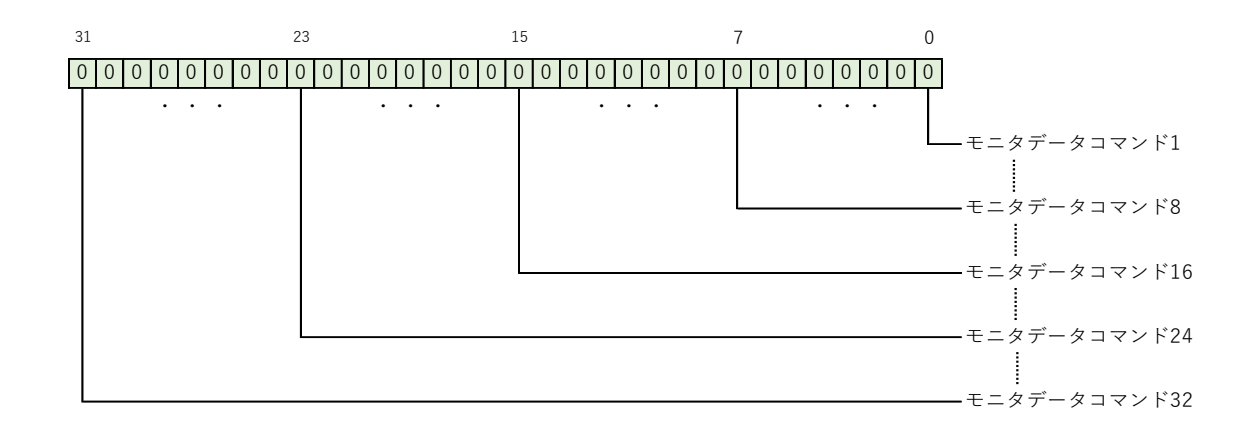

### ○即時要求データコマンド

![](_page_51_Figure_3.jpeg)

![](_page_51_Figure_4.jpeg)

4-2-4 レスポンス状況エリア

「レスポンス状況エリア」では、登録されている即時要求データコマンド、手動要求データコマンドのレスポンス受信

状

 況を確認することができます。 「EtherNet/IP Modbus ゲートウェイ」は、各コマンド実行時にターゲット機器から Modbus 通信の応答結果を受信す

#### る

 と、「レスポンス状況エリア」の該当箇所にレスポンス受信状況を書込みます。 レスポンスの詳細は各コマンドのレスポンスを参照することで確認できます。 各コマンドのレスポンスについては、「4-2-14 即時要求データコマンド レスポンス」、「4-2-10 手動要求データコマ

ン

 ド レスポンス」をそれぞれ参照してください。 オブジェクトの詳細を以下に示します。

![](_page_52_Picture_348.jpeg)

![](_page_52_Picture_349.jpeg)

#### ■ 機能説明

 ・レスポンス状況はそれぞれ該当するコマンドの応答を受信すると、対象のビットが 1 になります。 ・レスポンス状況はそれぞれ該当するコマンドのレスポンスのレスポンスクリアを ON することにより、対象のビ

ッ

トが 0 になります。

■ レスポンス状況 ビット対応図 レスポンス状況と対象コマンドの対応図を以下に示します。

○即時要求データコマンド 即時要求データコマンド1 即時要求データコマンド8 即時要求データコマンド16 即時要求データコマンド24 即時要求データコマンド32 \*\*\*\*\*\*\*\*\*\*\*\*\*\*\*\*\*\*\*\*\*\*\*\* ・ ・ 0 0 0 0 0 0 0 0 0 0 0 0 0 0 0 0 0 0 0 0 0 0 0 0 0 0 0 0 0 0 0 0 ・ ・ ・ ・ ・ ・ ・ 31**23** 15 7  $\Omega$ 

○手動要求データコマンド

![](_page_53_Figure_2.jpeg)

4-2-5 出力データエリア

「出力データエリア」では、登録されている即時要求データコマンド及び手動要求データコマンドでターゲット機器に

書

込むデバイスデータを登録することができます。

「EtherNet/IP Modbus ゲートウェイ」は、登録された即時要求データコマンド及び手動要求データコマンドの設定に

従

 いターゲット機器と Modbus 通信し、設定されたオフセットアドレスに格納されているデバイスデータを書込みます。 オブジェクトの詳細を以下に示します。

![](_page_54_Picture_298.jpeg)

#### ■ 機能説明

・即時要求データコマンド及び手動要求データコマンドのオフセット=0 で登録したコマンドが、出力データエリア

1

に格納されているデバイスデータを書き込みます。

 ・即時要求データコマンドの場合、設定したオフセットの出力データの値が変更されたタイミングでのみ、ターゲ ット機器へデバイスデータの書込みコマンドを実行します。

# ■ データ格納例

 複数の保持レジスタを書込むように即時要求データコマンドを登録していた場合の出力データの格納例を以下 に示します。

即時要求データコマンド 入力データ格納例(入力ステータス)

# 「即時要求データコマンド]

![](_page_54_Picture_299.jpeg)

![](_page_54_Picture_20.jpeg)

# [出力データ]

![](_page_54_Picture_300.jpeg)

4-2-6 ターゲット機器 設定パラメータ

 「ターゲット機器設定パラメータ」ではターゲット機器毎に接続する COM ポート番号やターゲット機器のスレーブアド レスを設定することができます。

オブジェクトの詳細を以下に示します。

![](_page_55_Picture_357.jpeg)

#### ■ 機能説明

・ターゲット機器毎に、接続する COM ポートを指定します。

- ・通信開始する際は、ターゲット機器毎に「通信開始フラグ」に 0x01 をセットします。
- (正常に Modbus 通信を行う為には、予め COM ポート設定や、モニタデータコマンド設定等をしておく必要が

ります。)

### ■ 設定例

あ

る

スレーブアドレス=1~2 のターゲット機器を 1CH、スレーブアドレス=10~11 のターゲット機器を 3CH に接続す

場合の設定例を以下に示します。

![](_page_55_Picture_358.jpeg)

#### ターゲット機器設定パラメータ 設定例

4-2-7 COM ポート 設定パラメータ

 「COM ポート設定パラメータ」では COM ポート(4CH)毎にシリアル通信の設定をすることができます。 オブジェクトの詳細を以下に示します。

![](_page_56_Picture_430.jpeg)

### ■ 機能説明

・COM ポート毎に、シリアル通信設定をします。

・「シリアルインタフェース」は、0x01、0x02 は RS422/RS485 ユニットのみ有効となります。RS422/RS485 ユニ

ッ

ト時、0x02 以外は RS422 となります。

### ■ 設定例

 COM ポート=1 のボーレートを 19200bps、データ長を 8bit、ストップビットを 1bit、パリティを偶数、伝送モードを RTU、シリアルインタフェースを RS232C と設定する場合の設定例を以下に示します。

![](_page_56_Picture_431.jpeg)

![](_page_56_Picture_432.jpeg)

4-2-8 モニタデータコマンド 設定パラメータ

「モニタデータコマンド設定パラメータ」では、常時デバイスのデータをモニタする為のモニタコマンドを登録すること

が

できます。

「EtherNet/IP Modbus ゲートウェイ」は、登録されたモニタデータコマンドによりターゲット機器と Modbus 通信し、デ

バ

イスデータを取得し続けます。

オブジェクトの詳細を以下に示します。

![](_page_57_Picture_413.jpeg)

#### ■ 機能説明

・モニタデータコマンドは 32 個登録可能です。

・モニタデータコマンドで取得したデータは、「入力データエリア」に格納されます。

・ターゲット機器 ID は、「ターゲット機器設定パラメータ」のターゲット機器設定 1~8 に相当します。

#### ■ 設定例

 500msec 周期でターゲット機器 ID=1 の入力ステータス 10 番地から 13 番地まで読出したデータを、オフセット =0(入力データエリア 1)に割当てる場合の設定例を以下に示します。

![](_page_57_Picture_414.jpeg)

モニタデータコマンド設定パラメータ 設定例

4-2-9 即時要求データコマンド 設定パラメータ

「即時要求データコマンド設定パラメータ」では、デバイスへのデータ書込みを即時要求する為の即時要求データコ

マ

ンドを登録することができます。

 「EtherNet/IP Modbus ゲートウェイ」は、登録された即時要求データコマンドによりターゲット機器と Modbus 通信し、 デバイスデータを書込みます。

オブジェクトの詳細を以下に示します。

![](_page_58_Picture_363.jpeg)

#### ■ 機能説明

・即時要求データコマンドは 32 個登録可能です。

 ・即時要求データコマンドで書込むデータは、「出力データエリア」に格納されているデータを使用します。 ・ターゲット機器 ID は、「ターゲット機器設定パラメータ」のターゲット機器設定 1~8 に相当します。

#### ■ 設定例

ターゲット機器 ID=1 のコイル 5 番地から 15 番地まで書込むデータを、オフセット=0(出力データエリア 1)に割

#### 当

てる場合の設定例を以下に示します。

即時要求データコマンド設定パラメータ 設定例

| 名称                | 機能         | 値               |  |
|-------------------|------------|-----------------|--|
|                   | ターゲット機器 ID | 0×0001          |  |
|                   | ファンクションコード | 0x000F          |  |
| 即時要求デ<br>一タコマンド 1 | 開始アドレス     | 0×0005          |  |
|                   | 書込みレジスタ数   | $0 \times 000B$ |  |
|                   | オフセット      | 0x0000          |  |

ターゲット機器 ID=1 のターゲット機器に 対し、[複数保持レジスタ (15)]のファンク ションを発行します。 上記を書込みデータが変更されたタイミ ングのみ処理します。-----------------------------

4-2-10 手動要求データコマンド 設定パラメータ

「手動要求データコマンド設定パラメータ」では、デバイスへの書込みを任意のタイミングで要求する為の手動要求

デ

 ータコマンドを登録することができます。 「EtherNet/IP Modbus ゲートウェイ」は、登録された手動要求データコマンドの「手動書込みフラグ」が ON にされる

タ

 イミングでターゲット機器と Modbus 通信し、デバイスデータを書込みます。 オブジェクトの詳細を以下に示します。

![](_page_59_Picture_438.jpeg)

# ■ 機能説明

・手動要求データコマンドは 8 個登録可能です。

・手動要求データコマンドで書込むデータは、「出力データエリア」に格納されているデータを使用します。

・ターゲット機器 ID は、「ターゲット機器設定パラメータ」のターゲット機器設定 1~8 に相当します。

・「手動書込みフラグ」は、0x0001 が書かれたタイミングでデバイスデータを書込み⇒その後自動的に 0x0000

# が

セットされます。

### ■ 設定例

ターゲット機器 ID=1 のコイル 5 番地から 15 番地まで書込むデータを、オフセット=0(出力データエリア 1)に割

当

てる場合の設定例を以下に示します。

![](_page_59_Picture_439.jpeg)

![](_page_59_Picture_440.jpeg)

![](_page_59_Picture_441.jpeg)

4-2-11 モニタデータコマンド エラーステータス

 「モニタデータコマンド エラーステータス」では、モニタデータコマンド実行時のエラーステータスの詳細を確認するこ とができます。

「EtherNet/IP Modbus ゲートウェイ」は、モニタデータコマンド実行時に何らかのエラーが発生すると、「エラー状況

エ

リア」の該当箇所にエラー発生状況を書込み、エラーステータスの詳細を「モニタデータコマンド エラーステータス」

に

書込みます。

「エラー状況エリア」の詳細は「4-2-3 エラー状況エリア」を参照してください。 オブジェクトの詳細を以下に示します。

![](_page_60_Picture_346.jpeg)

#### ■ 機能説明

・モニタデータコマンドに登録したコマンドに対するエラーステータスが格納されます。

・「エラークリア」は、0x0001 が書かれたタイミングでエラーステータスがクリアされ、その後自動的に 0x0000 に

がセットされます。

・「Modbus 例外レスポンス」は、接続するターゲット機器から異常時に返される「例外コード」になります。詳細

は

0

4-2-12 即時要求データコマンド エラーステータス

「即時要求データコマンド エラーステータス」では、即時要求データコマンド実行時のエラーステータスの詳細を確

認

 $\overline{\phantom{0}}$ 

することができます。

 「EtherNet/IP Modbus ゲートウェイ」は、即時要求データコマンド実行時に何らかのエラーが発生すると、「エラー状 況エリア」の該当箇所にエラー発生状況を書込み、エラーステータスの詳細を「即時要求データコマンド エラーステ

タス」に書込みます。

「エラー状況エリア」の詳細は「4-2-3 エラー状況エリア」を参照してください。 オブジェクトの詳細を以下に示します。

![](_page_61_Picture_346.jpeg)

#### ■ 機能説明

・即時要求データコマンドに登録したコマンドに対するエラーステータスが格納されます。

・「エラークリア」は、0x0001 が書かれたタイミングでエラーステータスがクリアされ、その後自動的に 0x0000 に

がセットされます。

・「Modbus 例外レスポンス」は、接続するターゲット機器から異常時に返される「例外コード」になります。詳細

は

0

4-2-13 手動要求データコマンド エラーステータス

「手動要求データコマンド エラーステータス」では、手動要求データコマンド実行時のエラーステータスの詳細を確

認

 $\overline{\phantom{0}}$ 

することができます。

 「EtherNet/IP Modbus ゲートウェイ」は、手動要求データコマンド実行時に何らかのエラーが発生すると、「エラー状 況エリア」の該当箇所にエラー発生状況を書込み、エラーステータスの詳細を「手動要求データコマンド エラーステ

タス」に書込みます。

「エラー状況エリア」の詳細は「4-2-3 エラー状況エリア」を参照してください。 オブジェクトの詳細を以下に示します。

![](_page_62_Picture_346.jpeg)

#### ■ 機能説明

・手動要求データコマンドに登録したコマンドに対するエラーステータスが格納されます。

・「エラークリア」は、0x0001 が書かれたタイミングでエラーステータスがクリアされ、その後自動的に 0x0000 に

がセットされます。

・「Modbus 例外レスポンス」は、接続するターゲット機器から異常時に返される「例外コード」になります。詳細

は

0

4-2-14 即時要求データコマンド レスポンス

「即時要求データコマンド レスポンス」では、即時要求データコマンド実行時のターゲット機器からの Modbus 通信

応

 答結果の詳細を確認することができます。 「EtherNet/IP Modbus ゲートウェイ」は、即時要求データコマンド実行時にターゲット機器から Modbus 通信の応答

結

果を受信すると、「レスポンス状況エリア」の該当箇所にレスポンス受信状況を書込み、レスポンスの詳細を「即時

要

求データコマンド レスポンス に書込みます。

「レスポンス状況エリア」の詳細は「4-2-4 レスポンス状況エリア」を参照してください。 オブジェクトの詳細を以下に示します。

![](_page_63_Picture_370.jpeg)

■ 機能説明

・即時要求データコマンドに登録したコマンドに対するレスポンスが格納されます。

 ・「レスポンスクリア」は、0x0001 が書かれたタイミングでレスポンスがクリアされ、その後自動的に 0x0000 に 0 がセットされます。

・「Modbus 例外レスポンス」は、接続するターゲット機器から異常時に返される「例外コード」になります。詳細

は

4-2-15 手動要求データコマンド レスポンス

「手動要求データコマンド レスポンス」では、手動要求データコマンド実行時のターゲット機器からの Modbus 通信

応

 答結果の詳細を確認することができます。 「EtherNet/IP Modbus ゲートウェイ」は、手動要求データコマンド実行時にターゲット機器から Modbus 通信の応答

結

果を受信すると、「レスポンス状況エリア」の該当箇所にレスポンス受信状況を書込み、レスポンスの詳細を「手動

要

求データコマンド レスポンス に書込みます。

「レスポンス状況エリア」の詳細は「4-2-4 レスポンス状況エリア」を参照してください。 オブジェクトの詳細を以下に示します。

![](_page_64_Picture_370.jpeg)

■ 機能説明

・手動要求データコマンドに登録したコマンドに対するレスポンスが格納されます。

 ・「レスポンスクリア」は、0x0001 が書かれたタイミングでレスポンスがクリアされ、その後自動的に 0x0000 に 0 がセットされます。

・「Modbus 例外レスポンス」は、接続するターゲット機器から異常時に返される「例外コード」になります。詳細

は

# 4-3 Modbus プロトコルの概要

本ユニットで使用する Modbus 通信プロトコルの概要を説明します。

4-3-1 メッセージフレーム

メッセージフレームは、伝送モードに応じて以下のように定められています。

●Modbus ASCII メッセージフレーム

![](_page_65_Picture_273.jpeg)

#### ●Modbus RTU メッセージフレーム

![](_page_65_Picture_274.jpeg)

4-3-2 メッセージフレームの内容

![](_page_65_Picture_275.jpeg)

# 4-4 Modbus 通信までの手順

本ユニットにてターゲット機器と Modbus 通信するまでのパラメータ設定等の手順を図 4-4-1 に示します。

![](_page_66_Figure_4.jpeg)

図 4-4-1 Modbus 通信までの手順

EtherNet/IP 通信開始後、COM ポート設定、ターゲット機器設定、各コマンドの設定を行い、Modbus 通信に必要な設

定

を完了すれば、ターゲット機器設定の「通信開始フラグ」を ON にして Modbus 通信を開始します。

 Modbus 通信中はモニタデータの取得や、即時要求データの出力データの更新等を行い、ターゲット機器のデバイスデ ータを読み書きすることができます。

Modbus 通信を停止するには、ターゲット機器設定の「通信開始フラグ」を OFF にして Modbus 通信を停止します。

# 4-5 エラーチェックの手順

Modbus 通信中のエラー状況をチェックする手順を図 4-5-1 に示します。

![](_page_67_Figure_4.jpeg)

#### 図 4-5-1 エラーチェック手順

エラー状況を監視し、エラーが発生したコマンドがある場合、該当のエラーステータスをチェックし、エラー要因を取得

す

グ」

ることができます。

エラーステータスをチェック後、エラーステータスをクリアする場合は、対象となるエラーステータスの「エラークリアフラ

を ON にすることでエラーステータスをクリアすることができます。

# 4-6 手動要求データコマンドの実行手順

手動要求データコマンドを実行する手順を図 4-6-1 に示します。

![](_page_68_Figure_4.jpeg)

#### 図 4-6-1 手動要求データコマンド実行手順

手動要求データコマンドを設定し、出力データエリアに書込むデータをセットした後、手動要求データコマンドの「手動

- 込みフラグ」を ON にすることで、手動要求コマンドを実行することができます。 手動要求コマンドが正常に完了したかをチェックするには、レスポンス状況を監視し、レスポンスを受信したコマンドの 該
	- 当のレスポンスをチェックし、レスポンスの詳細を取得することができます。 レスポンスをチェック後、レスポンスをクリアする場合は、対象となるレスポンスの「レスポンスクリアフラグ」を ON にす

る

書

ことでレスポンスをクリアすることができます。

# 第5章 ユニット設定ツール

 ユニット設定ツールを使用することで、Windows PC からユニットの IP アドレス、サブネットマスク等の設定を読書きするこ とができます。

本ツールを使用するために Windows が動作する PC を予めご用意ください。

ユニット設定ツールは「EtherNet/IP 設定用 CD-ROM」の以下のフォルダに格納されています。

[CD-ROM]\EtherNetIP\tools\UnitSettingTool

上記フォルダを Windows が動作する PC にフォルダごとコピーしてご使用ください。

 ユニット設定ツールの詳細な使い方については、別紙「EtherNet/IP 用ユニット設定ツール 操作マニュアル」を参照してく ださい。

「EtherNet/IP 設定用 CD-ROM」については営業担当までお問合わせください。

# 5-1 設定内容

ユニットに表示/設定する内容について表 5-1-1 に示します。

![](_page_70_Picture_245.jpeg)

# 表 5-1-1 設定内容

# 5-2 設定方法

1) ユニットに電源を入力した状態で、ユニット設定ツールを実行する PC と USB ケーブルで接続します。

![](_page_70_Figure_16.jpeg)

2) ユニット設定ツールを起動します。 接続されたユニットのネットワーク設定が表示されます。 表示の更新をする場合は、[表示更新]ボタンをクリックしてください。

![](_page_71_Picture_56.jpeg)

3) ネットワーク設定を行います。

設定する IP アドレス、サブネットマスク、デフォルトゲートウェイを入力し、[設定]ボタンをクリックしま す。
# 第6章 設置

本章では、本製品の取付け場所、DIN レールによる取付け、ネジによる取付けを以下について説明します。

### 6-1 取付け場所

 本製品を取付ける場合、盤内寸法や設置禁止場所を考慮し、取付けを行ってください。 取付け場所について、以下の点にご注意願います。

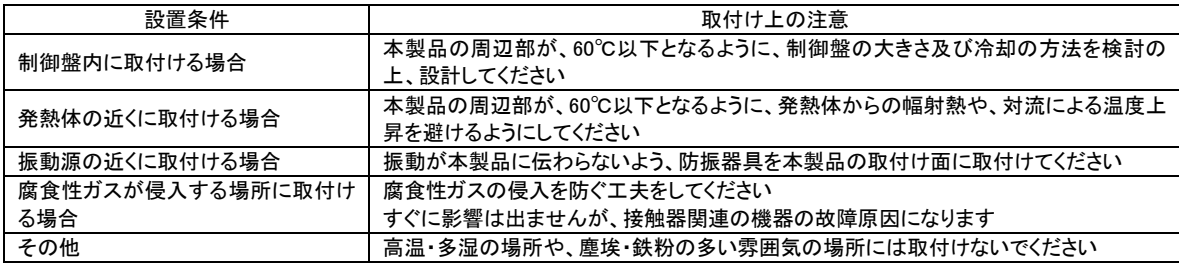

### 6-2 DIN レールによる取付け

 35mm 幅の DIN レールに取付けが可能です。 また、必要に応じて止め金具を取付けて下さい。

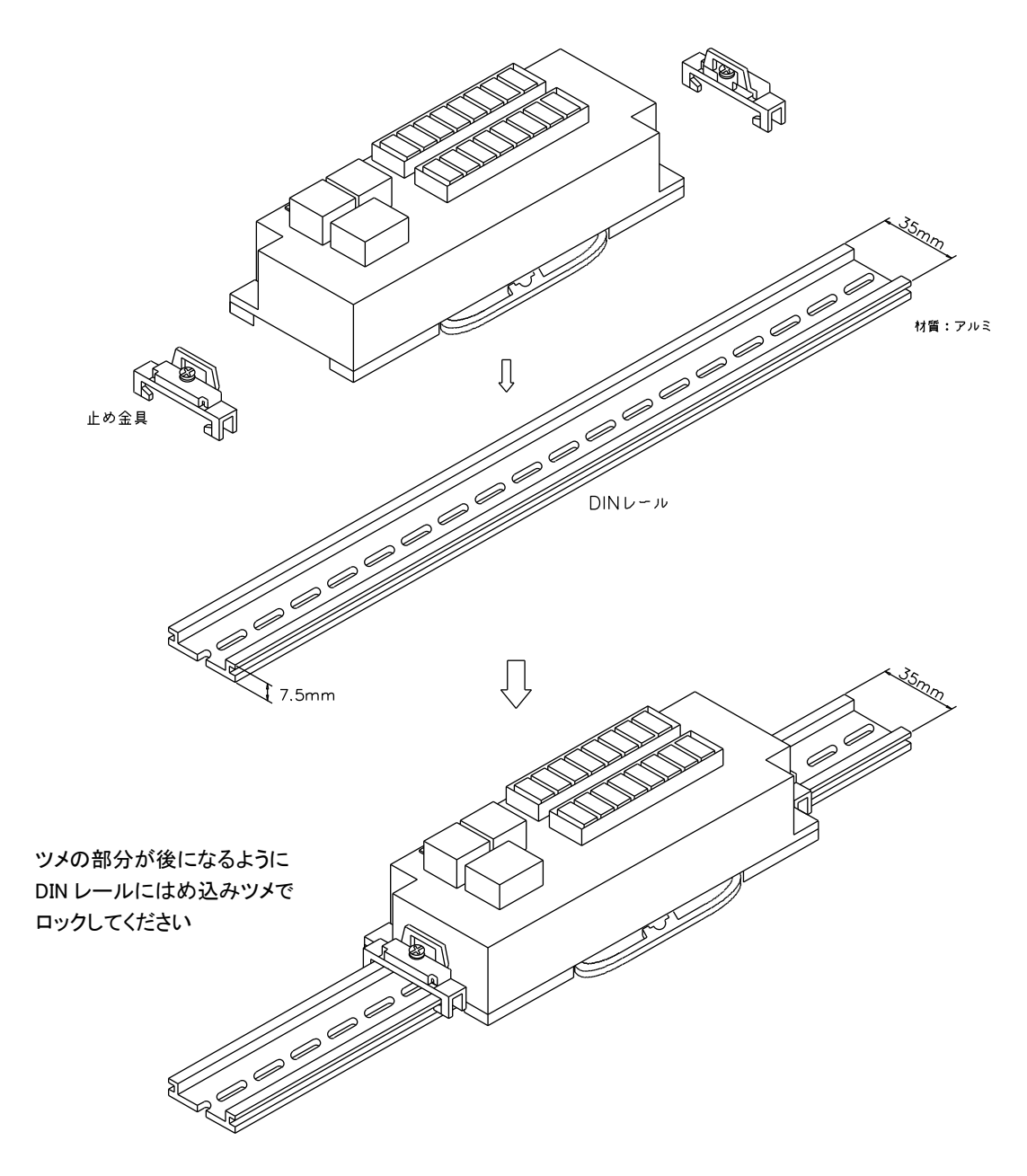

(1) 取付け方法

①下図のように DIN レールに片側(DIN レール取付け用ロックのついてない方)をはめ込みます。 ②カチッと音がするまで DIN レール取付け用ロックが付いている方を押込みます。

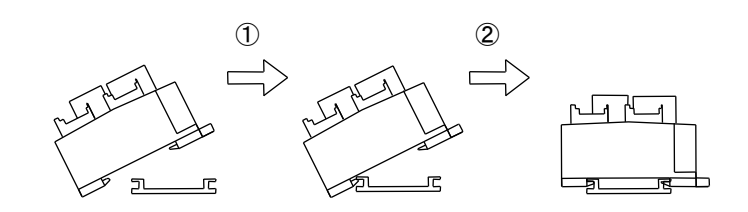

(2) 取外し方法

①下図のようにマイナスドライバ等で DIN レール取付け用ロックを外側に引っ張ります。 ②そのままロックの付いている方を浮かして外します。

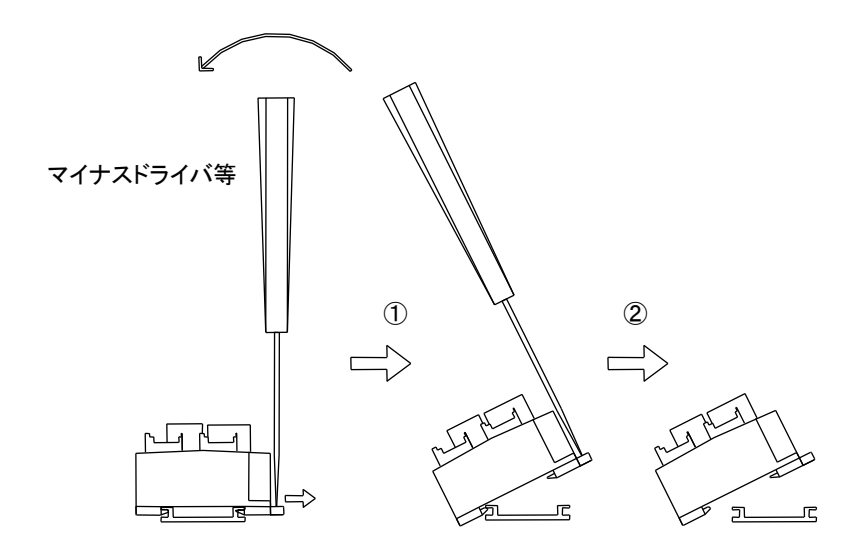

### 6-3 ネジによる取付け

 M4 セムスネジによる取付けが可能です。 ネジ締付けトルク:0.6~1.08N・m(6.2~11kgf・cm)

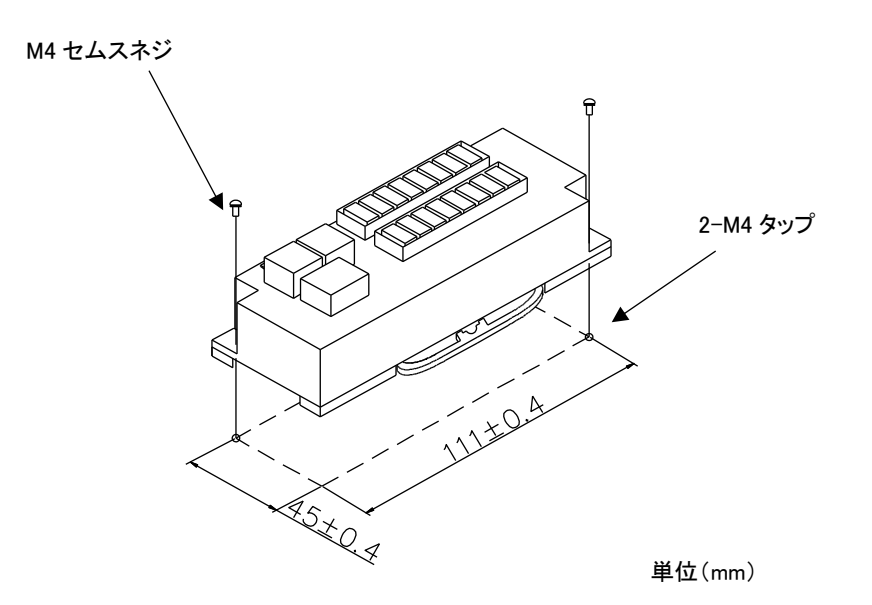

### 6-4 配線に関する注意事項

本製品は、万一の故障や事故を防ぐために、以下の安全設計をお願いします。

### ケーブルの配置

・高圧線等からの分離

通信ケーブル及び I/O ケーブルは、高圧 ケーブル、動力ケーブル、高周波ケーブル から 10cm以上離してください。 これらのケーブルから離す事ができない場 合は、導電性のあるダクトを使用し、導電板 で仕切って配線してください。 ダクトは D 種(第 3 種)接地を行ってください。

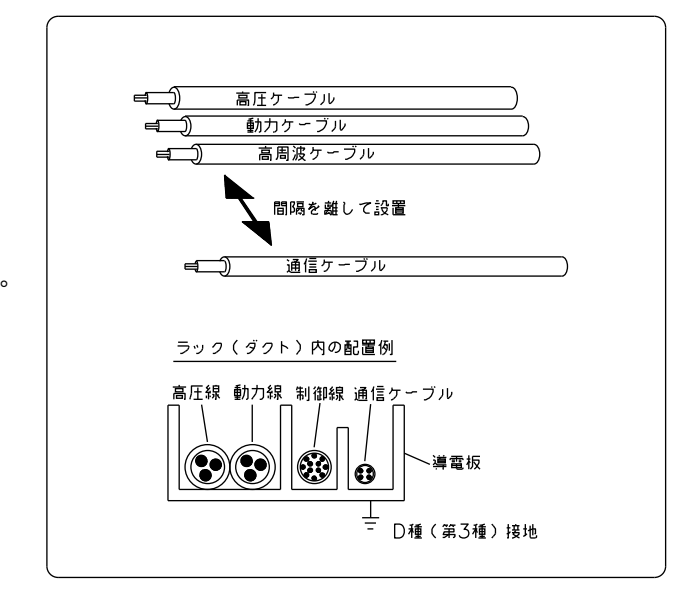

#### ・クロストーク防止

通信ケーブルは1系統1本としてください。 複数の系統を多芯のキャブタイヤケーブル でまとめて配線すると、クロストークにより 誤動作の原因になります。 また、通信ラインの往復を同一キャブタイヤ ケーブルで配線することはお避けください。

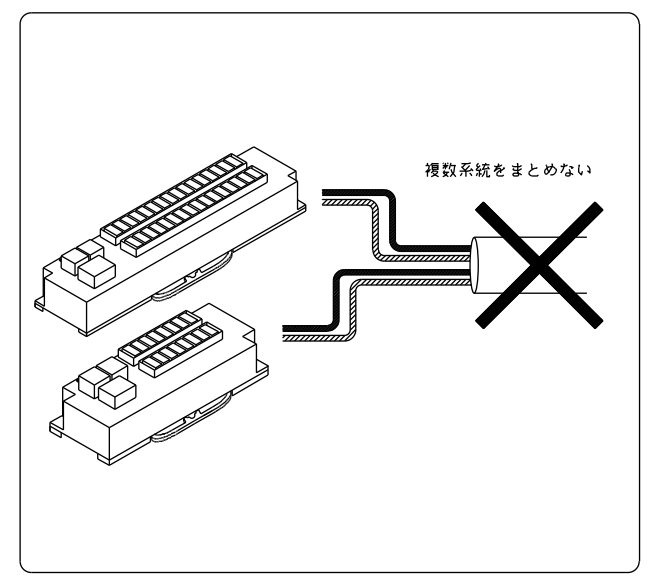

接続ケーブルについて

 本製品に取付ける接続ケーブルの種類によっては、記載されている寸法以上の距離が必要になる場合があります。 コネクタの寸法やケーブル曲げ半径を考慮して設置してください。

# 第7章 接続

### 7-1 EtherNet/IP 接続

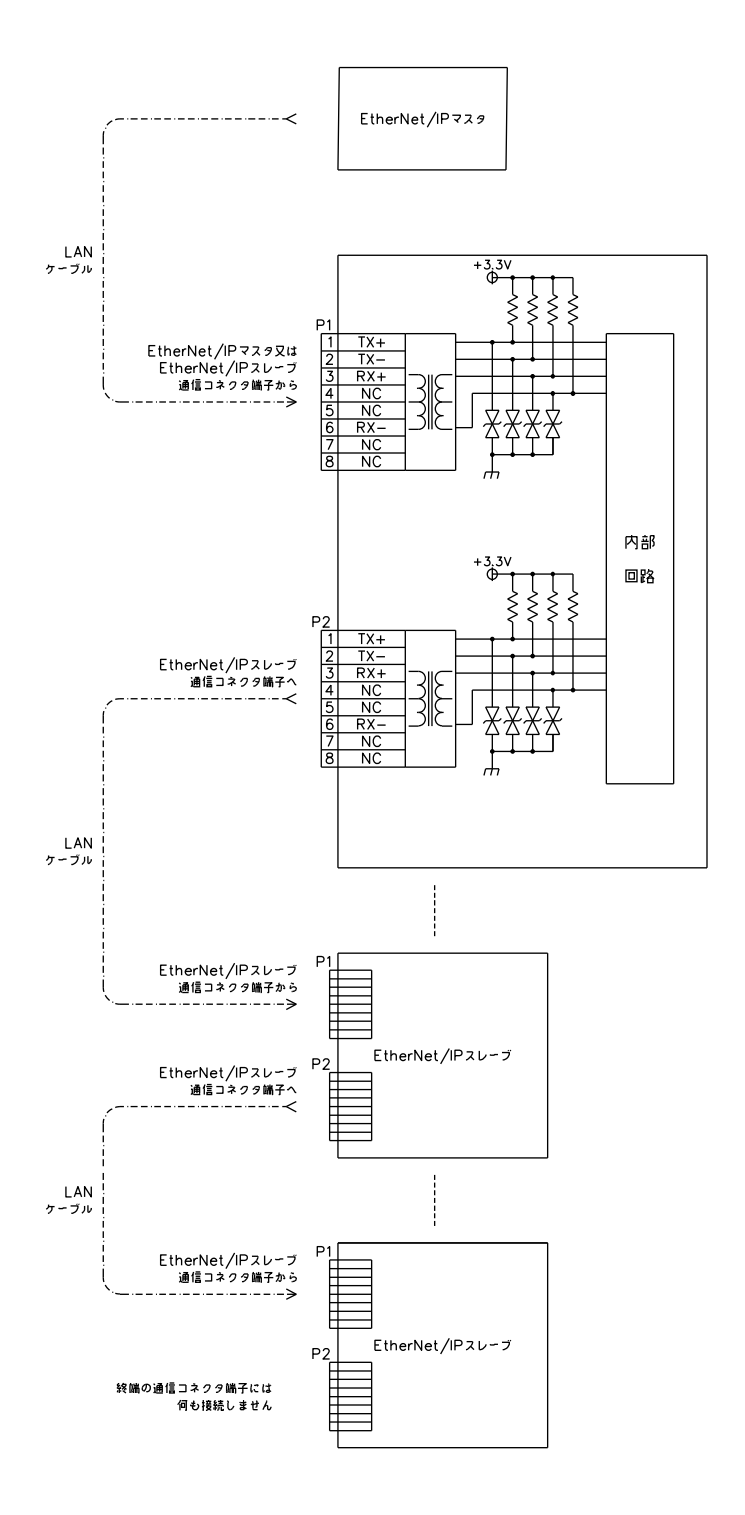

### $7 - 2$  RS-232C

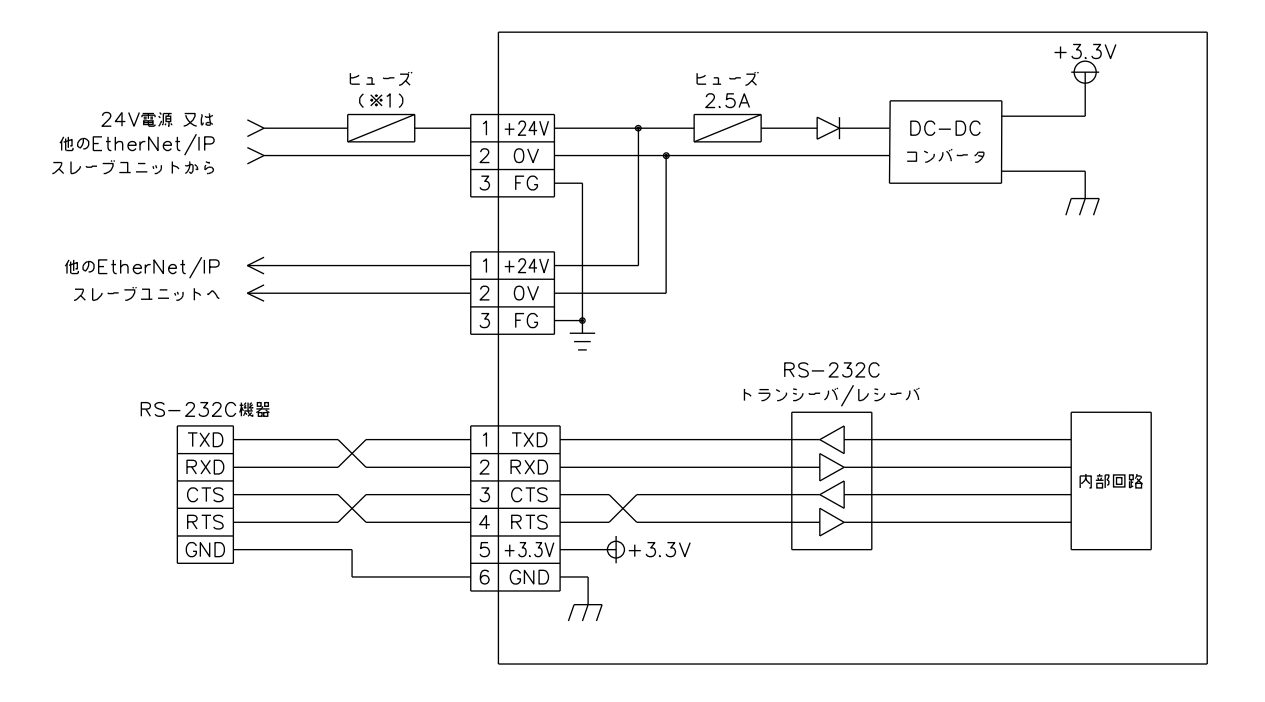

(※1) ご使用の接続機器によりヒューズを選定してください。

### $7 - 3$  RS-422/485

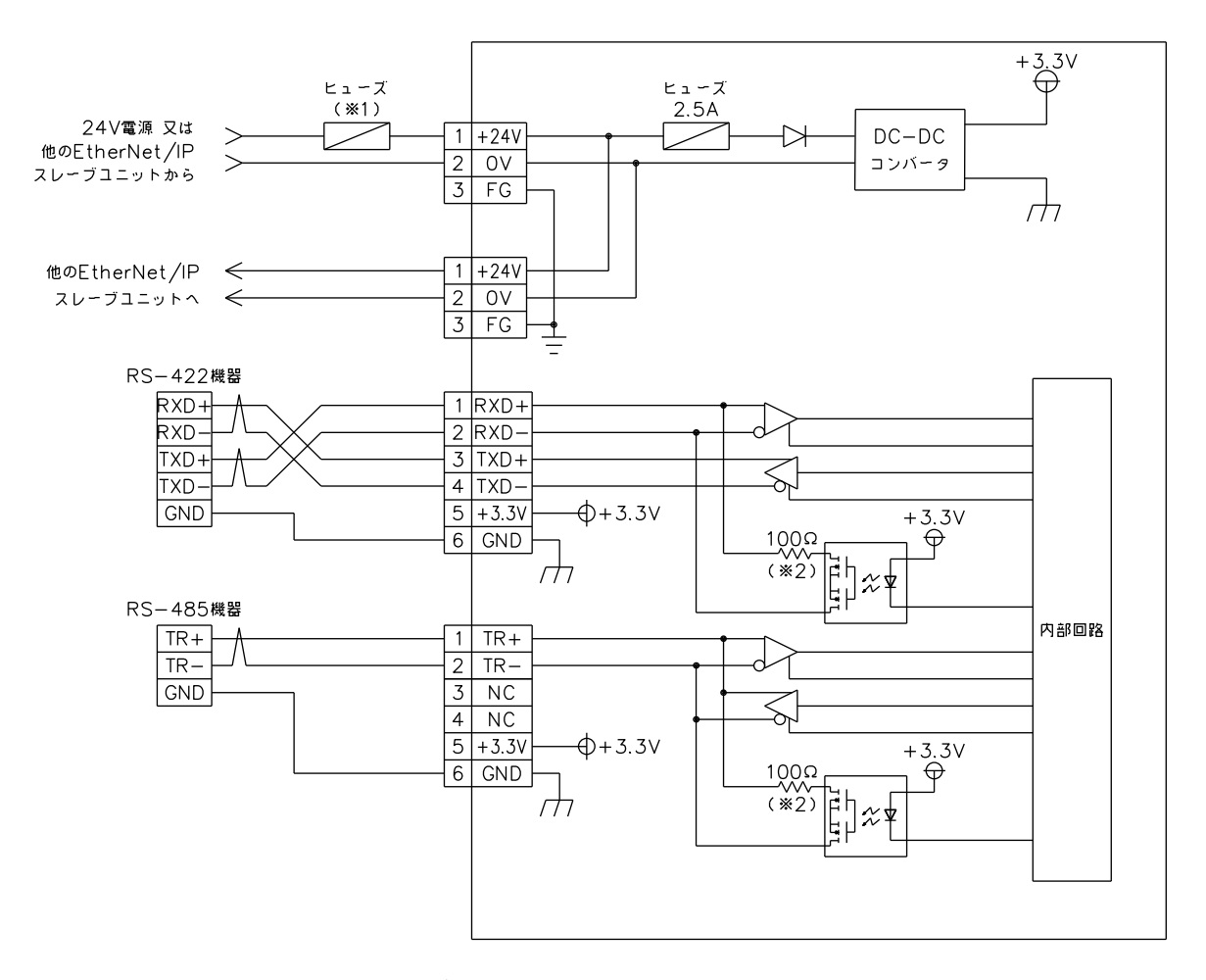

- (※1) ご使用の接続機器によりヒューズを選定してください。
- (※2) 終端に接続する機器は、ソフト設定で終端設定を行ってください。 終端抵抗を物理的に入れる場合は、ソフト設定を OFF にしてください。

# 第8章 トラブルシューティング

本章では、初歩的な問題点の簡単な解決方法を説明します。

### 8-1 トラブルシューティング

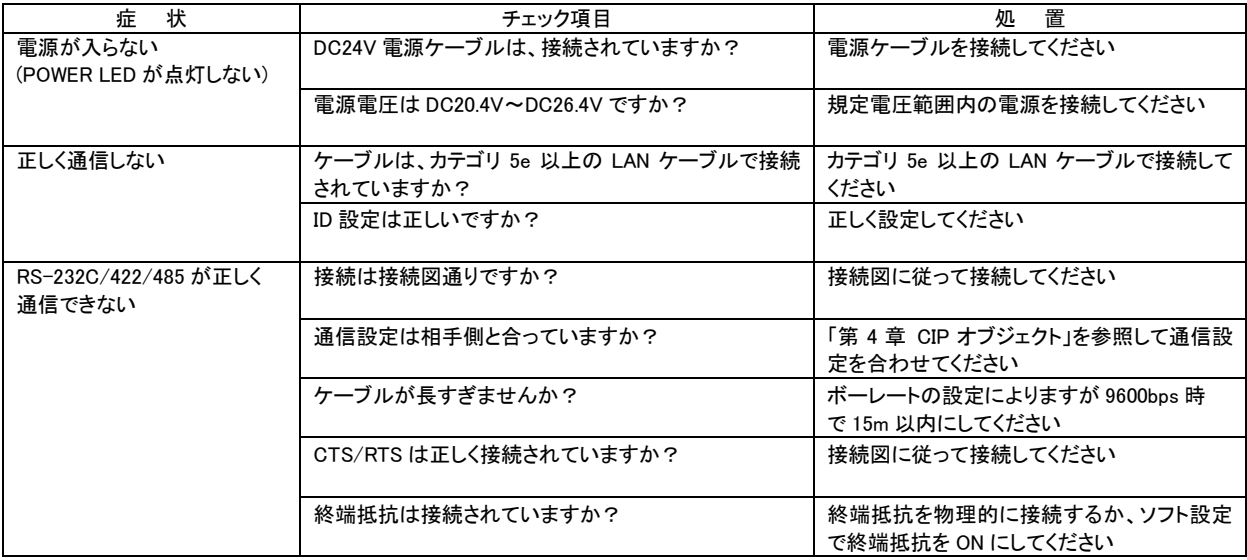

# 第9章 外形寸法

### 9-1 EIEB002/EIEB003

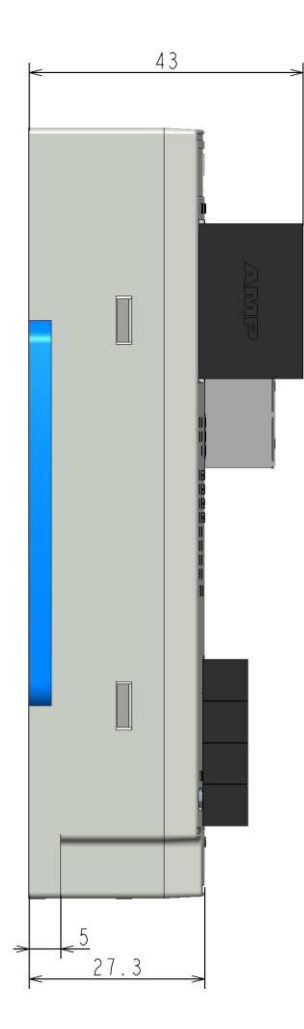

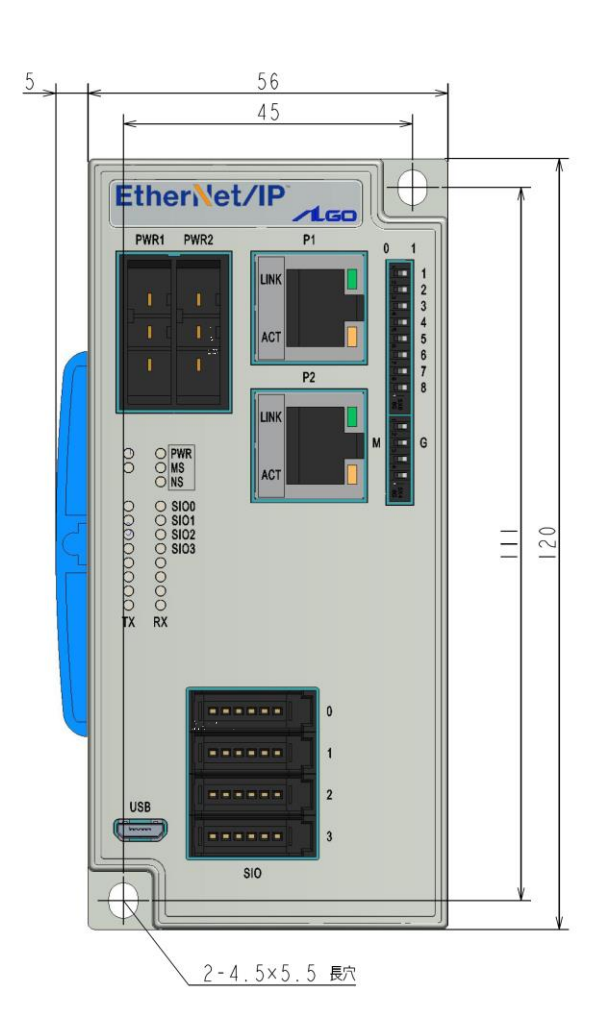

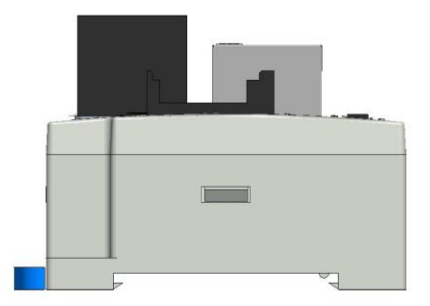

単位(mm)

# 第10章 別売品

本製品に関する別売品を説明します。

型式や形状等は変更になる可能性がありますので、ご購入時は営業担当までお問合わせください。

### 10-1 コネクタ

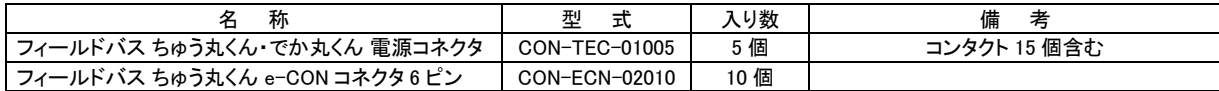

### 第11章 製品保証内容

ご使用につきましては、以下の製品保証内容をご確認いただきます様、よろしくお願いいたします。

### 11-1 無償保証について

 本製品の品質は十分に留意して製造していますが、万一、製品に当社側の責任による故障や瑕疵が発生し、無償 保証期間中であった場合、当社はお買い上げいただいた販売店または当社営業窓口を通じて無償で製品を修理また はお取替えさせていただきます。但し、出張修理が必要な場合は、技術者派遣の実費費用を申し受けます。 また、故障製品の取替えに伴う、現地再調整、試運転は当社責務外とさせていただきます。

11-1-1 無償保証期間

 製品の無償保証期間は、「お買い上げ後 1 年」もしくは、「銘板に記載されている製造年月より 18 ヶ月」のいずれか 早く経過するまでの期間とさせていただきます。

11-1-2 無償保証範囲

 使用状態、使用方法及び使用環境などが、取扱説明書、ユーザーズマニュアルなどに記載された条件、注意事項 などに従った正常な状態で使用されている場合に限定させていただきます。

11-1-3 有償保証について

以下の場合は無償保証期間内であっても有償修理とさせていただきます。

 ・お客様における不適切な保管や取扱い、不注意、過失、などにより生じた故障及びお客様のハードウェア、ソフト ウェア設計内容に起因した故障。

・当社が承認する作業員以外による改造などの手を加えたことに起因する故障。

・火災、異常電圧などの不可抗力による外部要因及び地震、落雷、風水害などの天変地異による故障。

・納入後の輸送(移動)時の落下、衝撃など貴社の取扱い不適当により生じた故障損害の場合。

### 11-2 修理について

修理はセンドバックによる当社工場修理を原則とさせていただきます。この場合、弊社工場への送料はお客様負担に てお願いいたします。

 修理期間は原則として修理品到着後、2 週間とさせていだきます。但し、故障内容によっては、2 週間以上要すること があります。

### 11-3 生産中止後の有償修理期間について

 生産中止した機種(製品)につきましては、生産を中止した年月より起算して 7 年間の範囲で修理を実施いたします。 但し、電子部品などのライフサイクルが短く、調達や生産が困難となる場合があります。 生産中止後の製品供給(補用品も含む)はできません。

### 11-4 機会損失などの保証責任の除外

 無償保証期間内外を問わず、当社製品の故障に起因するお客様あるいはお客様の顧客側での機会損失ならびに当 社製品以外への損傷、その他業務に対する補償は当社の保証外とさせていただきます。

### 11-5 製品の適用について

 当社製品をご使用いただくにあたりましては、万一、故障・不具合などが発生した場合でも重大な事故に至らない用途 である事及び故障・不具合発生時にはバックアップやフェールセーフ機能が効き外部でシステム的に実施されているこ とをご使用の条件とさせていただきます。

 当社製品は人命や財産に大きな影響が予測される用途へのご使用については当社製品の適用を除外させていただ きます。

### ユーザーズマニュアル取扱い上のご注意

- (1) 本書の内容の一部または全部を、無断で複写、複製、掲載することは固くお断りします。
- (2) 本書の内容に関しては、製品改良のため、お断りなく仕様などを変更することがありますのでご了承ください。
- (3) 本書の内容に関しては万全を期しておりますが、万一ご不審な点や誤りなどお気付きのことがございましたら お手数ですが弊社までご連絡ください。その際、巻末記載の書籍番号も併せてお知らせください。

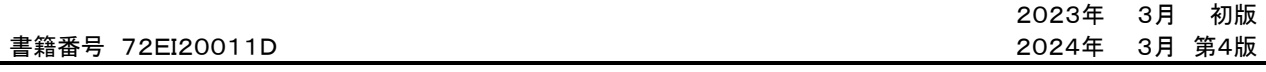

ノレGロ 株式会社アルゴシステム

本社 〒587-0021 大阪府堺市美原区小平尾656番地 TEL(072)362-5067

FAX(072)362-4856

ホームページ http://www.algosystem.co.jp/